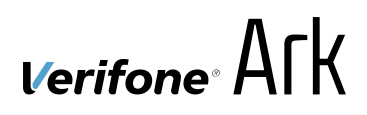

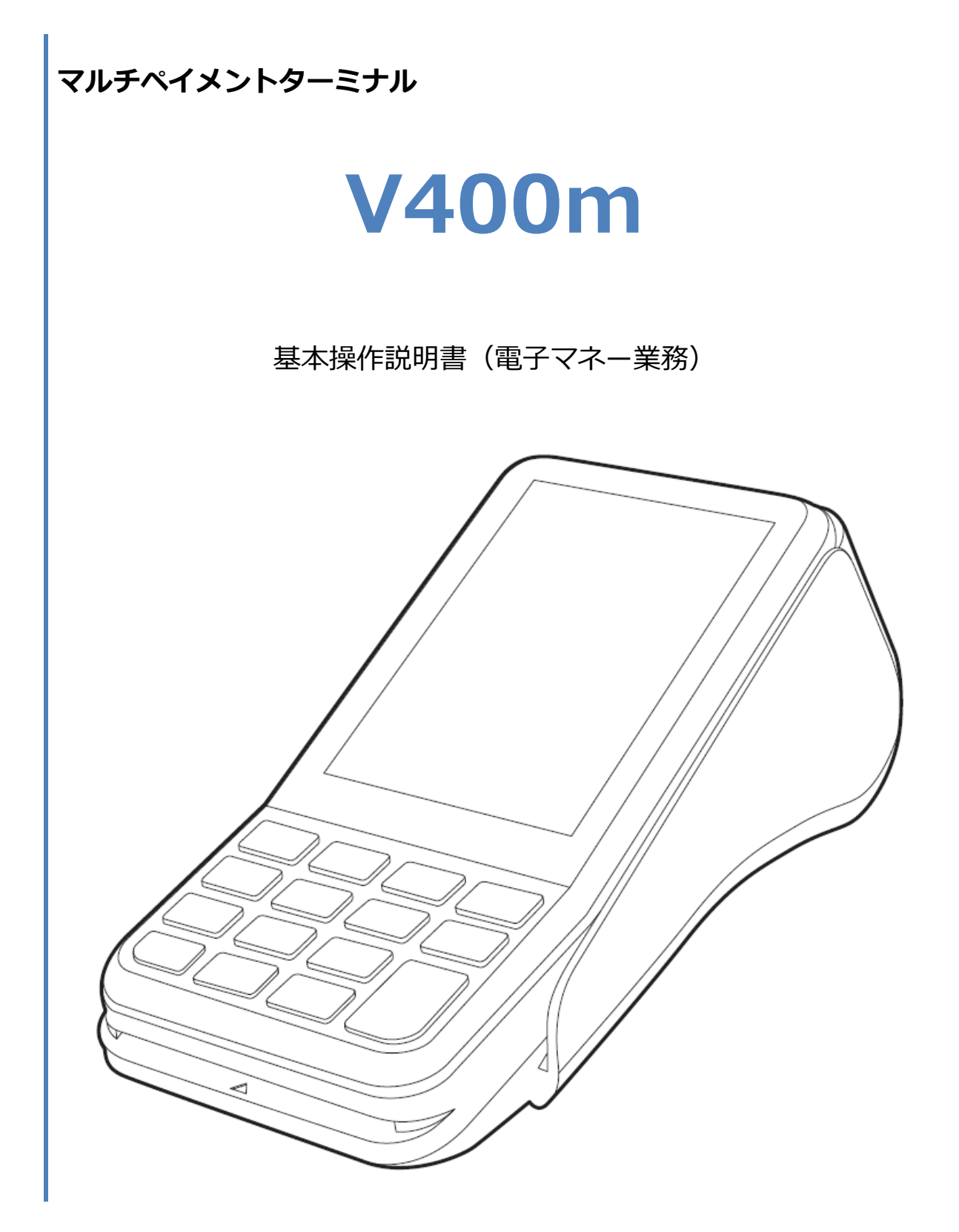

#### 目次

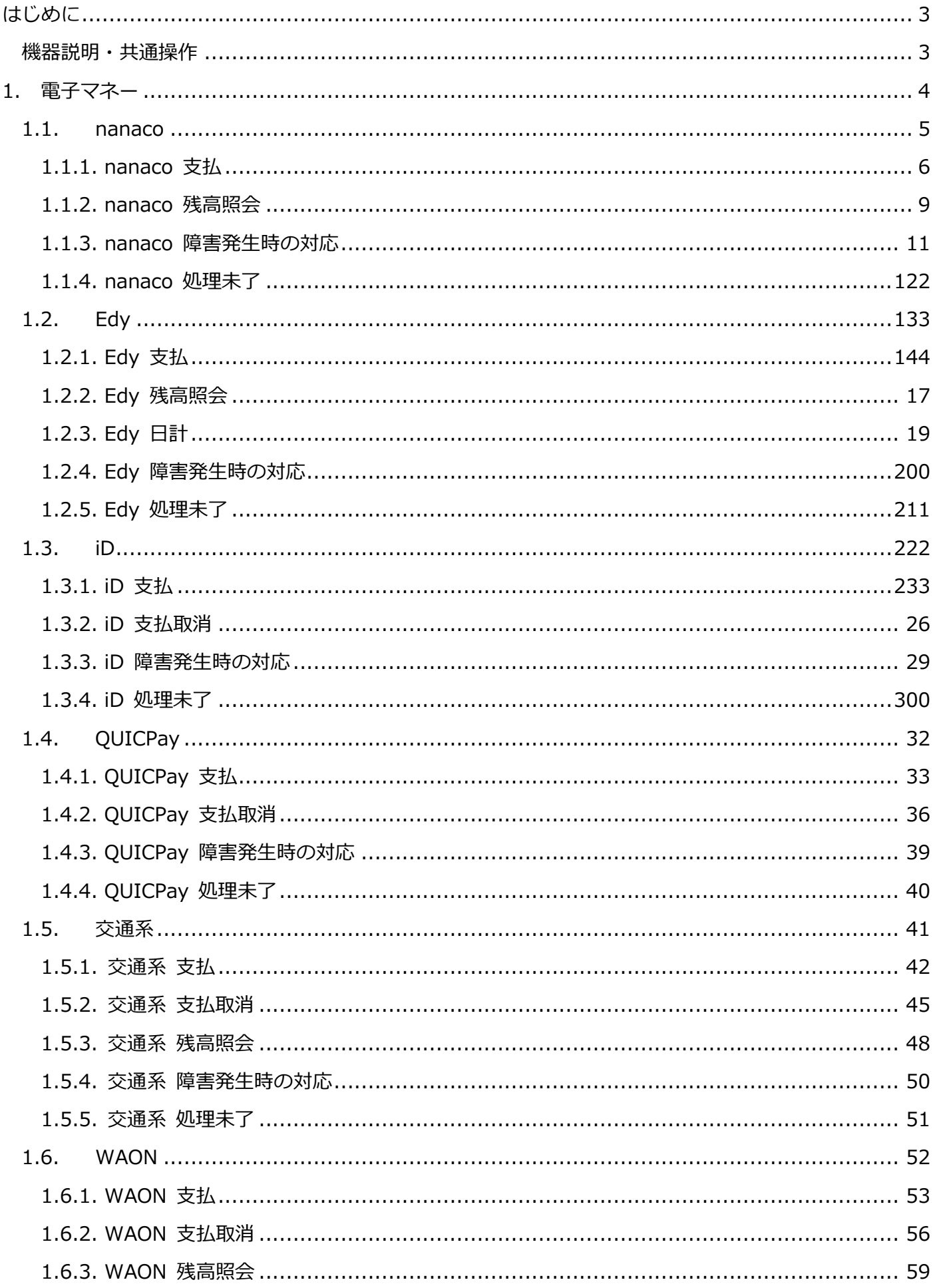

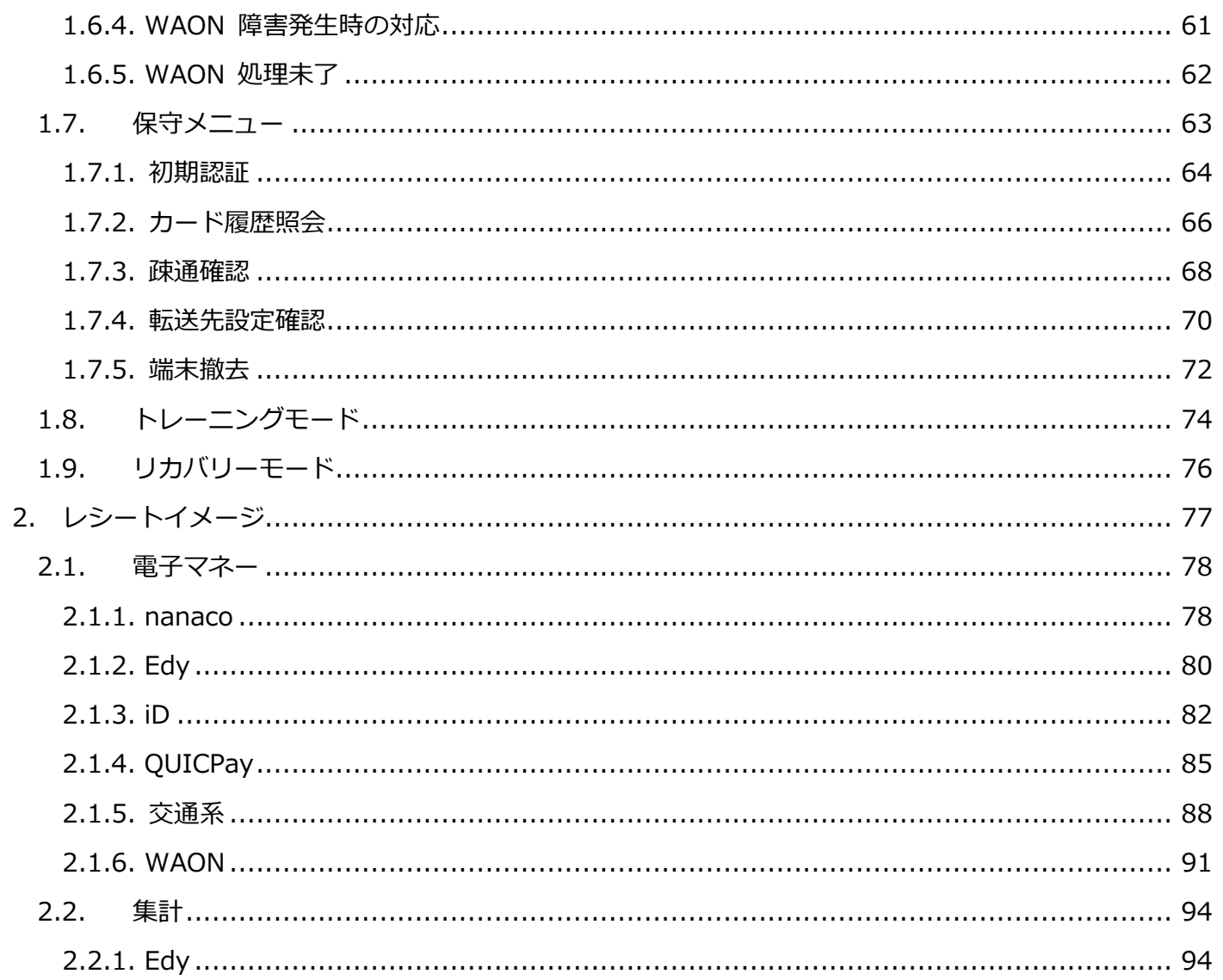

# <span id="page-3-0"></span>**はじめに**

本機を使用して電子マネー業務を行うときは、この取扱説明書をよくお読みください。 また本機をご利用になる前に「安全上のご注意」を必ずお読みの上、本機を正しくお取扱いくださ い。

### <span id="page-3-1"></span>**機器説明・共通操作**

機器説明・共通操作に関しては別冊子「【V400m】基本操作説明書(共通業務)」をご参照くだ さい。

<span id="page-4-0"></span>本機で電子マネーサービスを有効化するためには、あらかじめ初期認証操作を完了させておく必要 があります。☞[\[1.7.1.](#page-64-0)[初期認証](#page-64-0)]へ

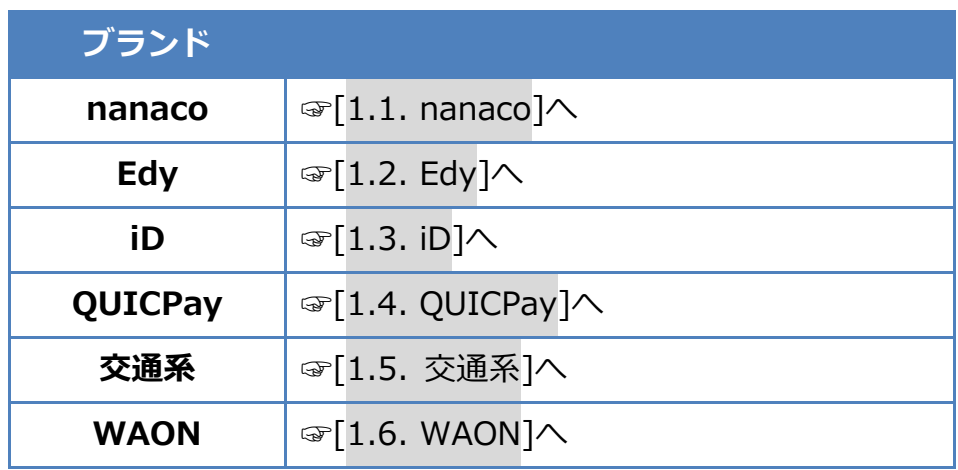

## <span id="page-5-0"></span>**1.1. nanaco**

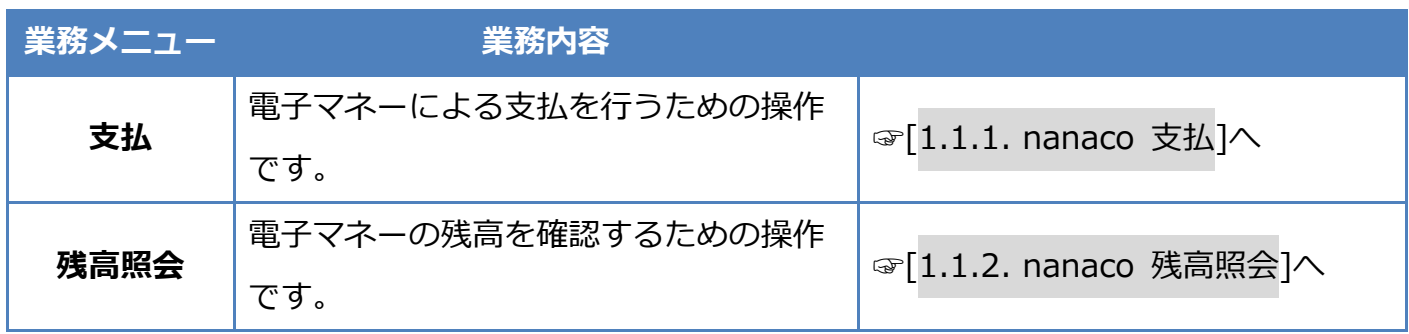

### <span id="page-6-0"></span>**1.1.1. nanaco 支払**

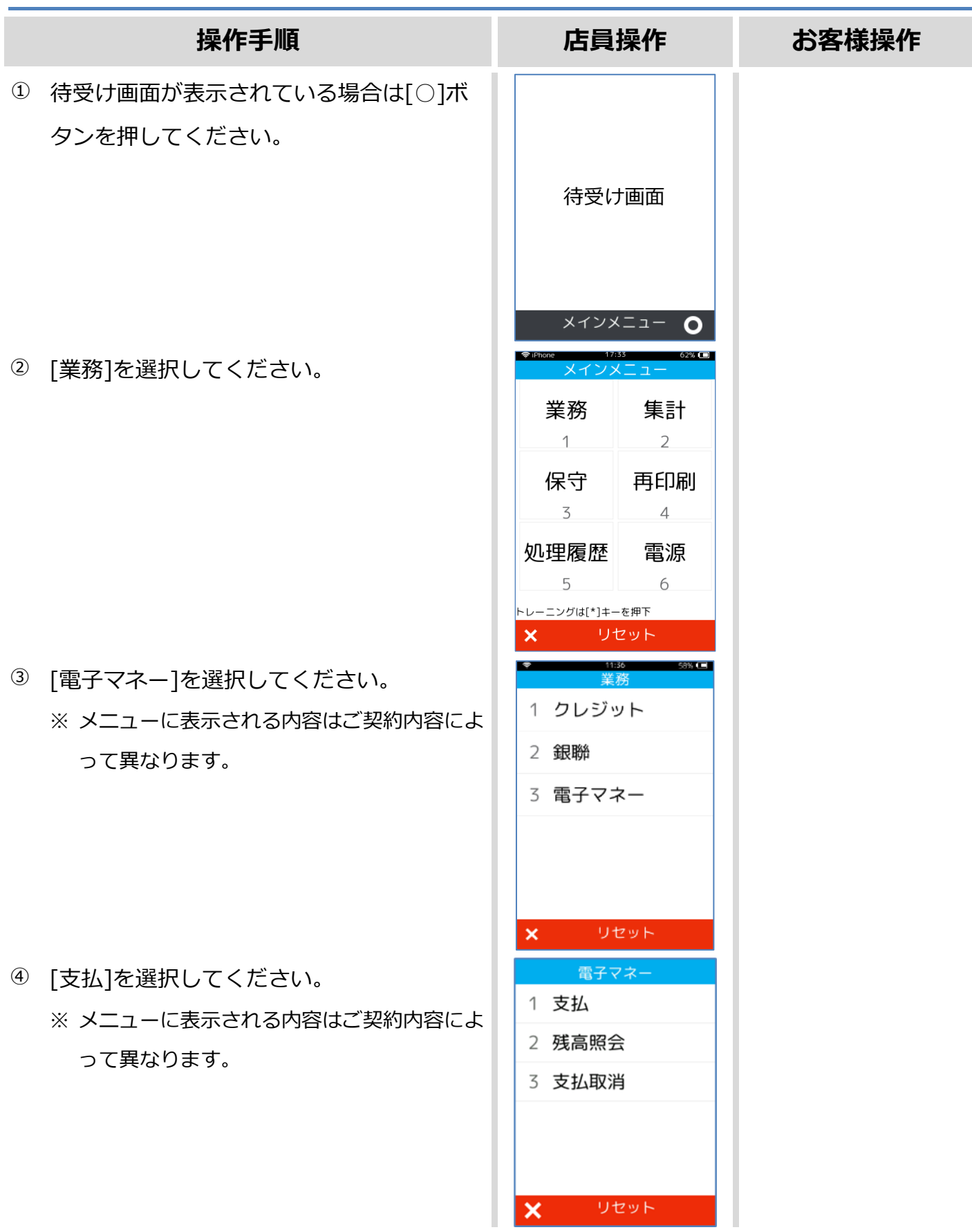

### **1.1.1. nanaco 支払**

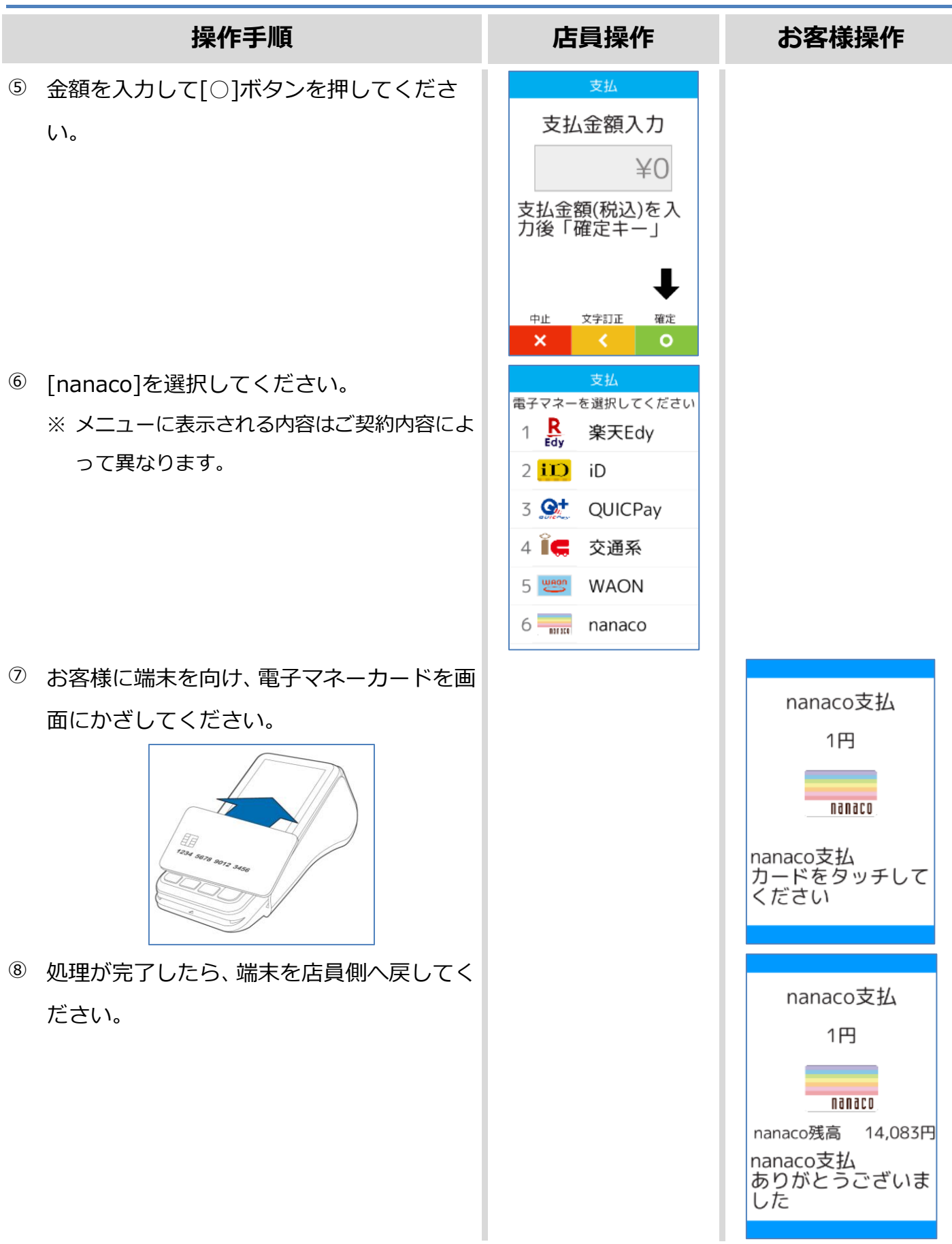

#### **1.1.1. nanaco 支払**

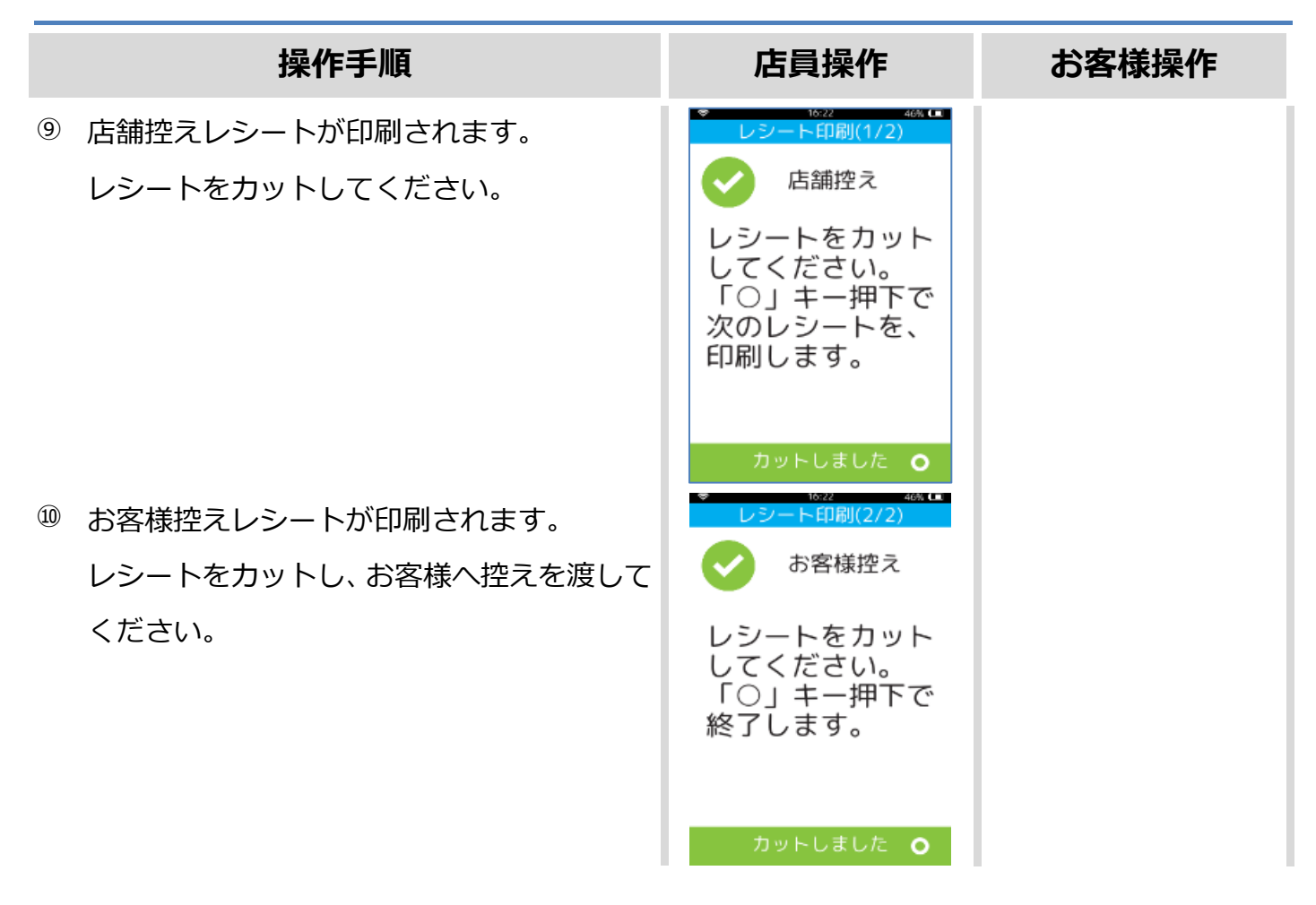

カードかざし中に本機の電源が落とされてしまったり、通信障害によって通信処理が中断されてし まったりした場合は、カードの再かざしが求められることがあります。 その場合は以下の手順に従ってリカバリ操作を行って下さい。

☞[**エラー! 参照元が見つかりません。**. **エラー! 参照元が見つかりません。**]へ

### <span id="page-9-0"></span>**1.1.2. nanaco 残高照会**

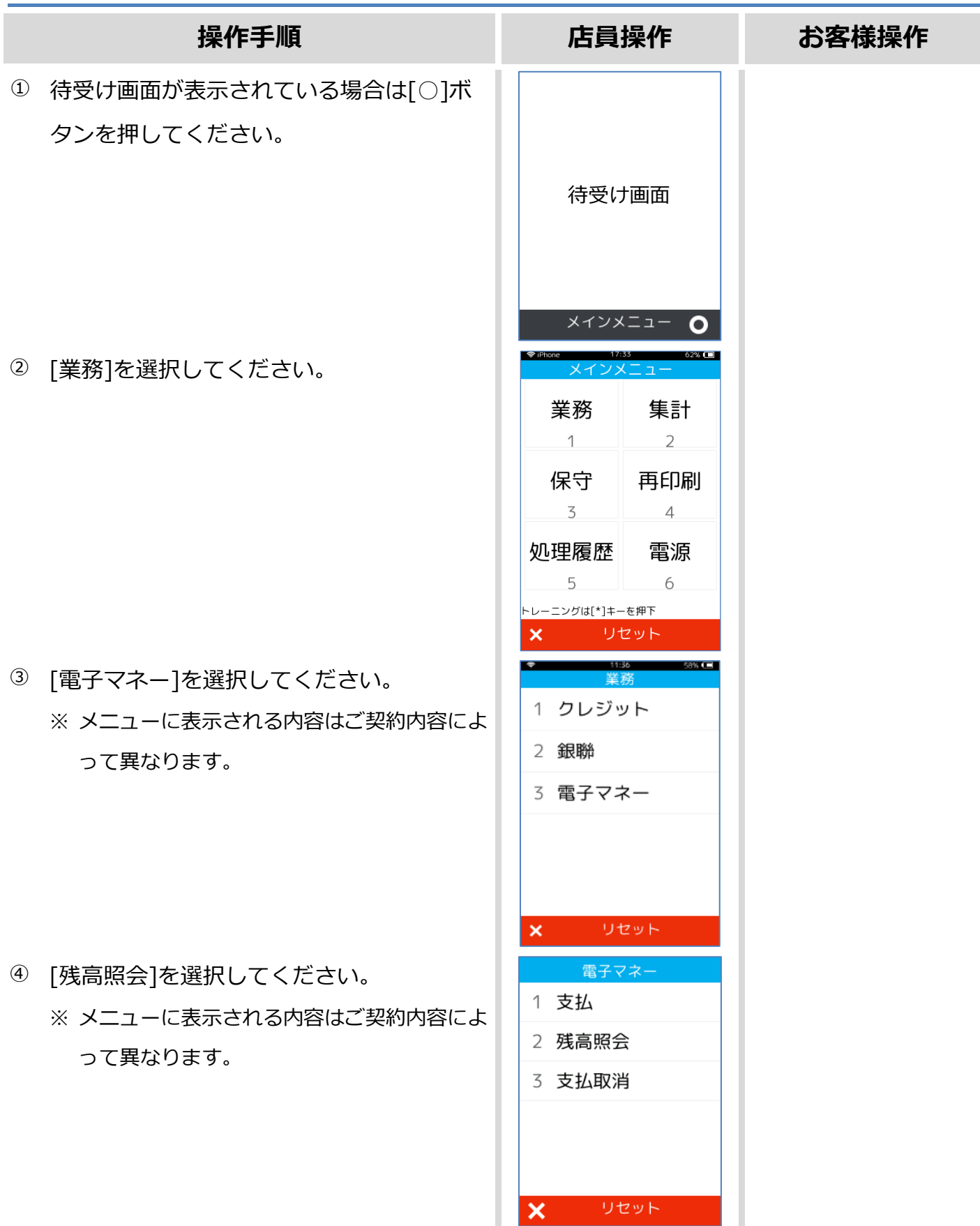

X リセット

### **1.1.2. nanaco 残高照会**

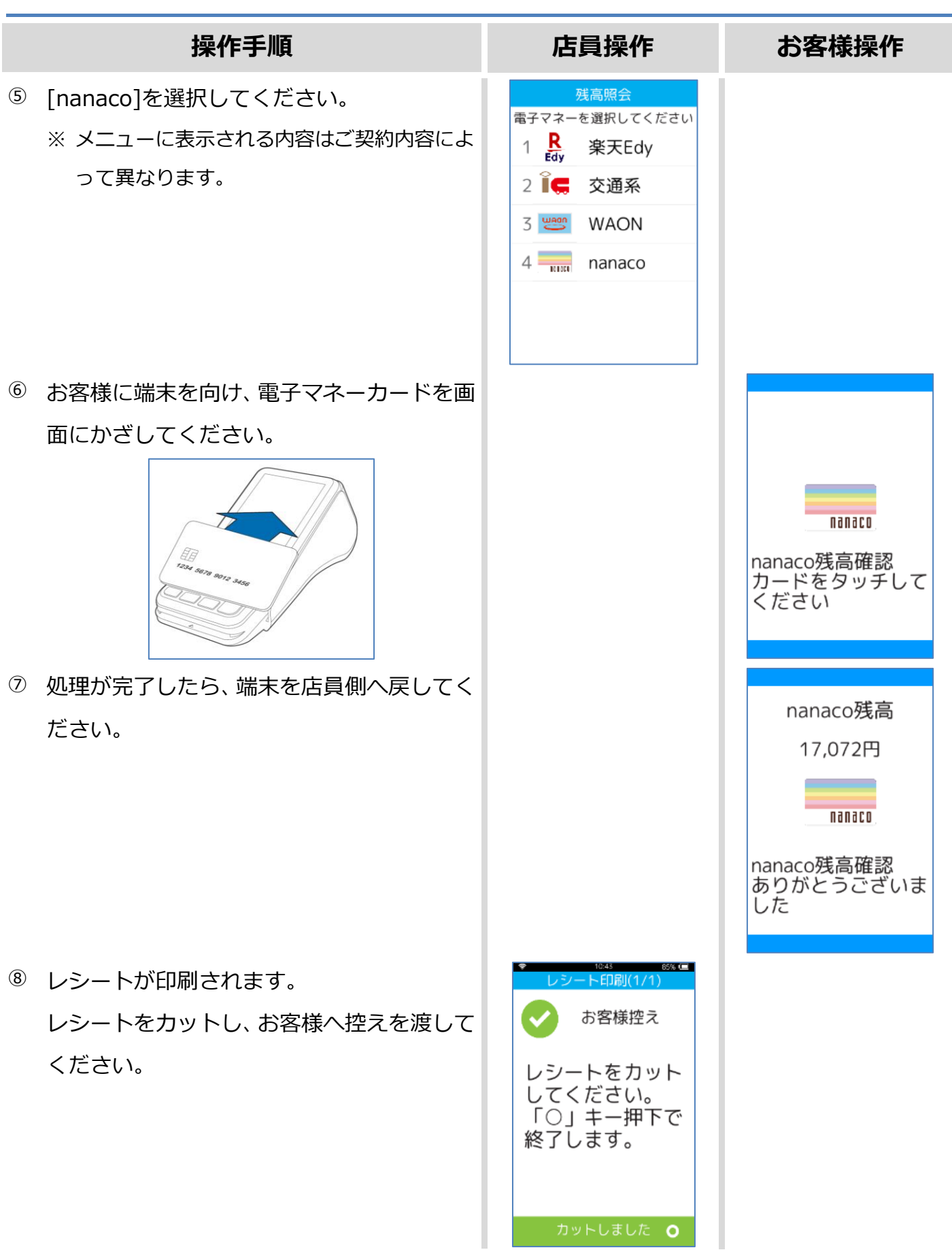

#### <span id="page-11-0"></span>**1.1.3. nanaco 障害発生時の対応**

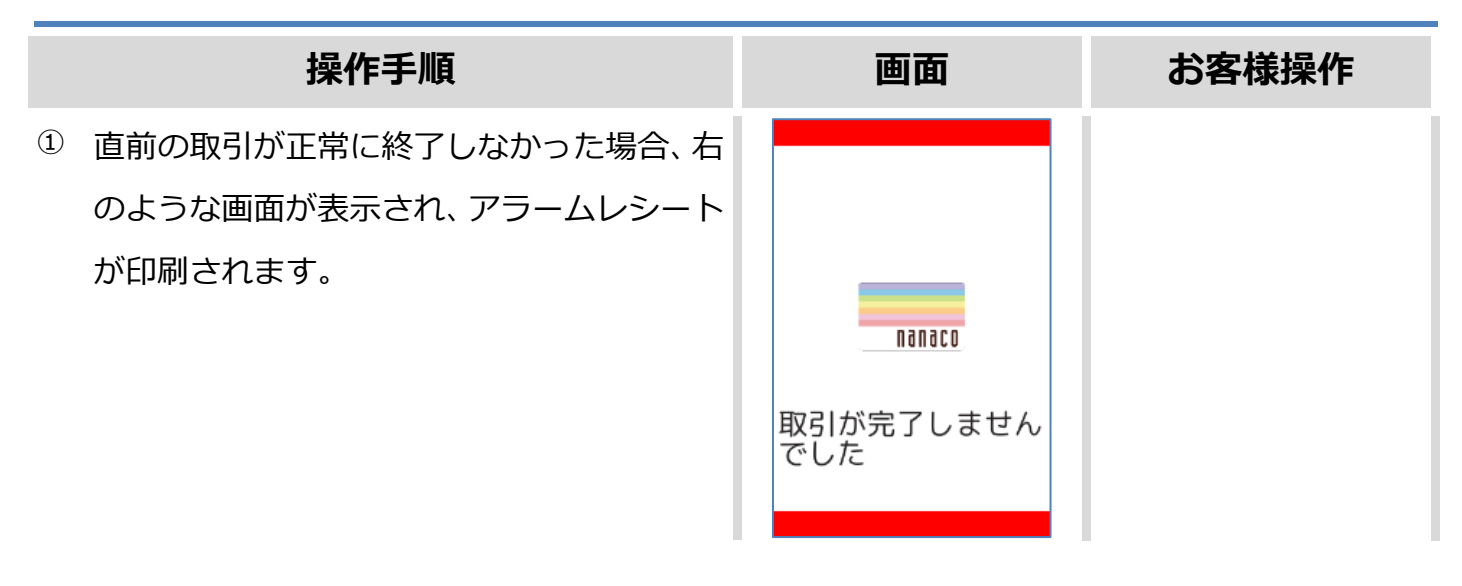

この後の操作については端末側に表示される指示に従ってください。

一般的には以下のような対応が求められます。

- ⚫ 再度、電子マネーまたは他の支払方法にて決済を実施してください。
- ⚫ そして成功した場合のみ、お客様へ商品をお渡しください。

電子マネー決済の成立状況についてお客様から問い合わせがあった場合は、一般的には以下のよう な対応が求められます。

- ⚫ 直前の取引の成立状況について、決済サービスセンターへお問い合わせください。
	- ➢ 直前の取引が正常に完了している場合は、その旨をお客様へご案内ください。
	- ➢ 直前の取引が正常に完了していない場合は、電子マネーブランドへお問合せ頂くようお客 様へご案内ください。
	- ➢ その際、加盟店にて返金等の対応を行ってください。

### <span id="page-12-0"></span>**1.1.4. nanaco 処理未了**

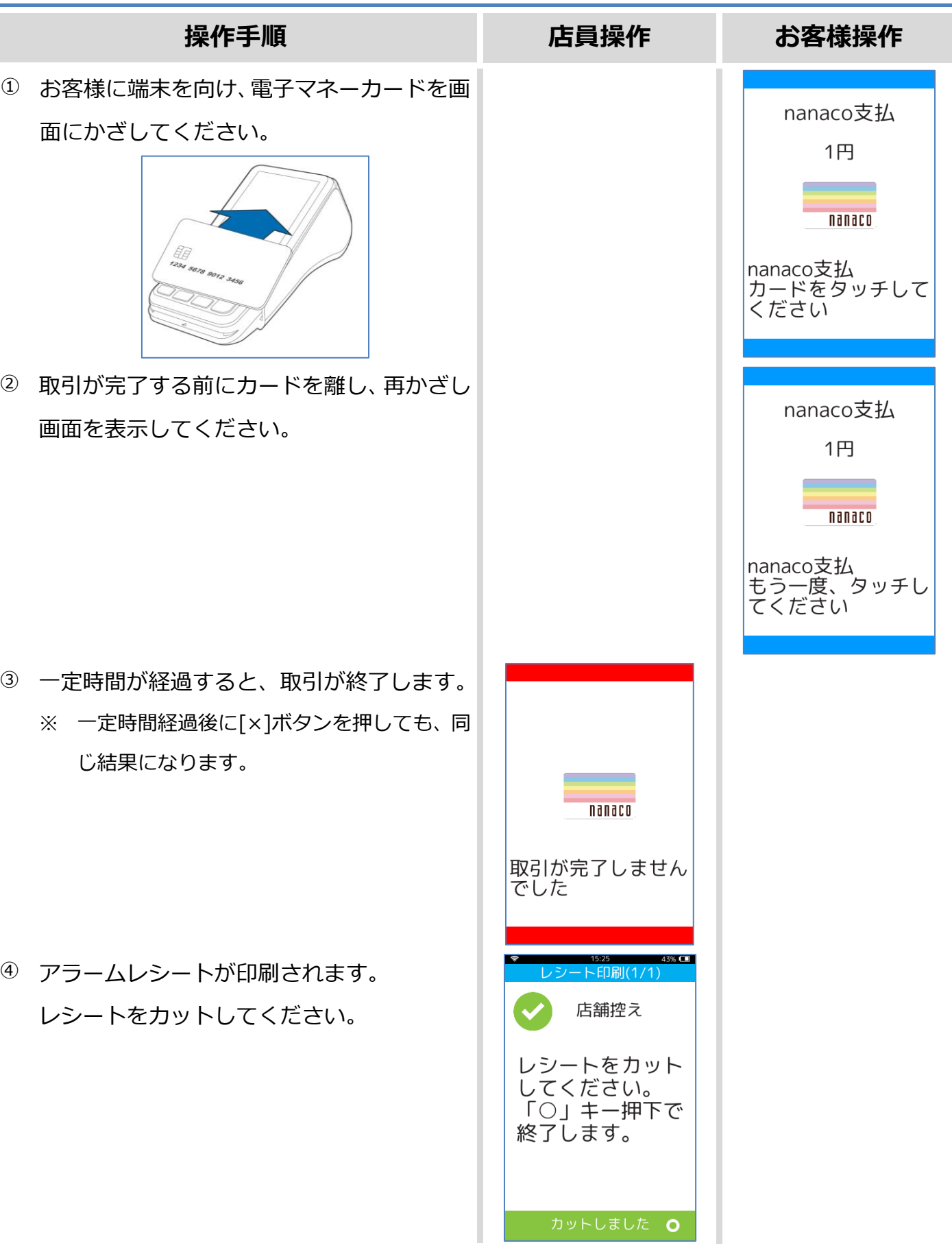

## <span id="page-13-0"></span>**1.2. Edy**

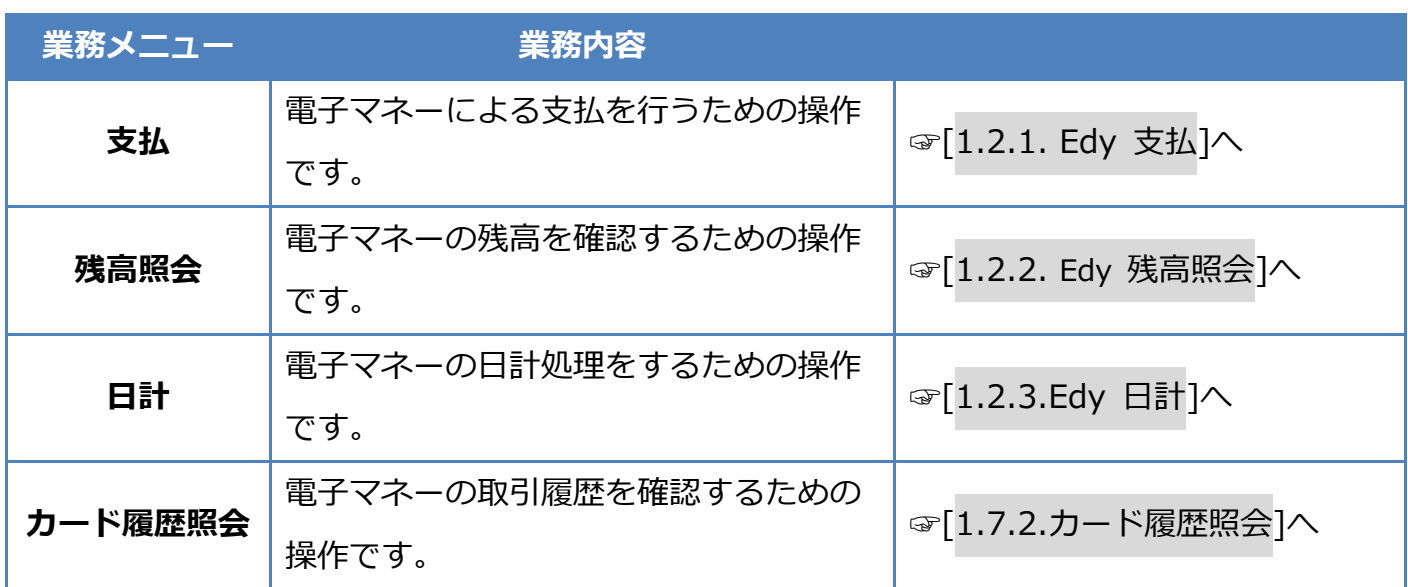

## <span id="page-14-0"></span>**1.2.1. Edy 支払**

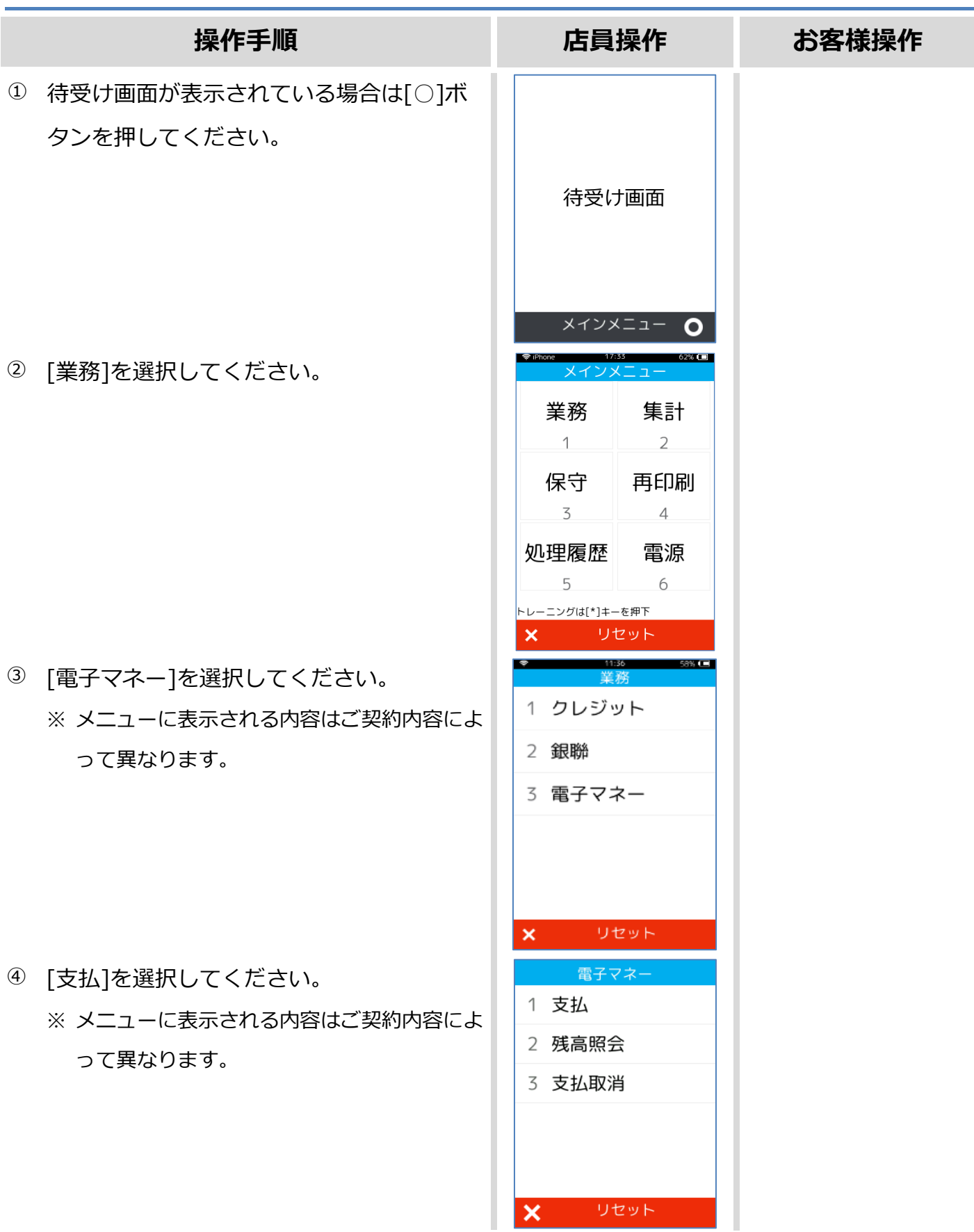

## **1.2.1. Edy 支払**

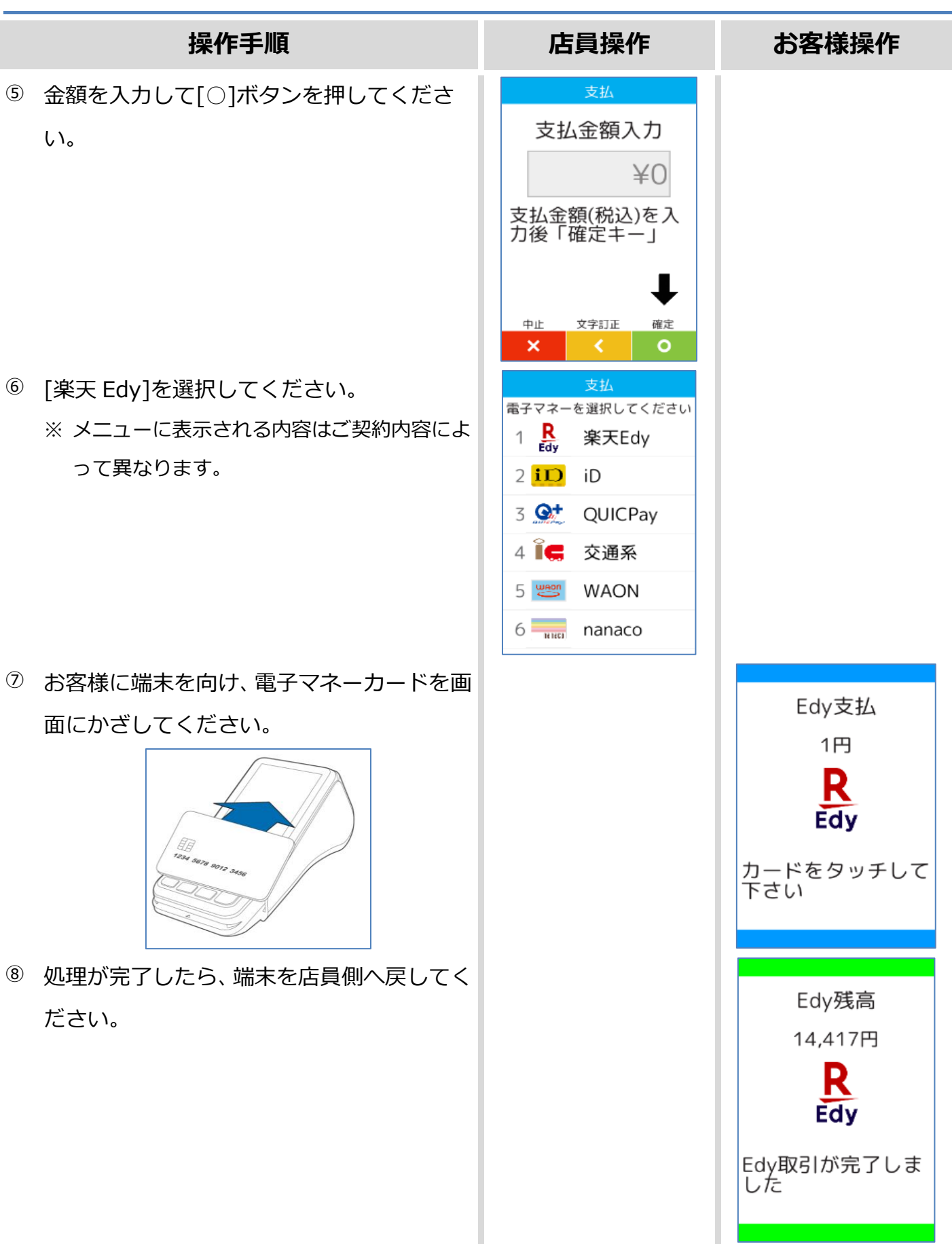

#### **1.2.1. Edy 支払**

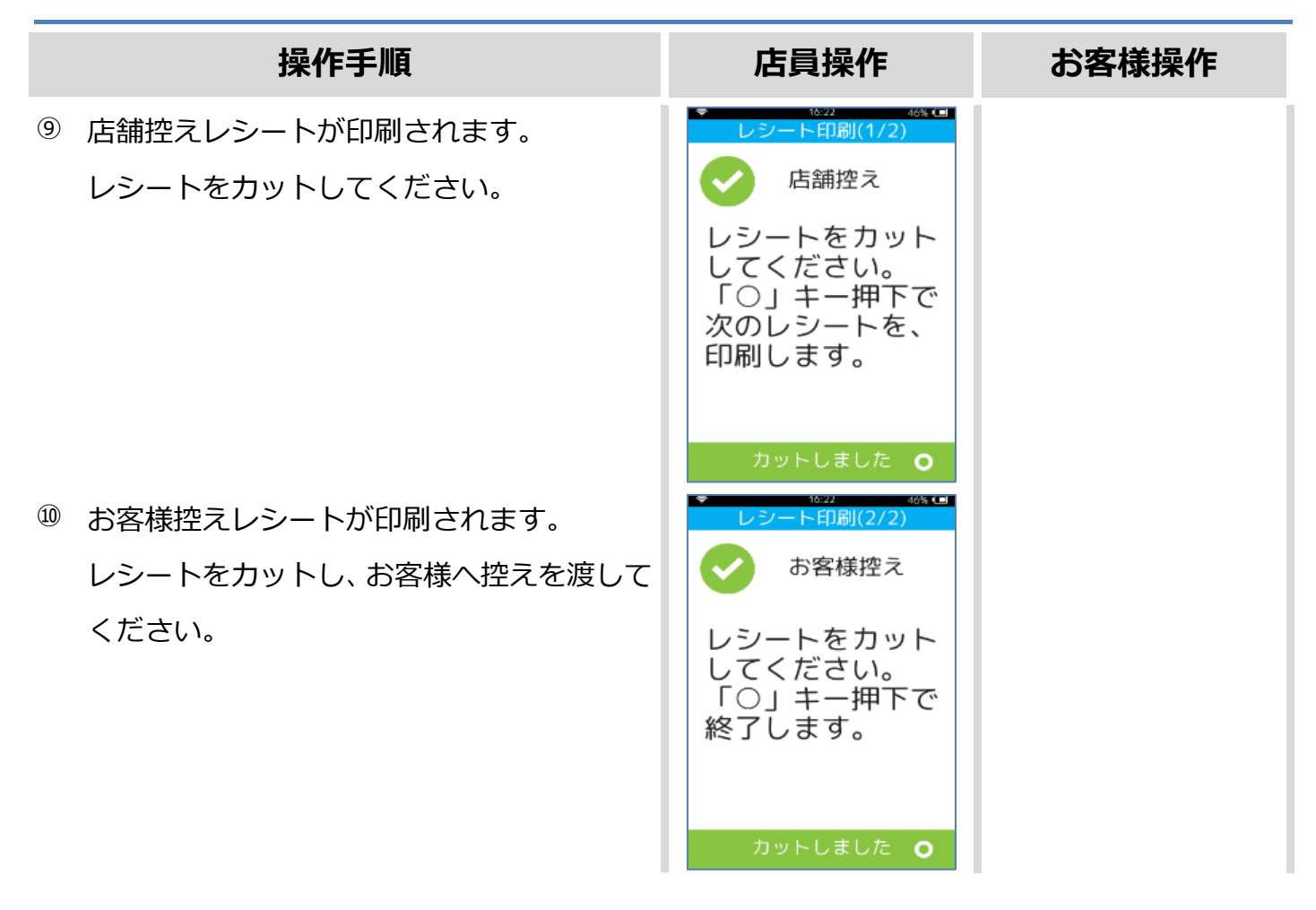

カードかざし中に本機の電源が落とされてしまったり、通信障害によって通信処理が中断されてし まったりした場合は、カードの再かざしが求められることがあります。 その場合は以下の手順に従ってリカバリ操作を行って下さい。

☞[\[1.2.4.](#page-20-0) Edy [障害発生時の対応](#page-20-0)]へ

## <span id="page-17-0"></span>**1.2.2. Edy 残高照会**

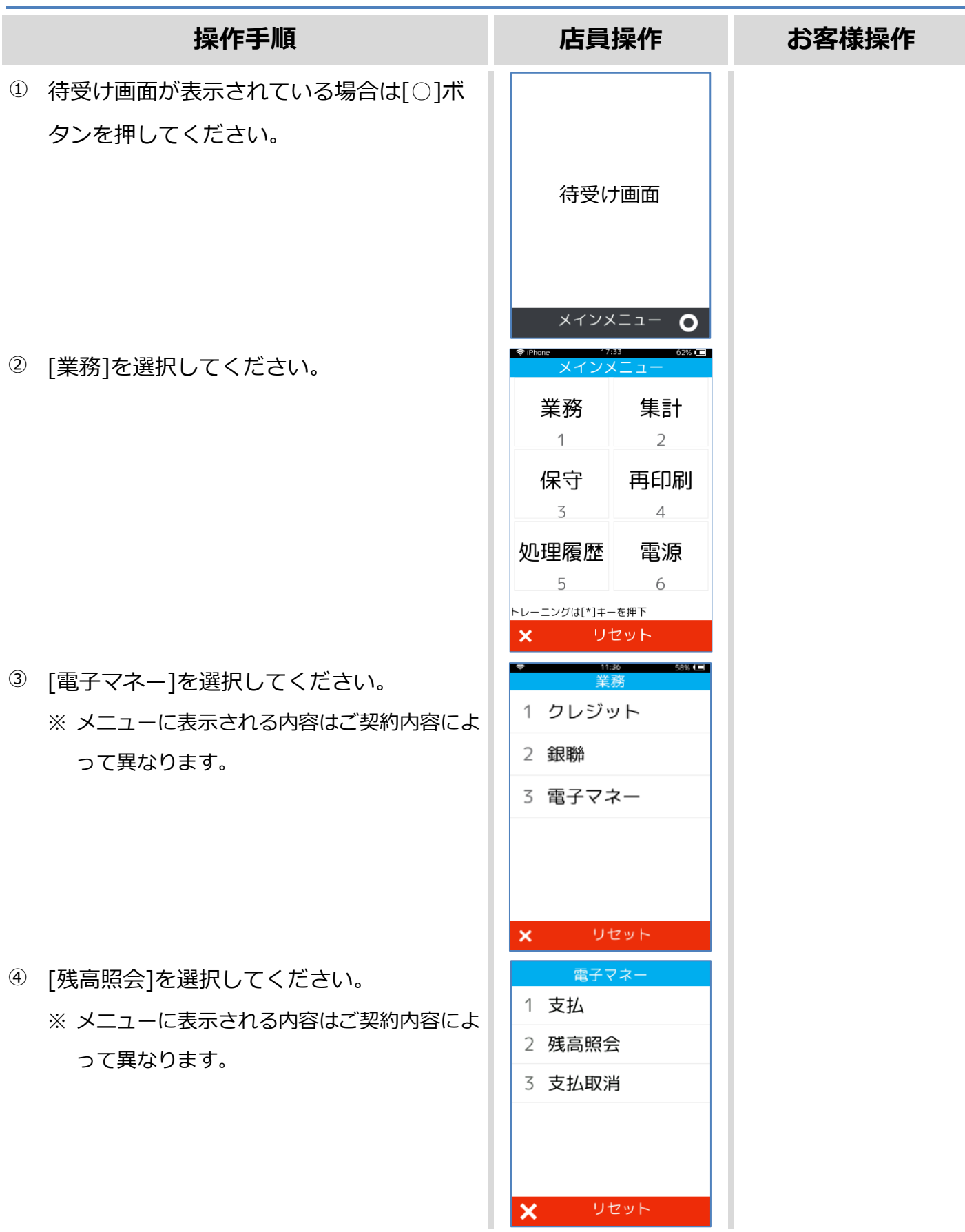

### **1.2.2. Edy 残高照会**

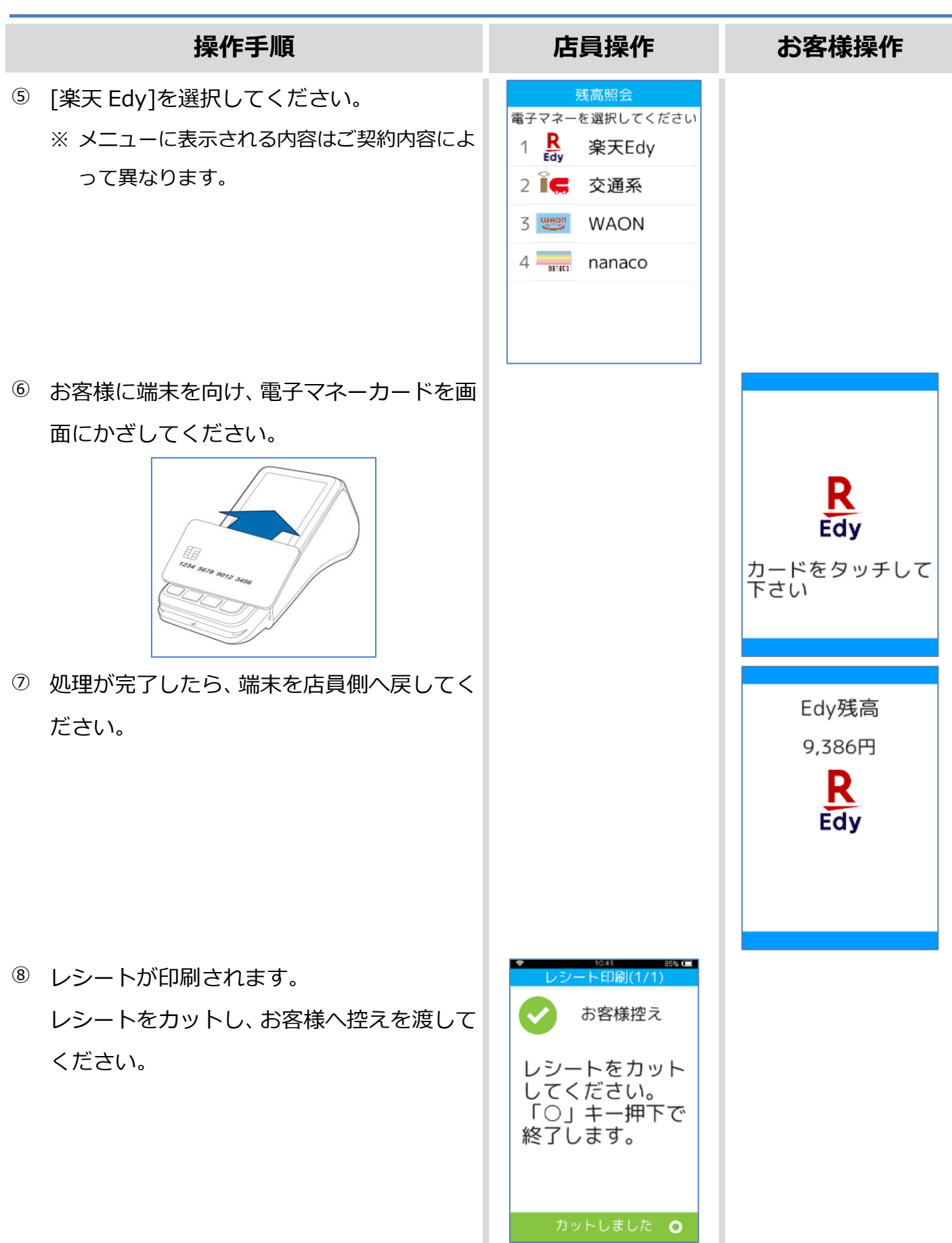

## <span id="page-19-0"></span>**1.2.3. Edy 日計**

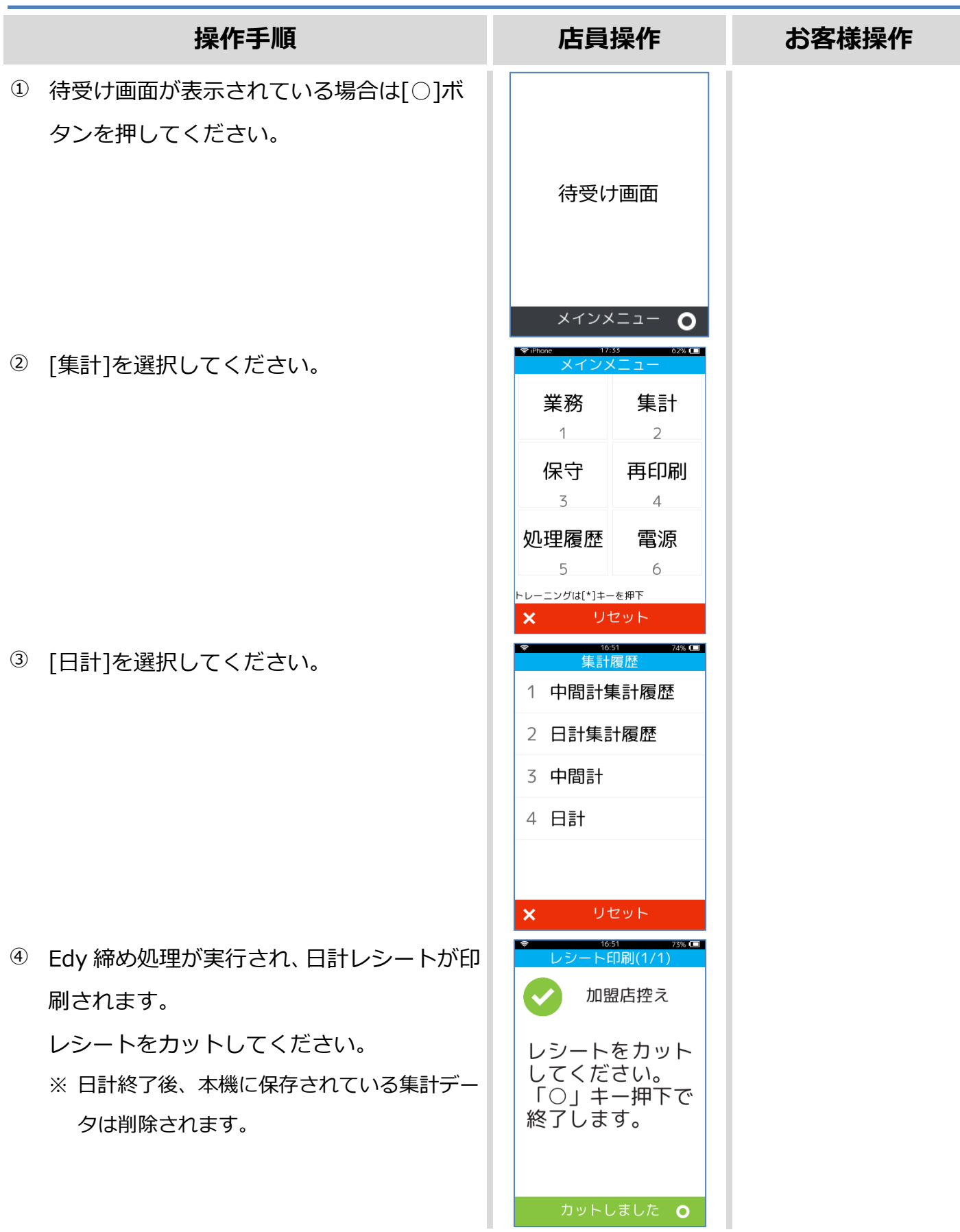

#### <span id="page-20-0"></span>**1.2.4. Edy 障害発生時の対応**

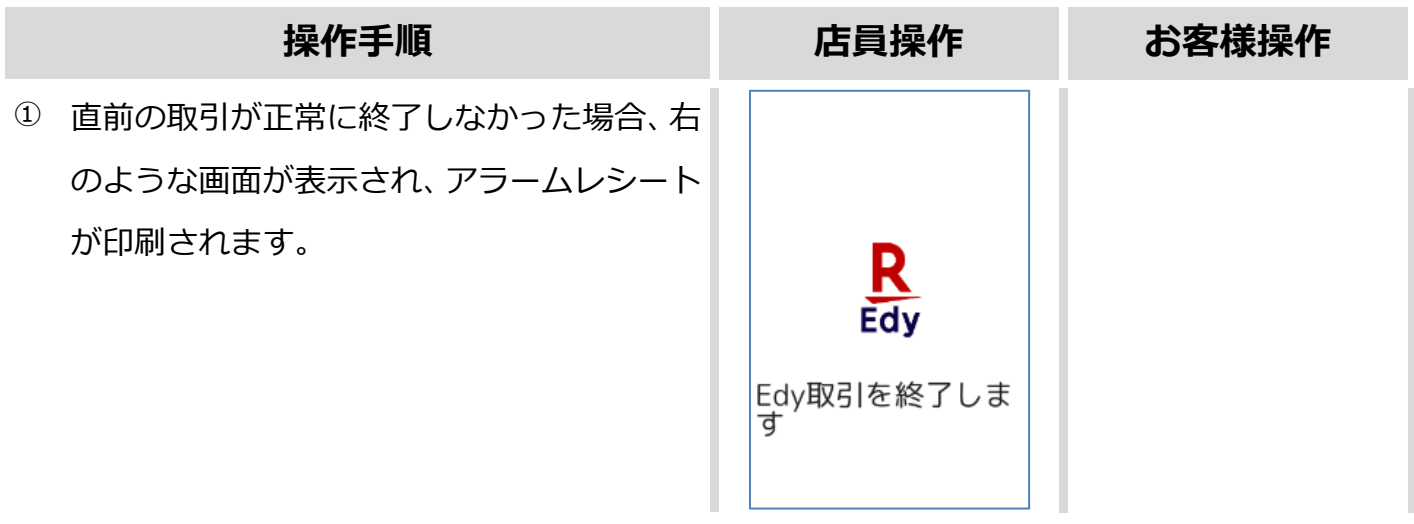

この後の操作については端末側に表示される指示に従ってください。 通常は以下のような操作が求められます。

- ⚫ 取引操作を一旦中断します。
- ⚫ 直前の取引が成立しているかどうかを確認するため、残高照会操作を行います。 ☞[\[1.2.2.](#page-17-0) Edy [残高照会](#page-17-0)]へ
- ⚫ アラームレシートに表示されている取引前残高と残高照会操作結果を比較し、残高に差分が無 いようであれば直前の処理は成立していません。
	- ➢ 再度処理操作を行ってください。
- ⚫ アラームレシートに表示されている取引前残高と残高照会操作結果に差分がある場合は、直前 の処理は成立しています。
	- ➢ 再度処理操作を行う必要はありません。

## <span id="page-21-0"></span>**1.2.5. Edy 処理未了**

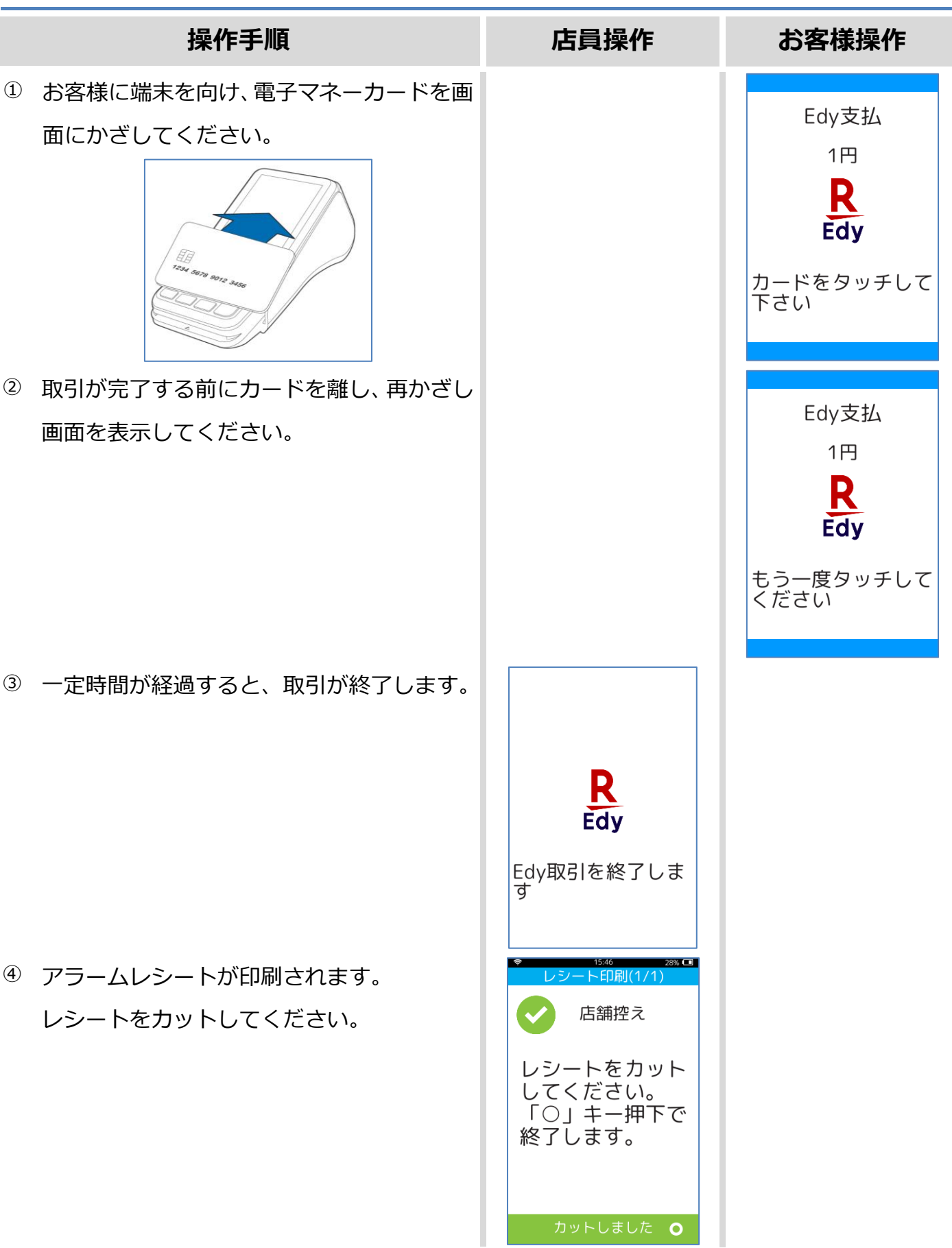

## <span id="page-22-0"></span>**1.3. iD**

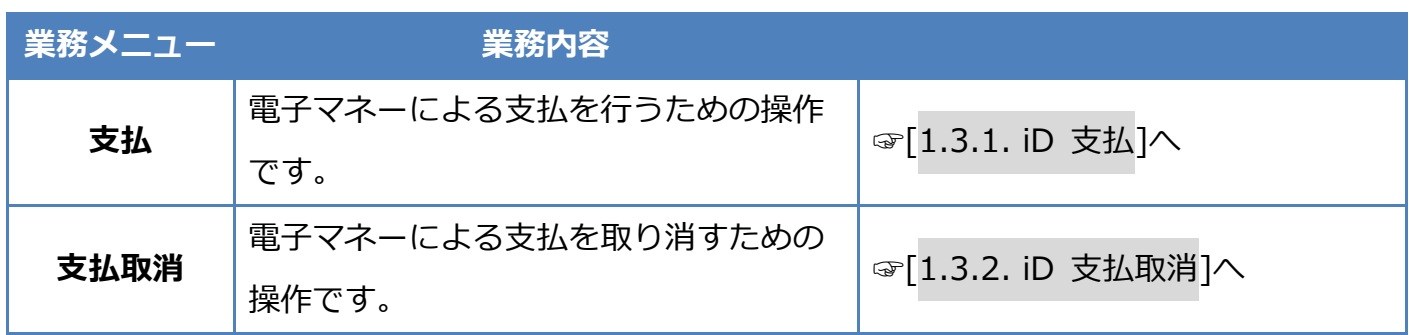

## <span id="page-23-0"></span>**1.3.1. iD 支払**

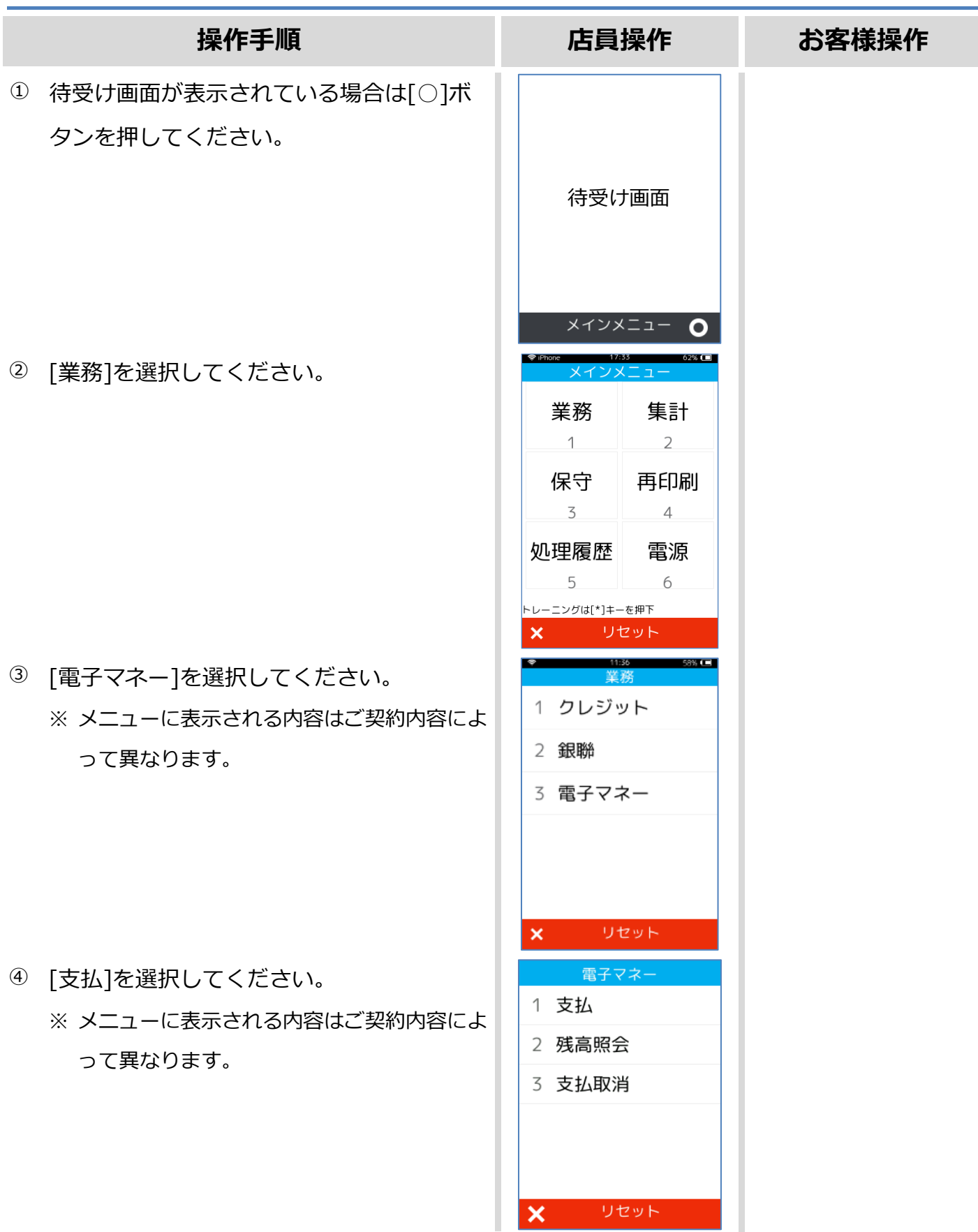

## **1.3.1. iD 支払**

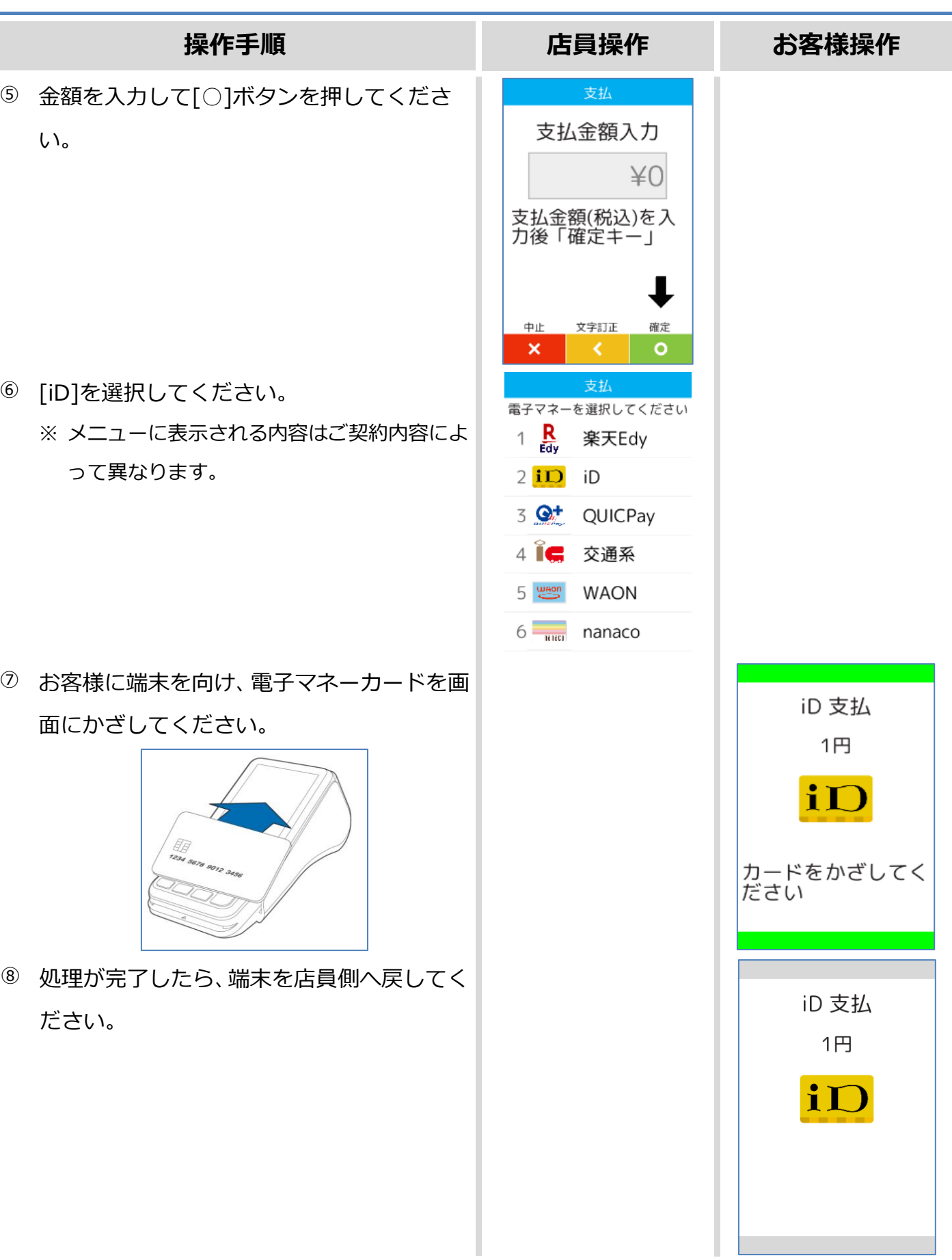

#### **1.3.1. iD 支払**

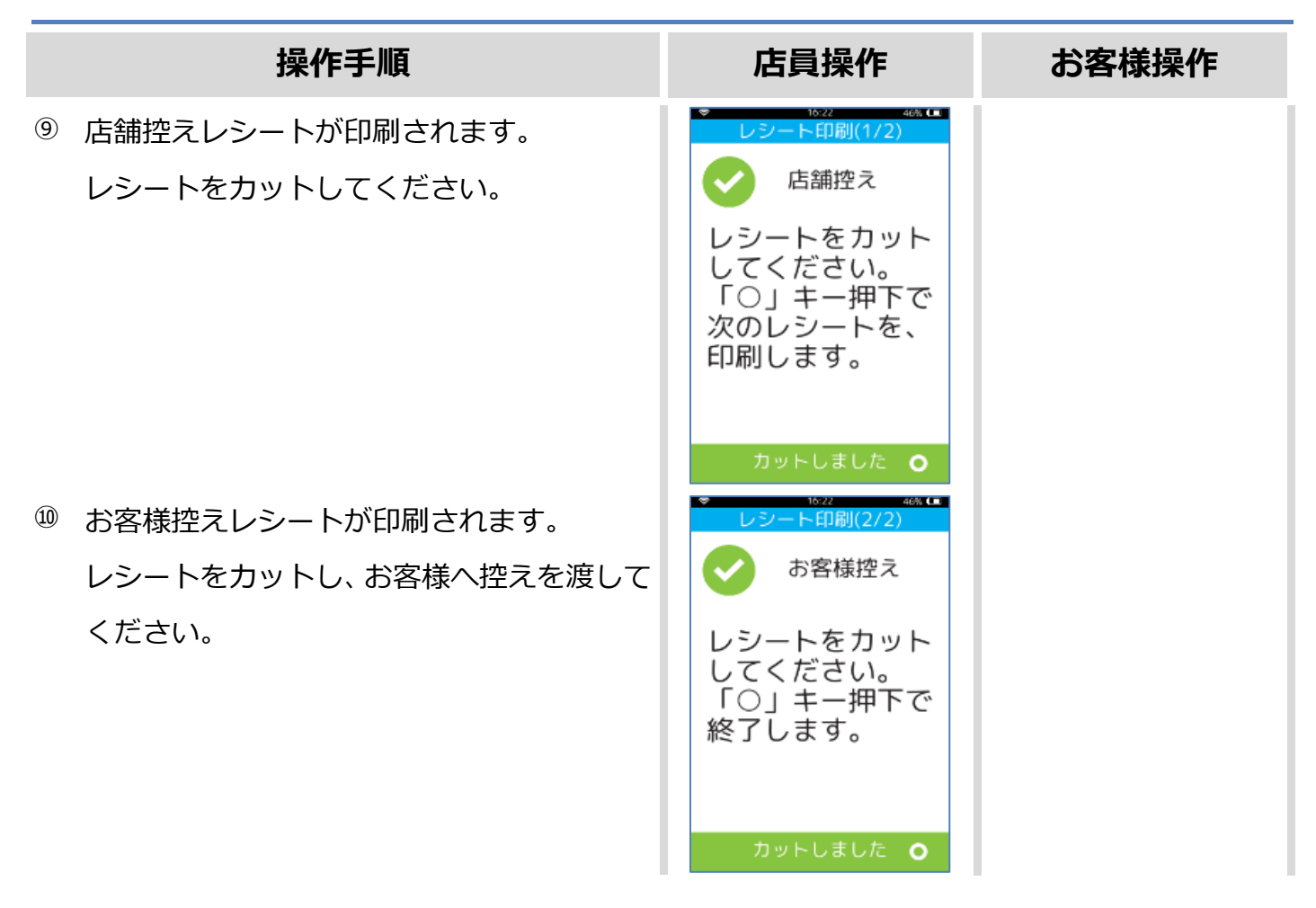

カードかざし中に本機の電源が落とされてしまったり、通信障害によって通信処理が中断されてし まったりした場合は、カードの再かざしが求められることがあります。 その場合は以下の手順に従ってリカバリ操作を行って下さい。

☞[\[1.3.3.](#page-29-0) iD [障害発生時の対応](#page-29-0)]へ

<span id="page-26-0"></span>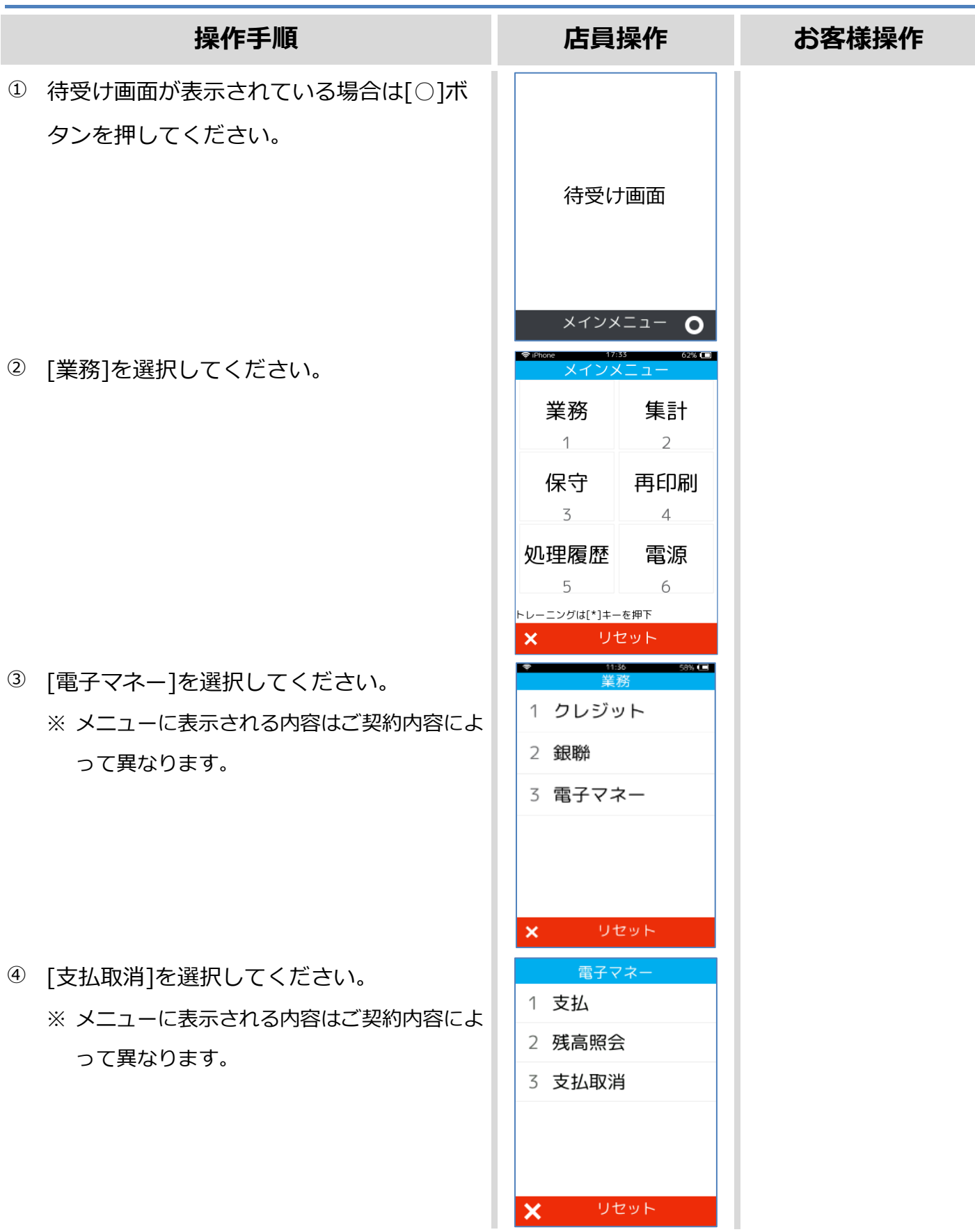

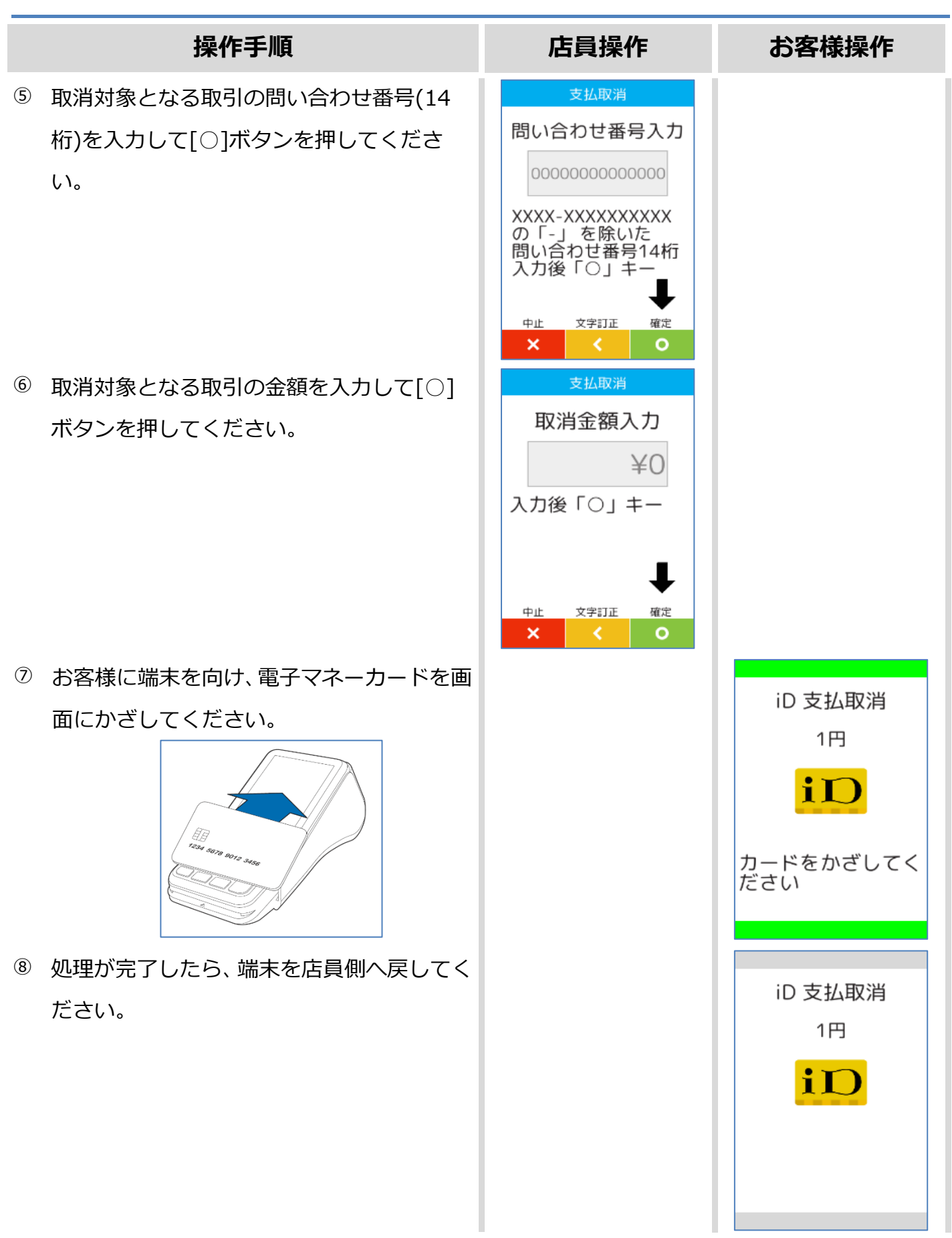

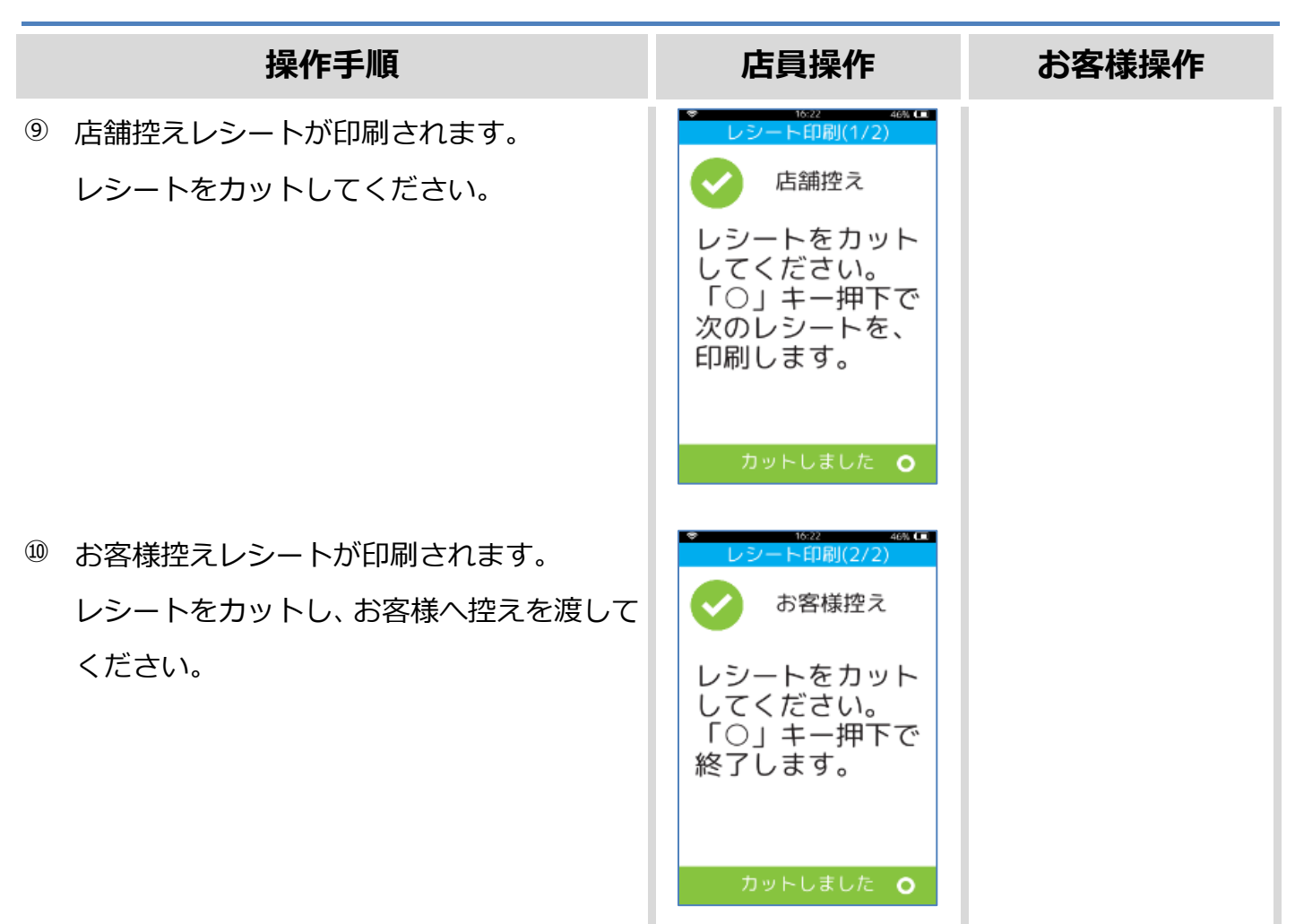

#### <span id="page-29-0"></span>**1.3.3. iD 障害発生時の対応**

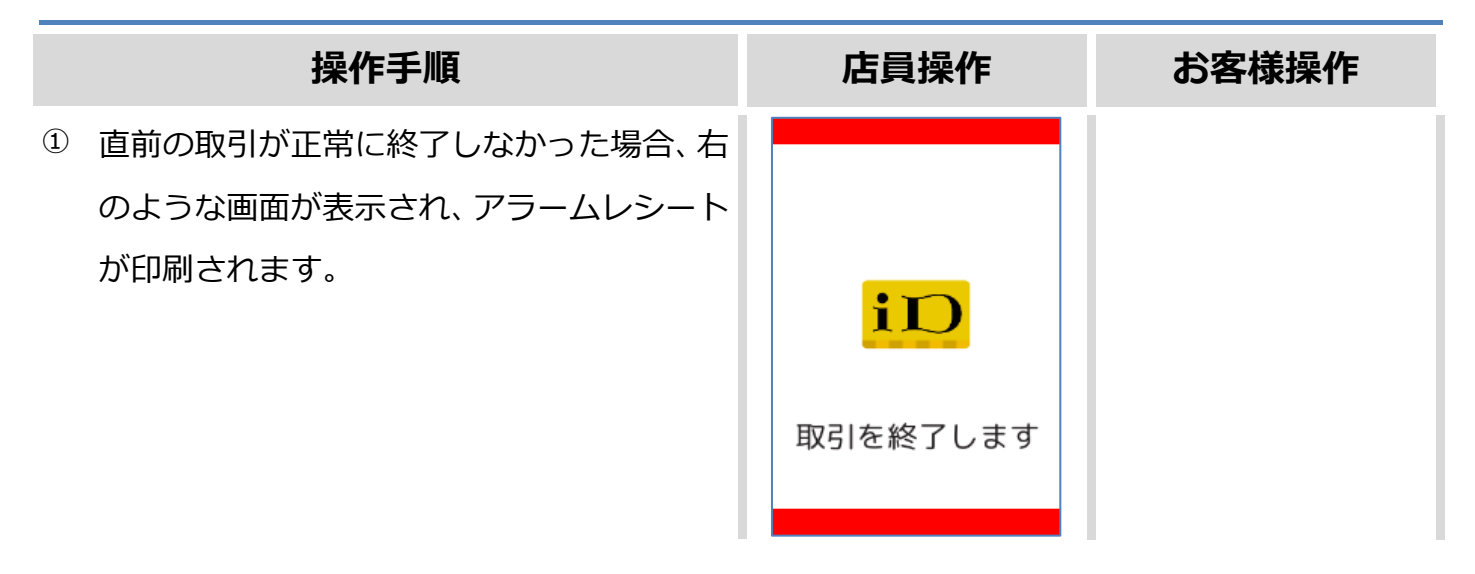

この後の操作については端末側に表示される指示に従ってください。 通常は以下のような操作が求められます。

- アラームレシート (お客様控え) をお客様にお渡しください。
- ⚫ この時点ではまだ直前の取引は成立していません。再度、電子マネー若しくは現金などで決済 を行い、支払処理が正常に完了した時点でお客様に商品をお渡しください。

### <span id="page-30-0"></span>**1.3.4. iD 処理未了**

Î

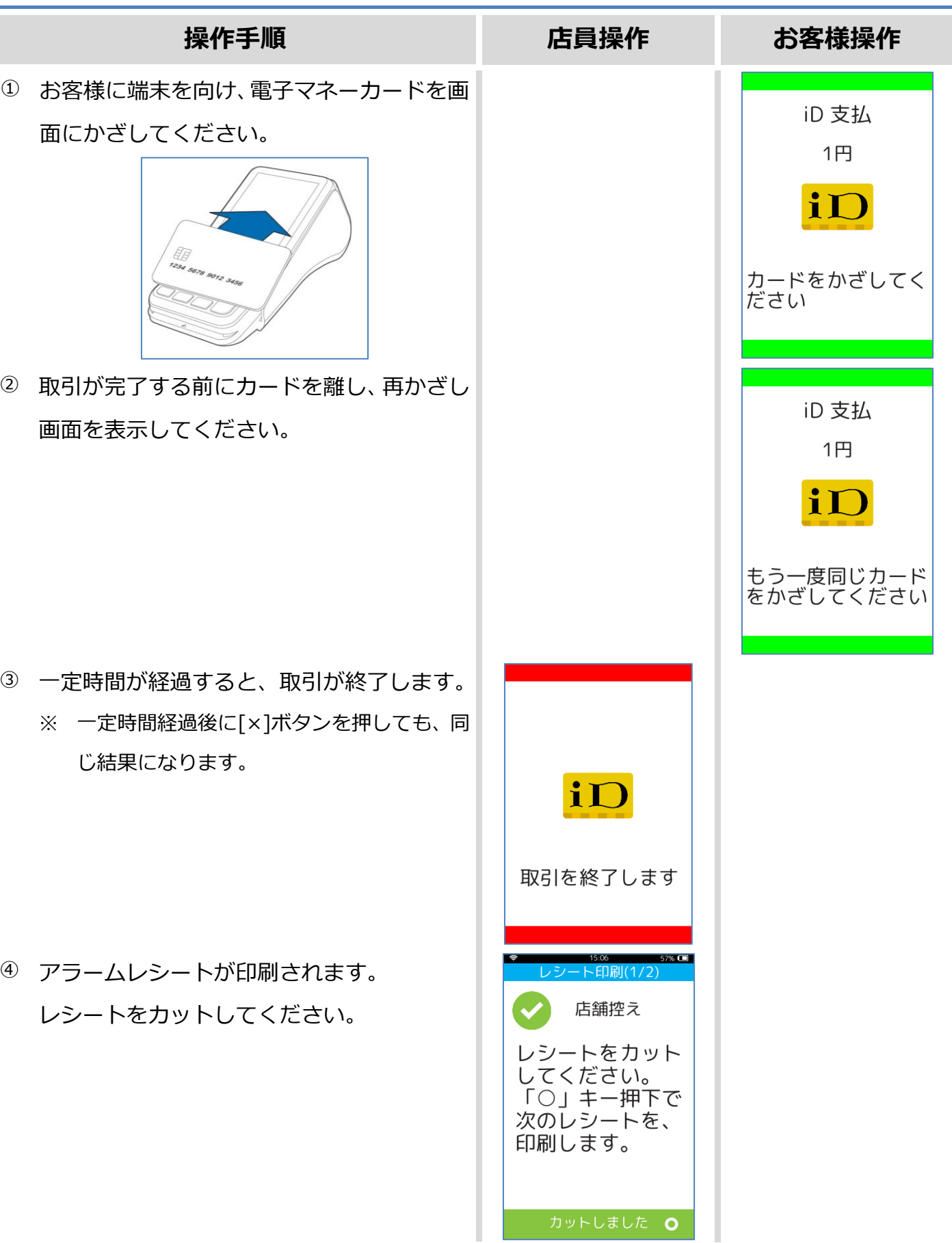

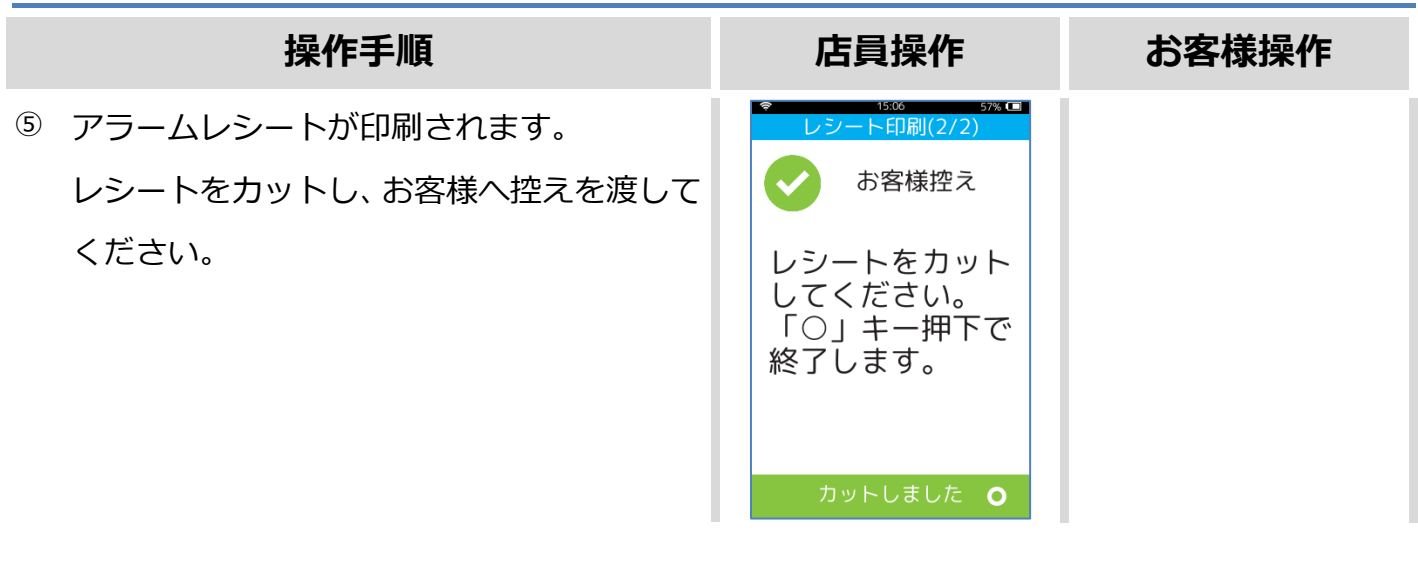

## <span id="page-32-0"></span>**1.4. QUICPay**

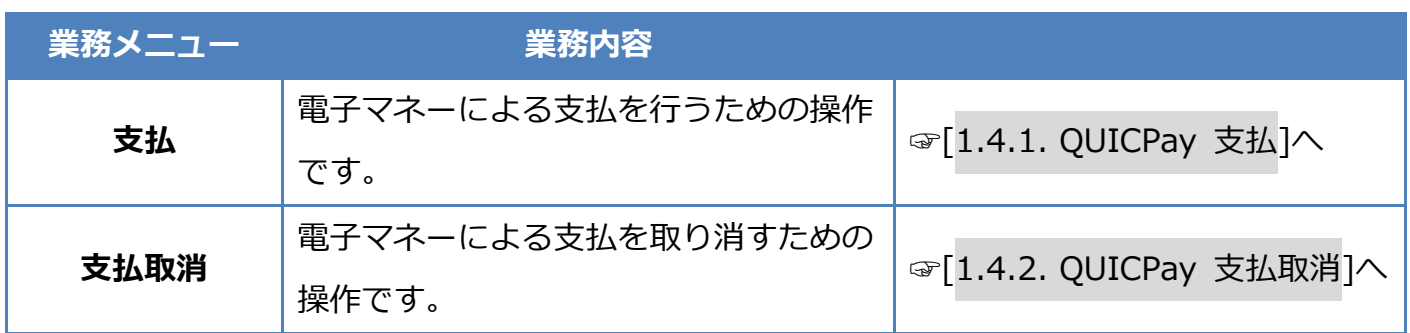

## <span id="page-33-0"></span>**1.4.1. QUICPay 支払**

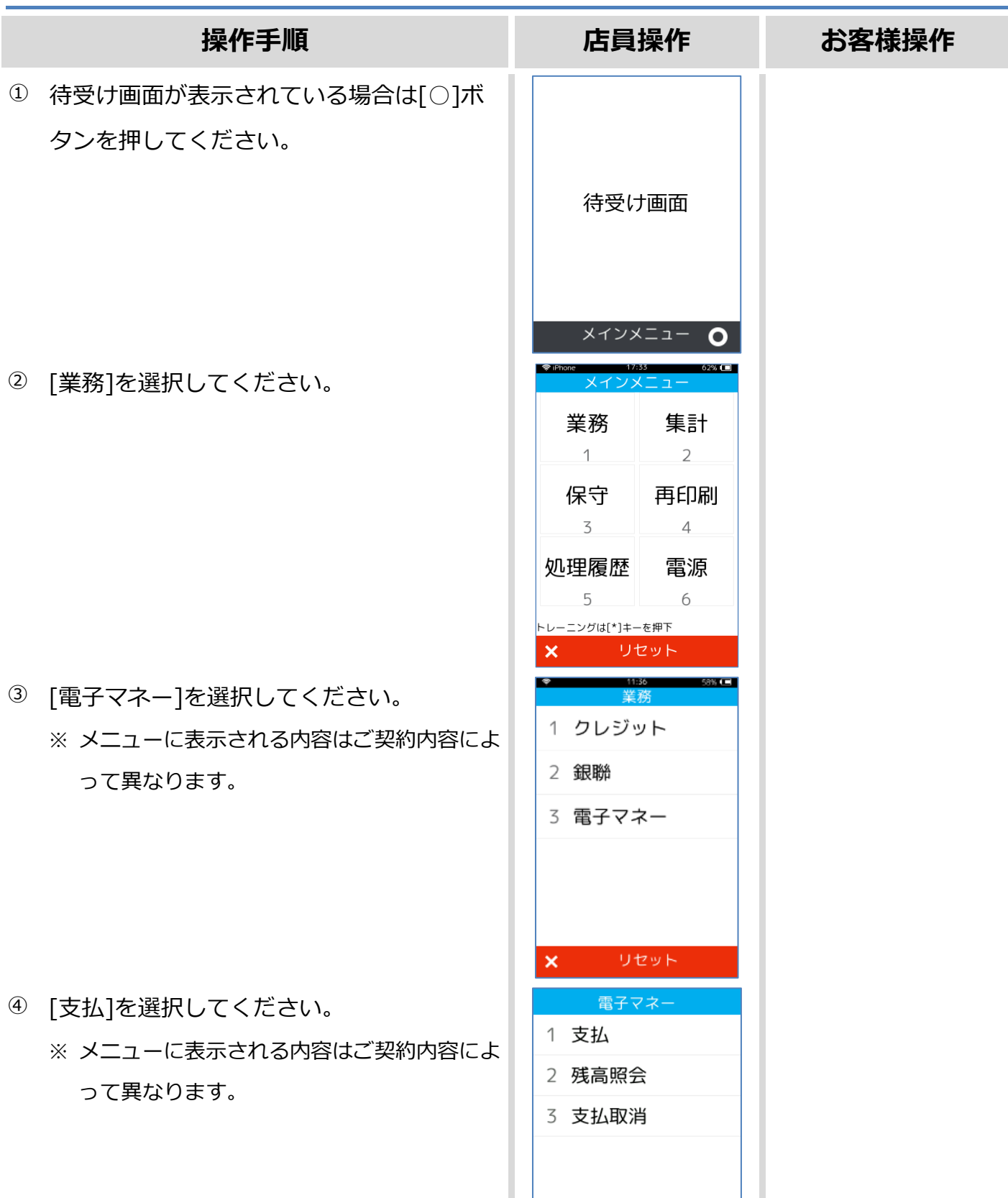

I

 $\overline{\mathbf{x}}$ 

リセット

## **1.4.1. QUICPay 支払**

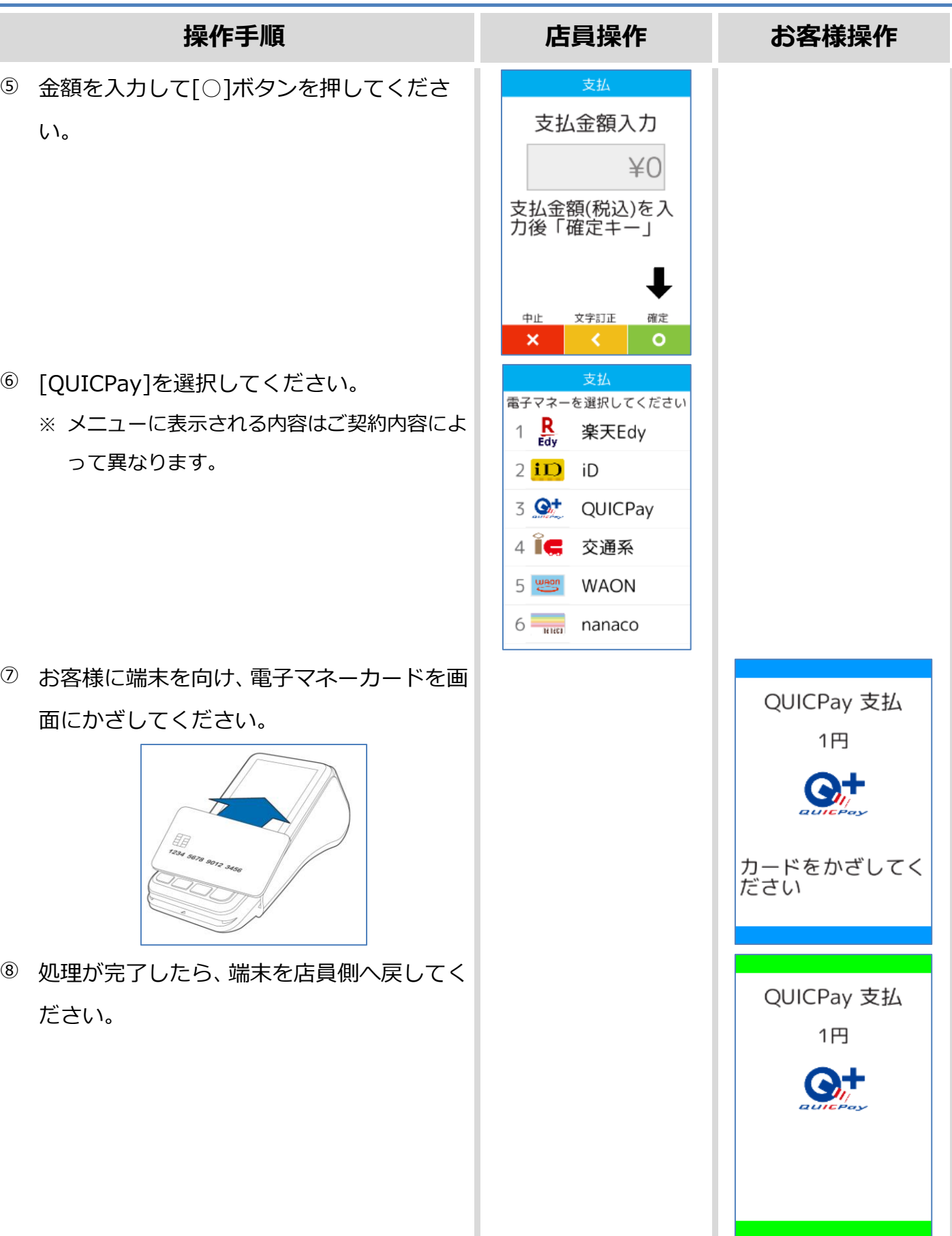

### **1.4.1. QUICPay 支払**

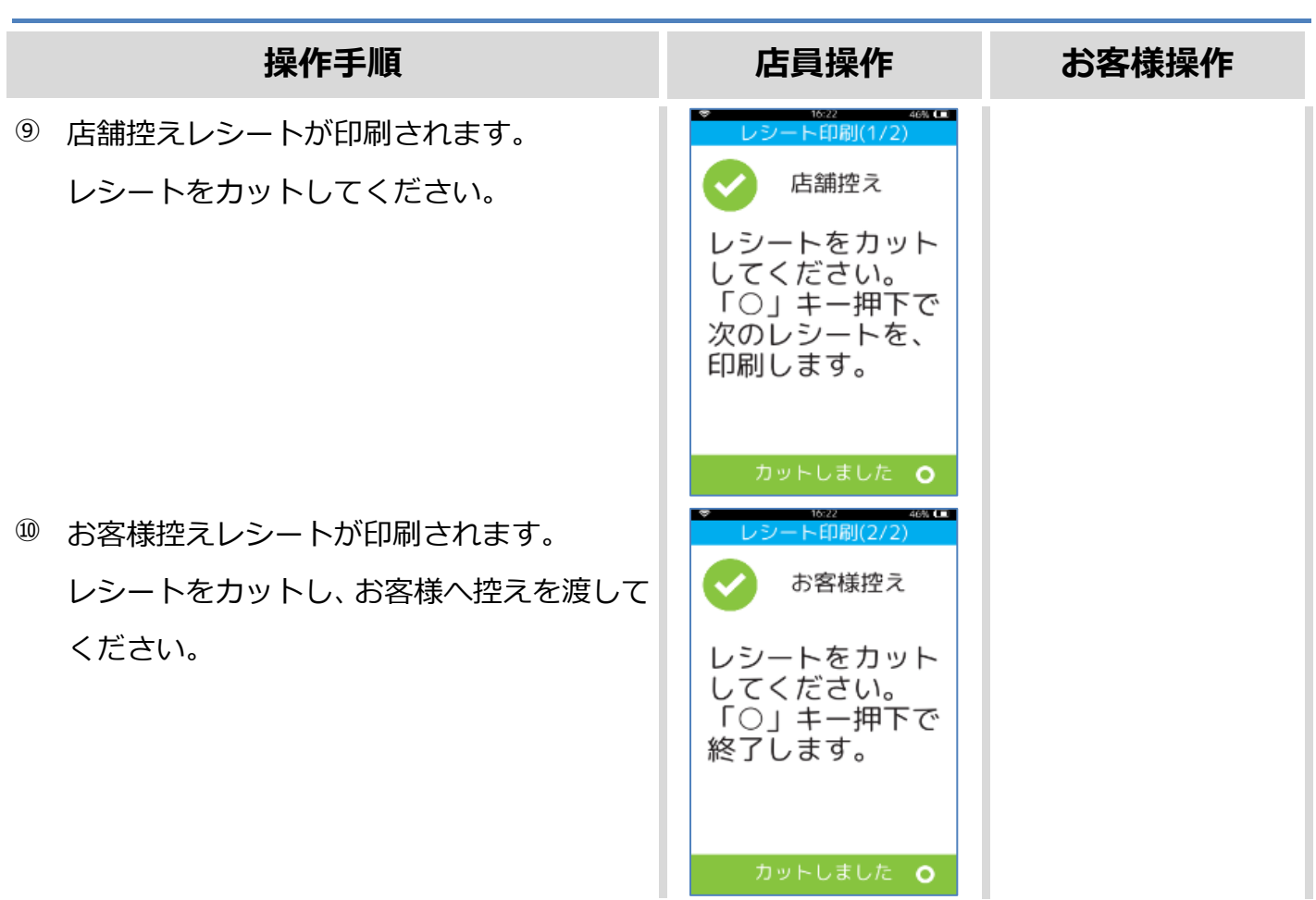
## **1.4.2. QUICPay 支払取消**

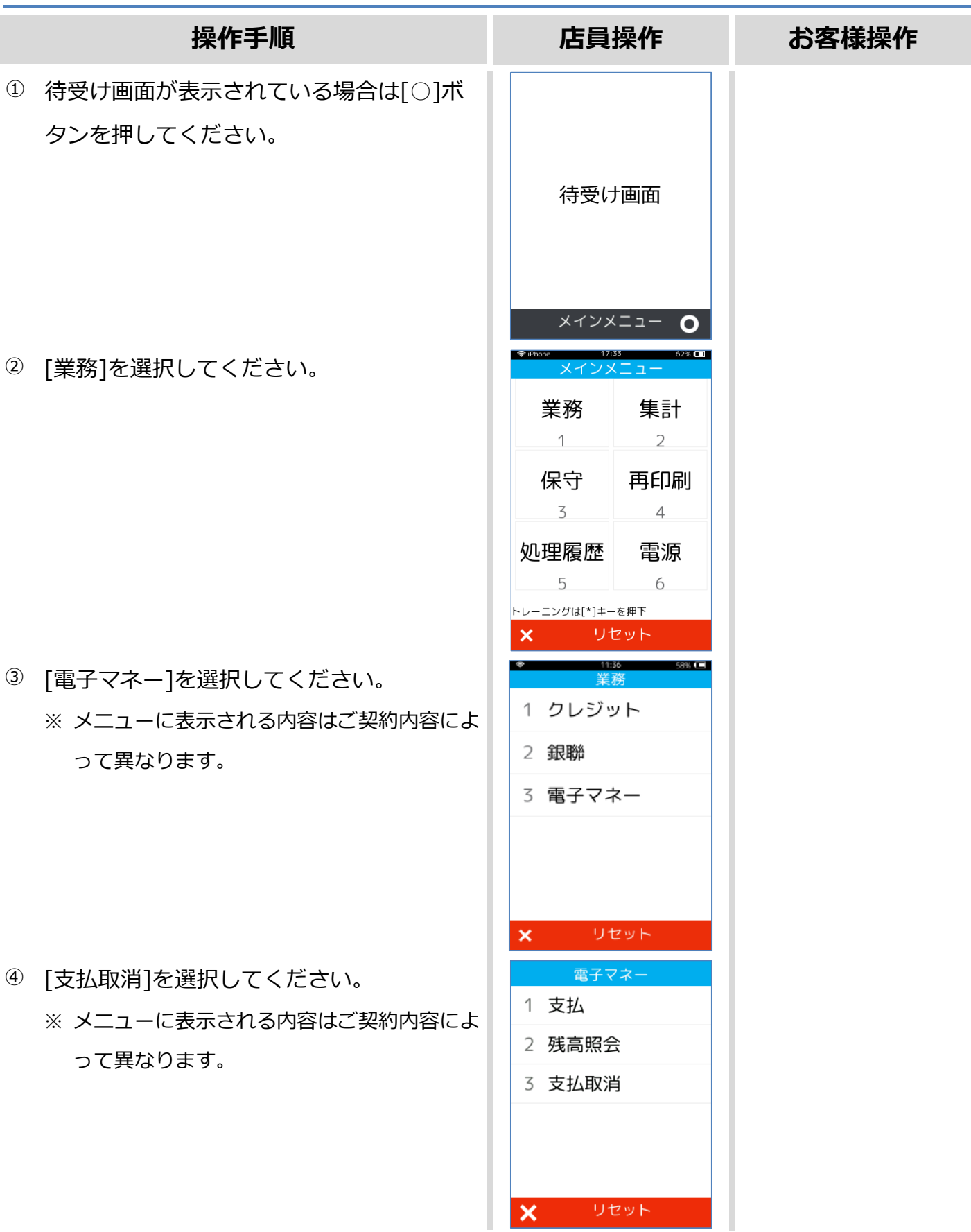

## **1.4.2. QUICPay 支払取消**

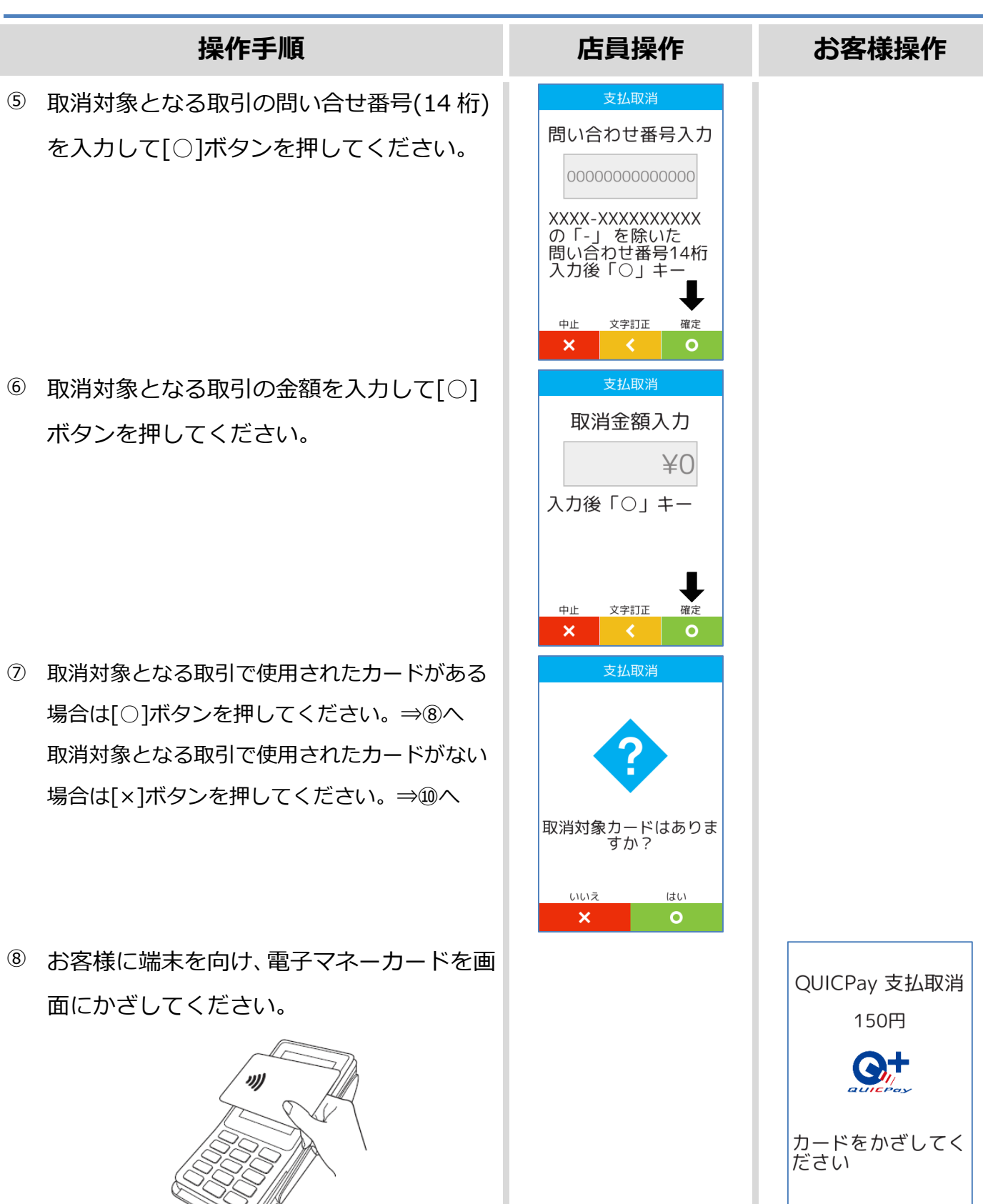

## **1.4.2. QUICPay 支払取消**

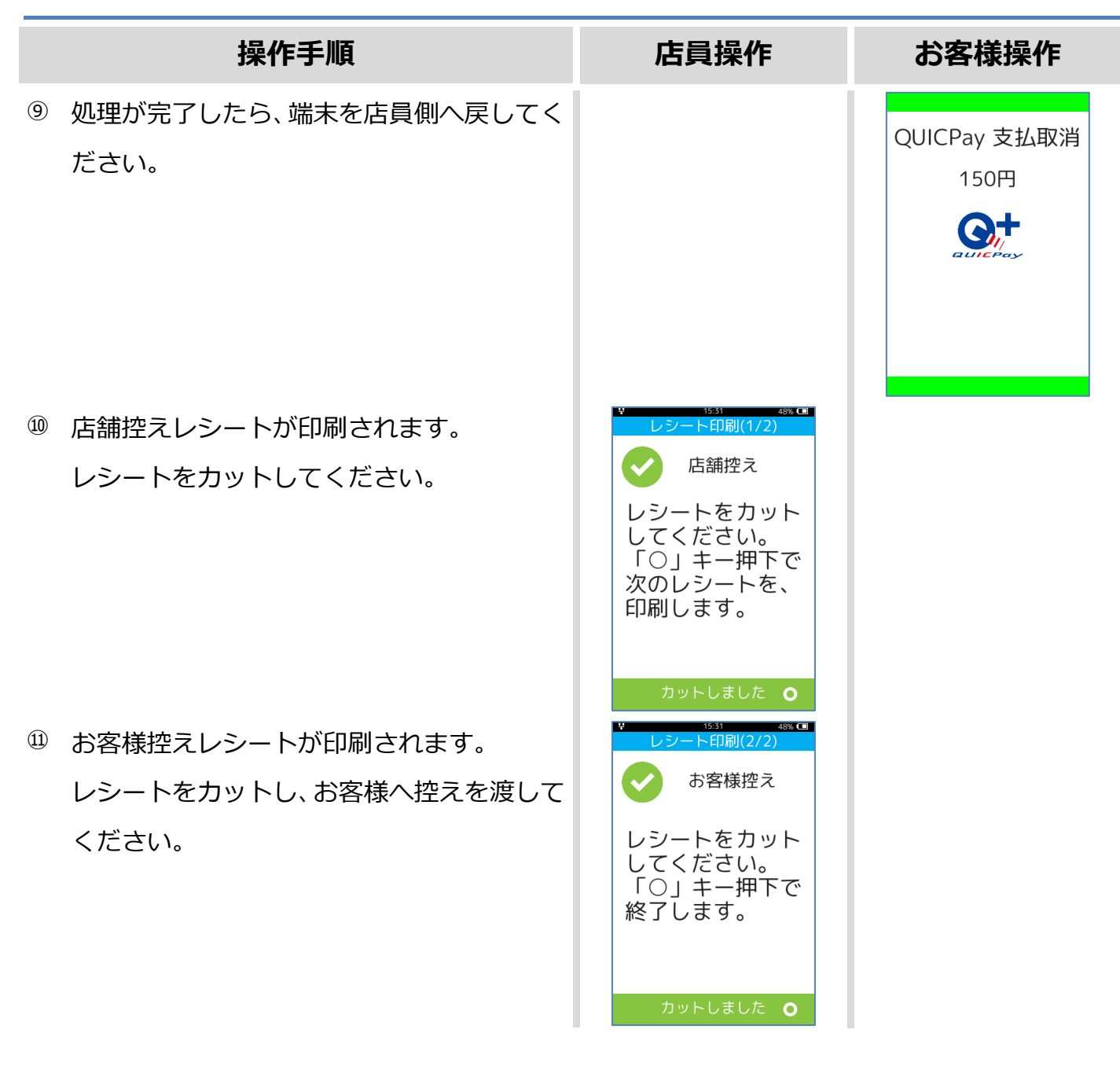

## **1.4.3. QUICPay 障害発生時の対応**

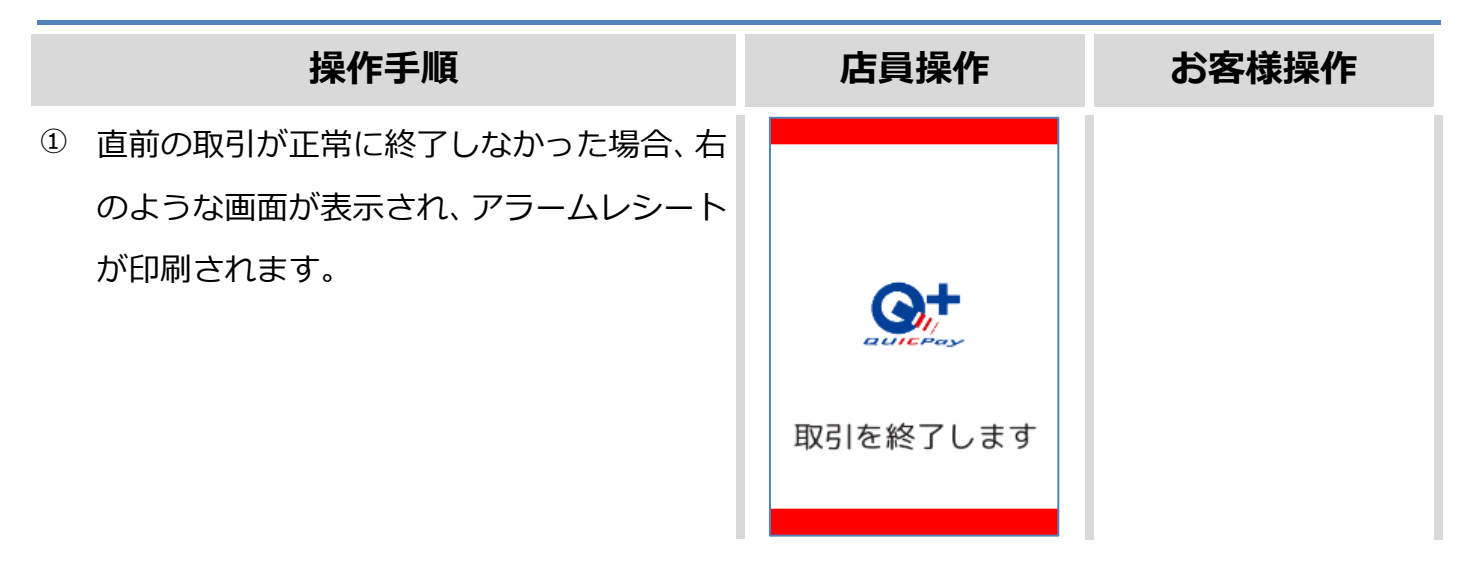

この後の操作については端末側に表示される指示に従ってください。 通常は以下のような操作が求められます。

- ⚫ アラームレシート(お客様控え)をお客様にお渡しください。
- ⚫ この時点ではまだ直前の取引は成立していません。再度、電子マネー若しくは現金などで決済 を行い、支払処理が正常に完了した時点でお客様に商品をお渡しください。

## **1.4.4. QUICPay 処理未了**

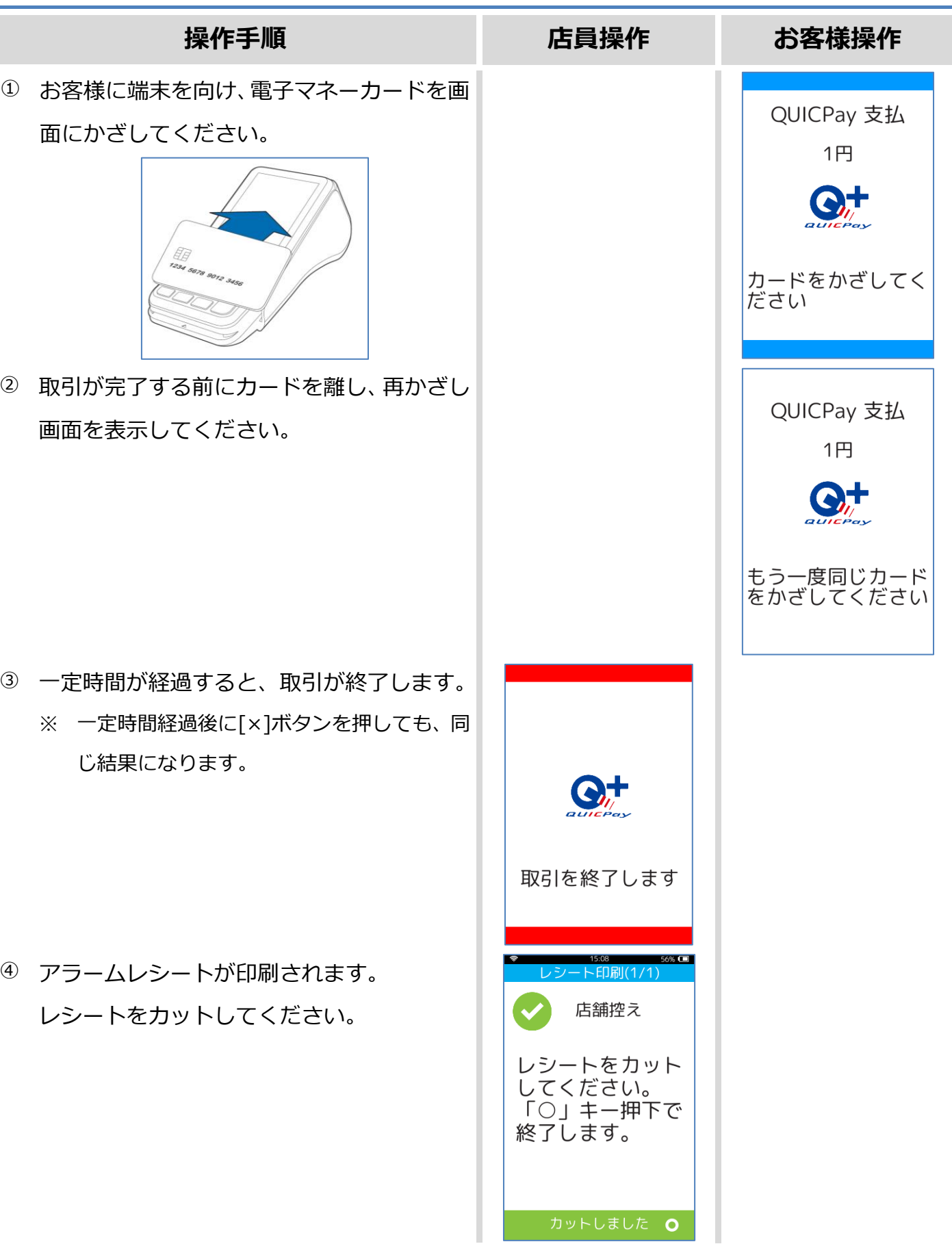

## **1.5. 交通系**

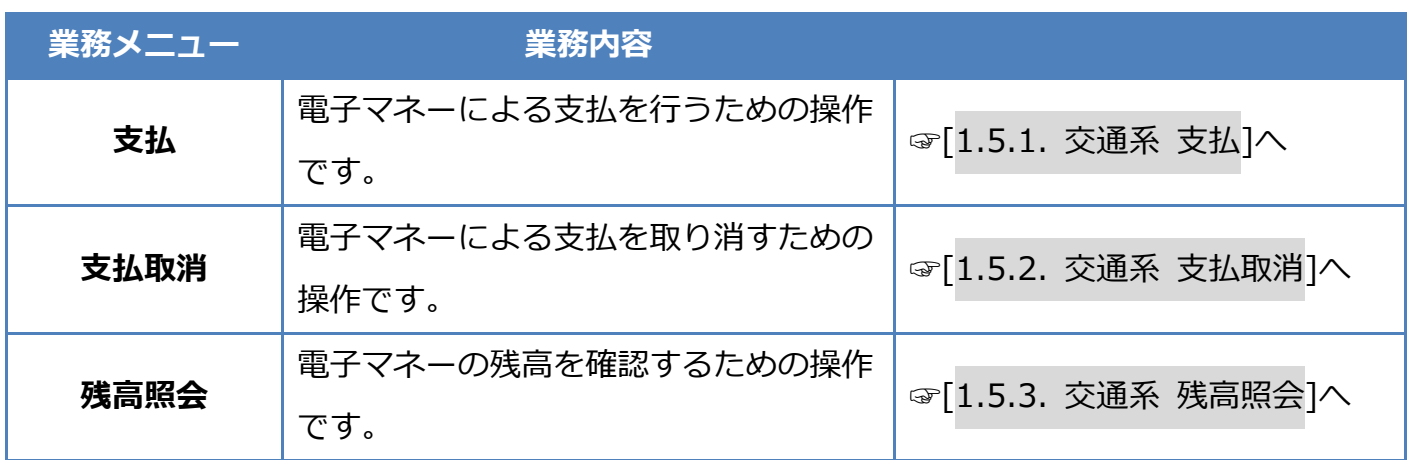

## <span id="page-42-0"></span>**1.5.1. 交通系 支払**

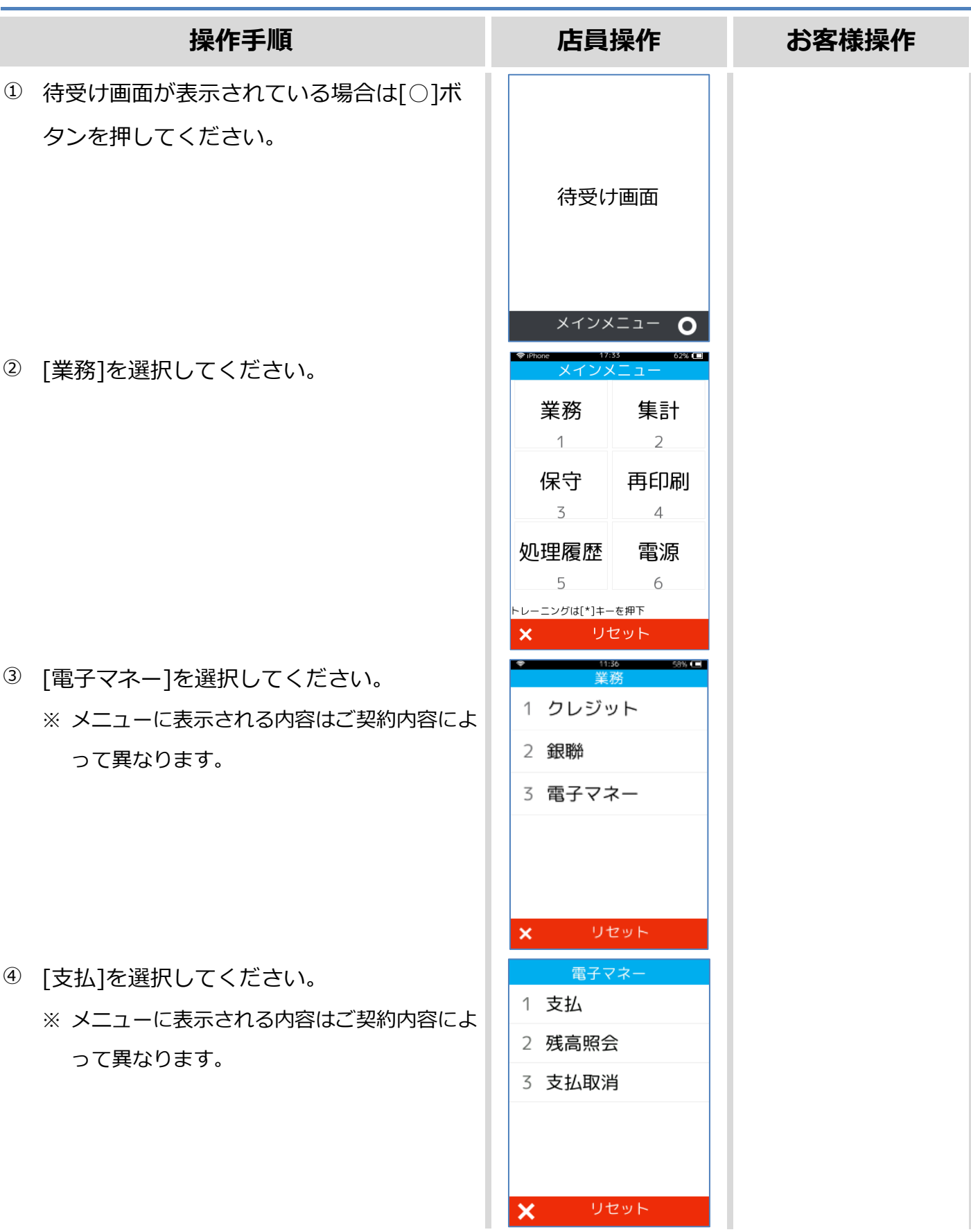

## **1.5.1. 交通系 支払**

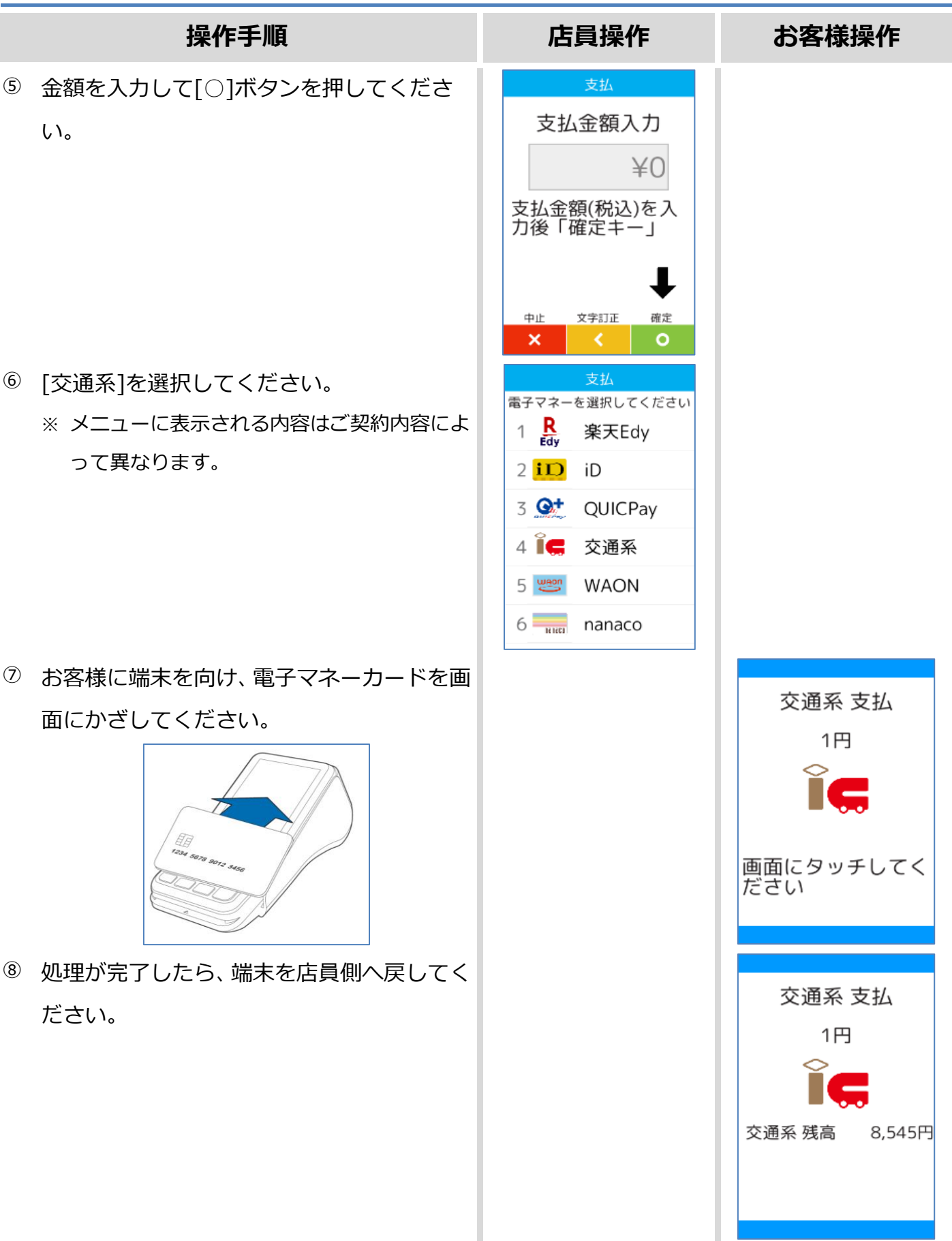

#### **1.5.1. 交通系 支払**

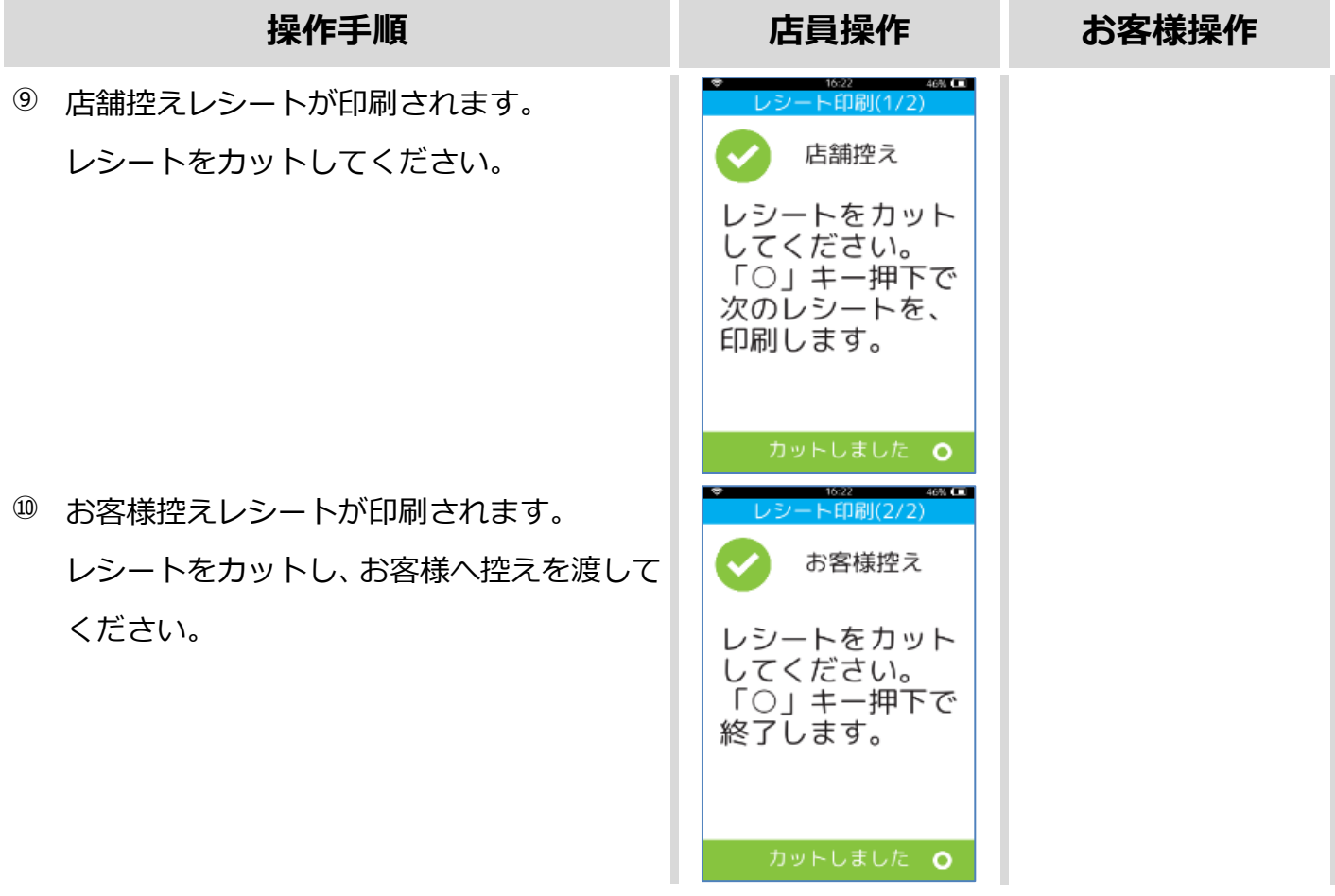

カードかざし中に本機の電源が落とされてしまったり、通信障害によって通信処理が中断されてし まったりした場合は、カードの再かざしが求められることがあります。 その場合は以下の手順に従ってリカバリ操作を行って下さい。 ☞[\[1.5.4.](#page-50-0) 交通系 [障害発生時の対応](#page-50-0)]へ

## <span id="page-45-0"></span>**1.5.2. 交通系 支払取消**

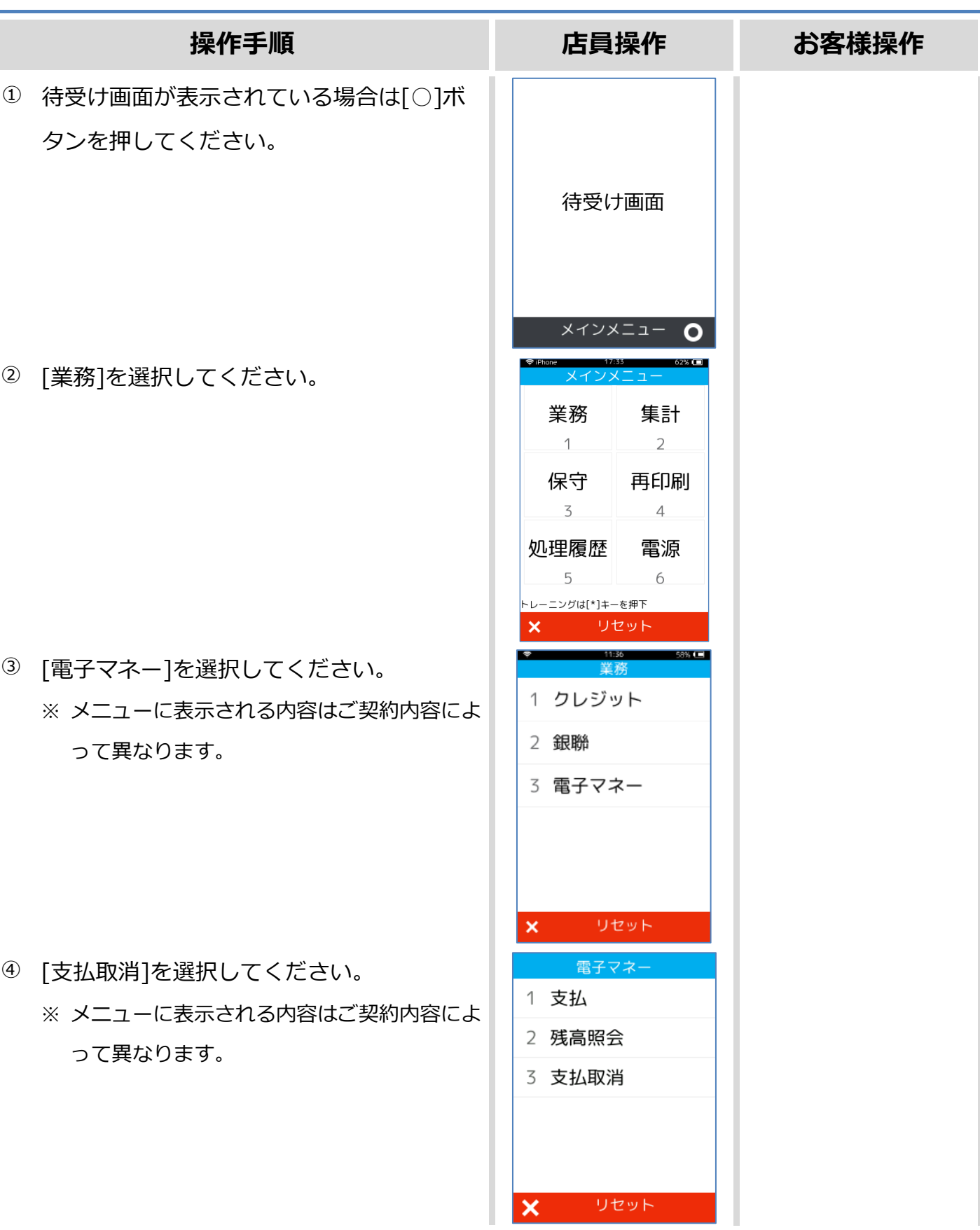

## **[1.5.2.](#page-45-0) 交通系 [支払取消](#page-45-0)**

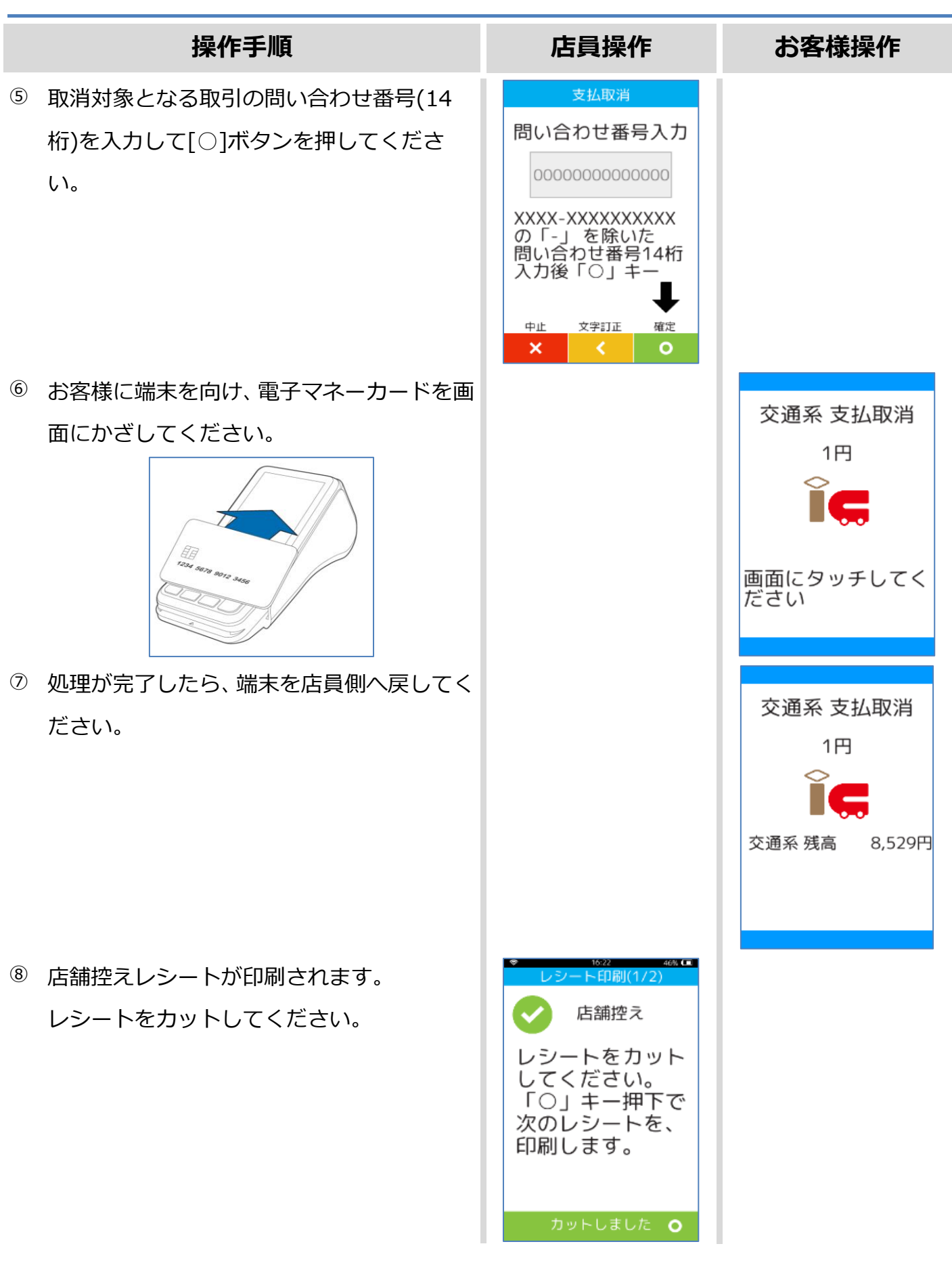

## **[1.5.2.](#page-45-0) 交通系 [支払取消](#page-45-0)**

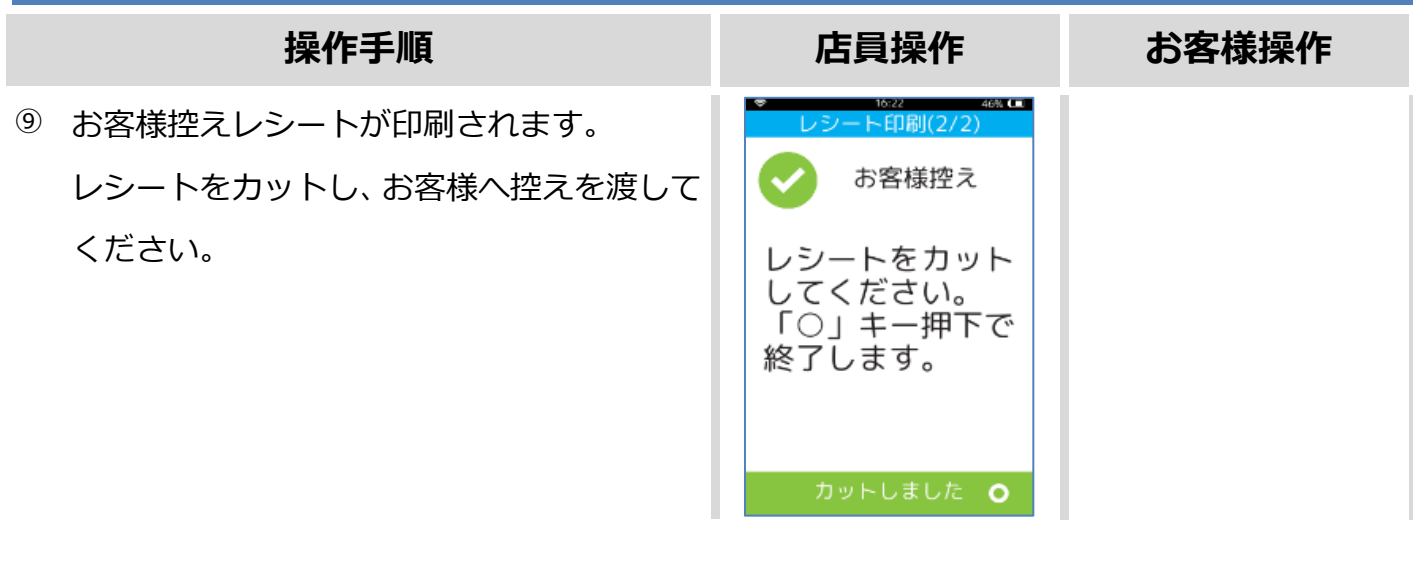

## <span id="page-48-0"></span>**1.5.3. 交通系 残高照会**

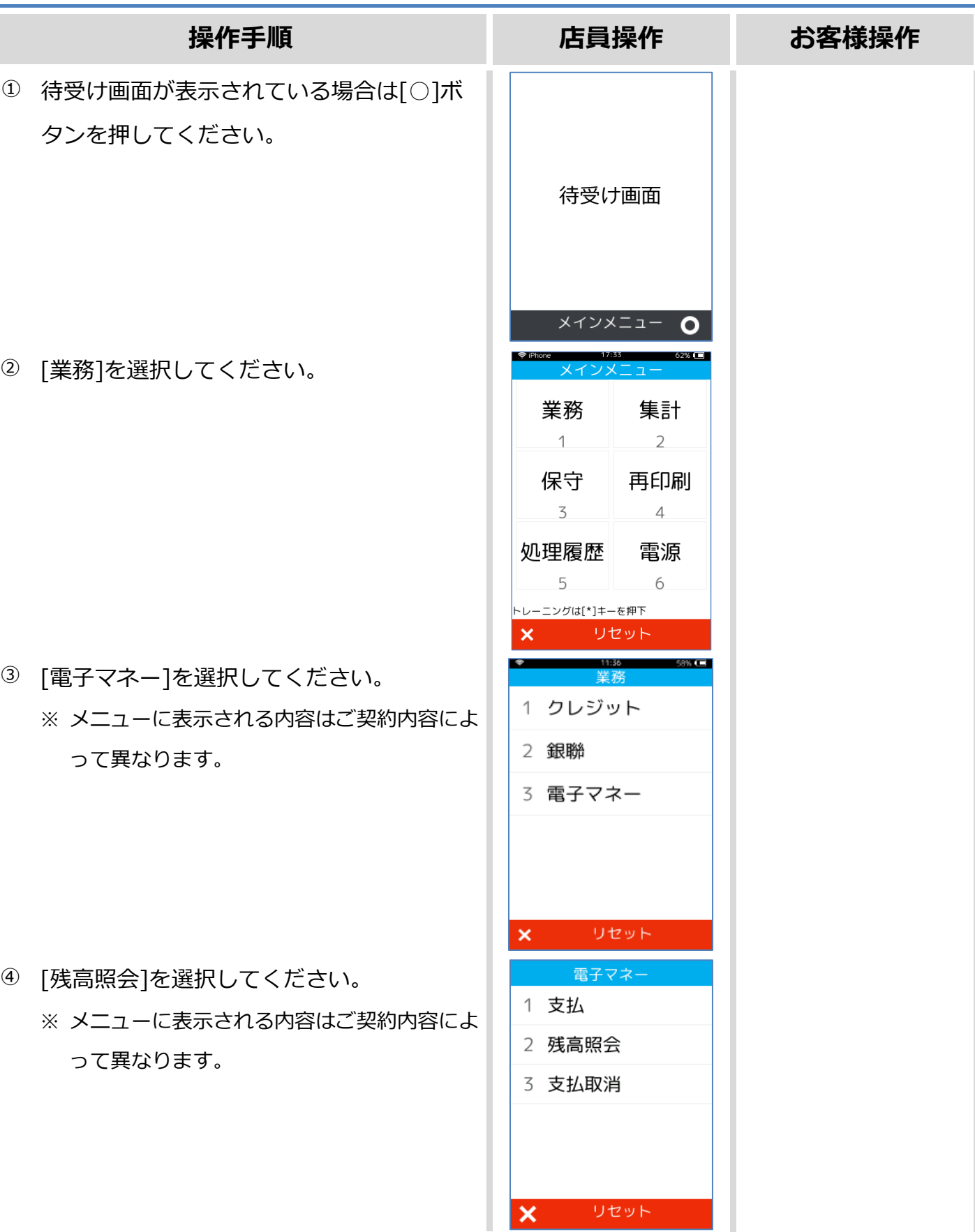

## **1.5.3. 交通系 残高照会**

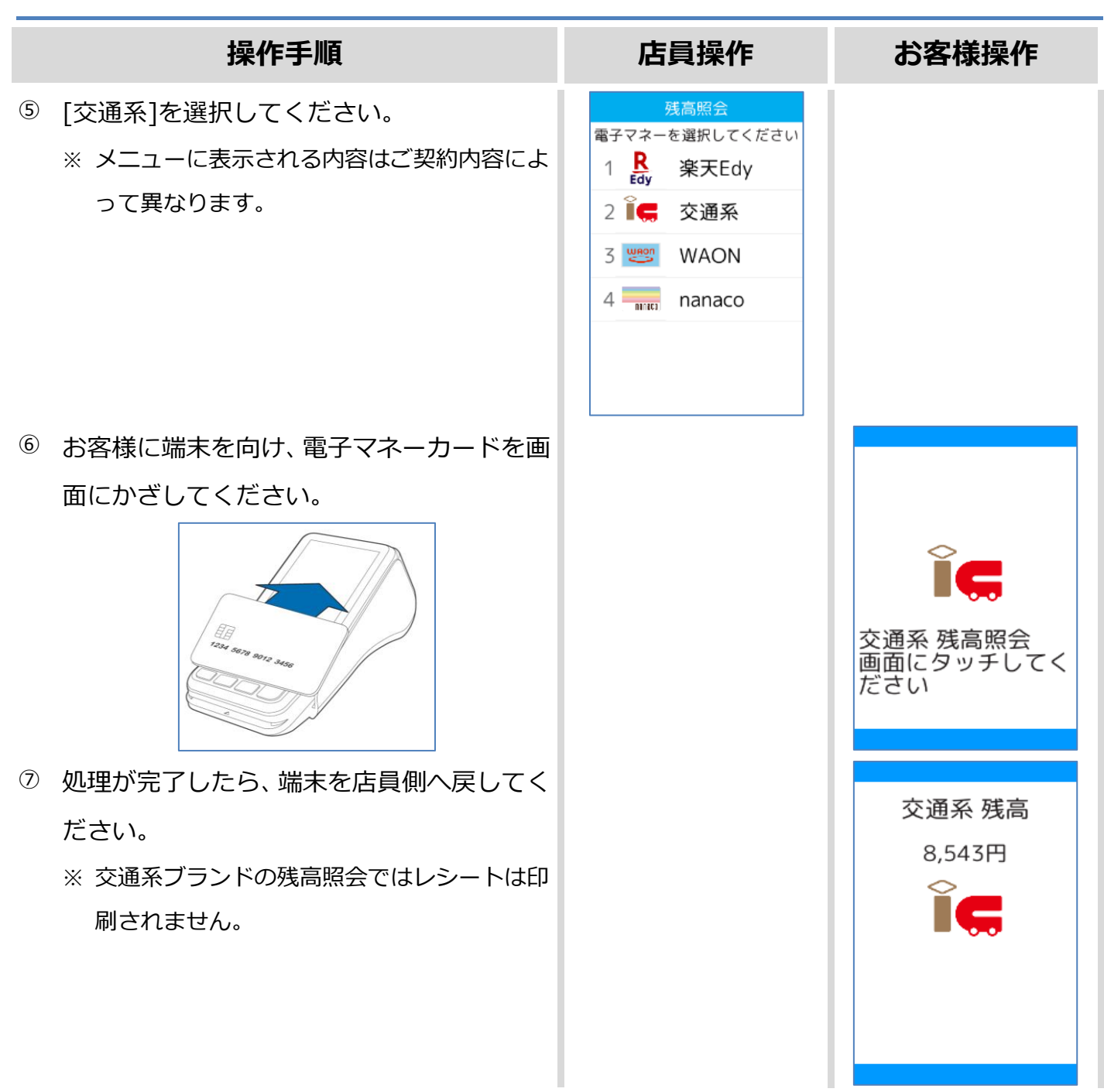

## <span id="page-50-0"></span>**1.5.4. 交通系 障害発生時の対応**

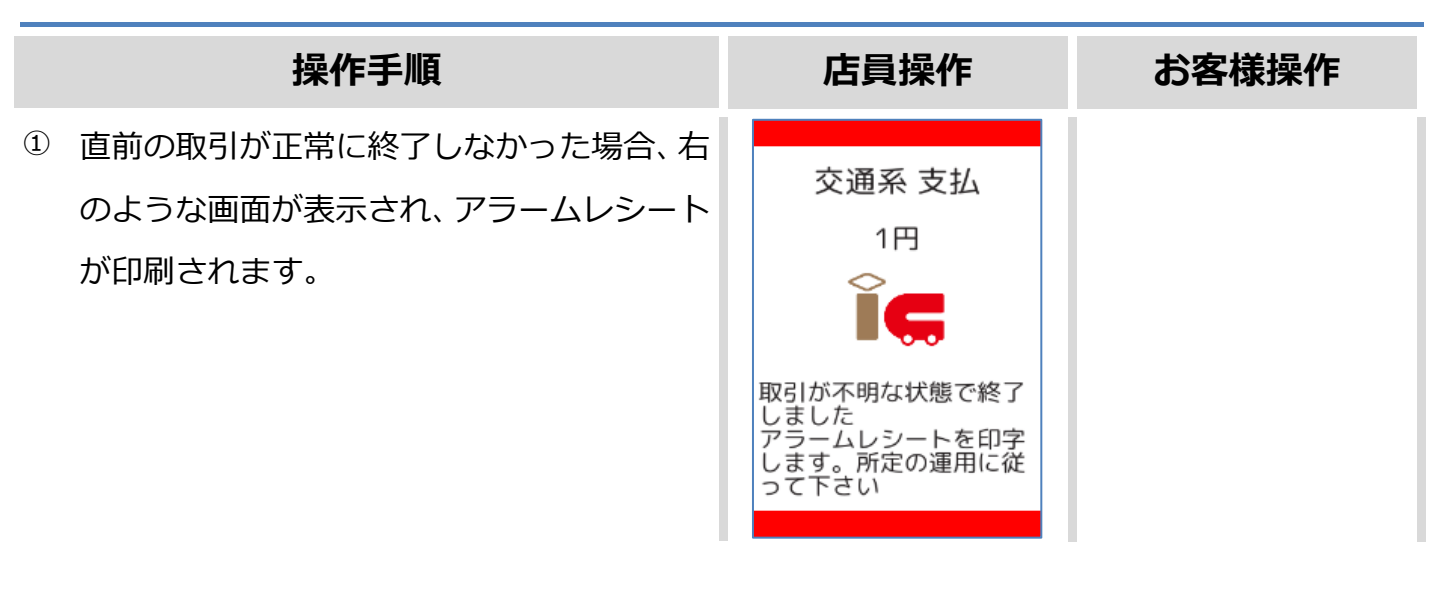

この後の操作については端末側に表示される指示に従ってください。 通常は以下のような操作が求められます。

- 取引操作を一日中断します。
- ⚫ 直前の取引が成立しているかどうかを確認するため、残高照会操作を行います。 ☞[\[1.5.3.](#page-48-0) 交通系 [残高照会](#page-48-0)]へ
- ⚫ アラームレシートに表示されている取引前残高と残高照会操作結果を比較し、残高に差分が無 いようであれば直前の処理は成立していません。
	- ➢ 再度処理操作を行ってください。
- アラームレシートに表示されている取引前残高と残高照会操作結果に差分がある場合は、直前 の処理は成立しています。
	- ➢ 再度処理操作を行う必要はありません。

## **1.5.5. 交通系 処理未了**

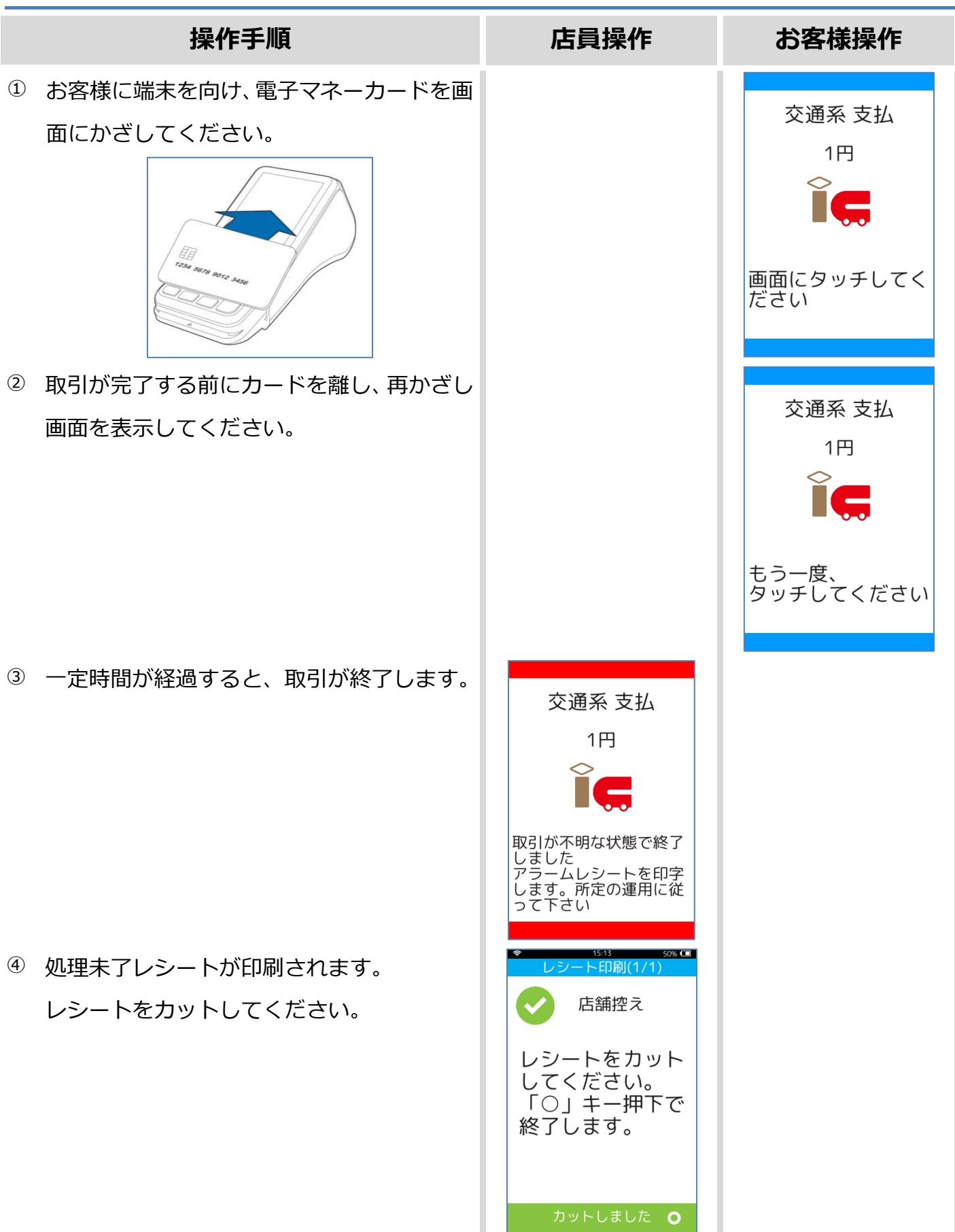

## **1.6. WAON**

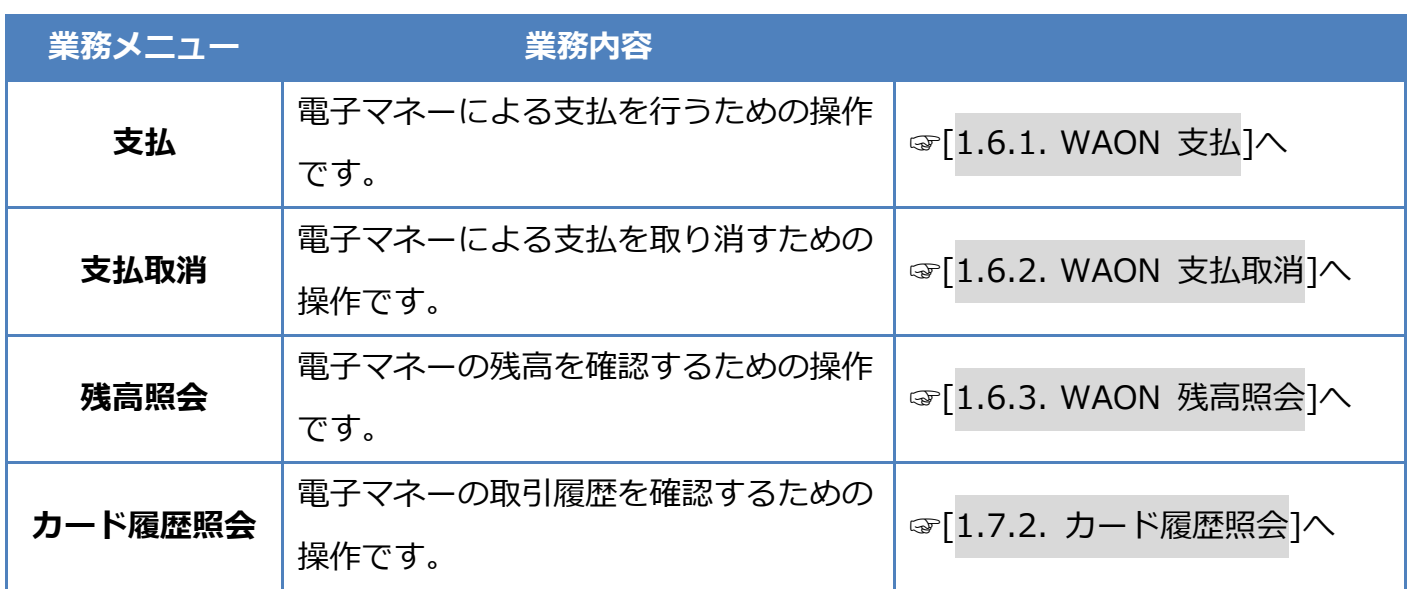

## <span id="page-53-0"></span>**1.6.1. WAON 支払**

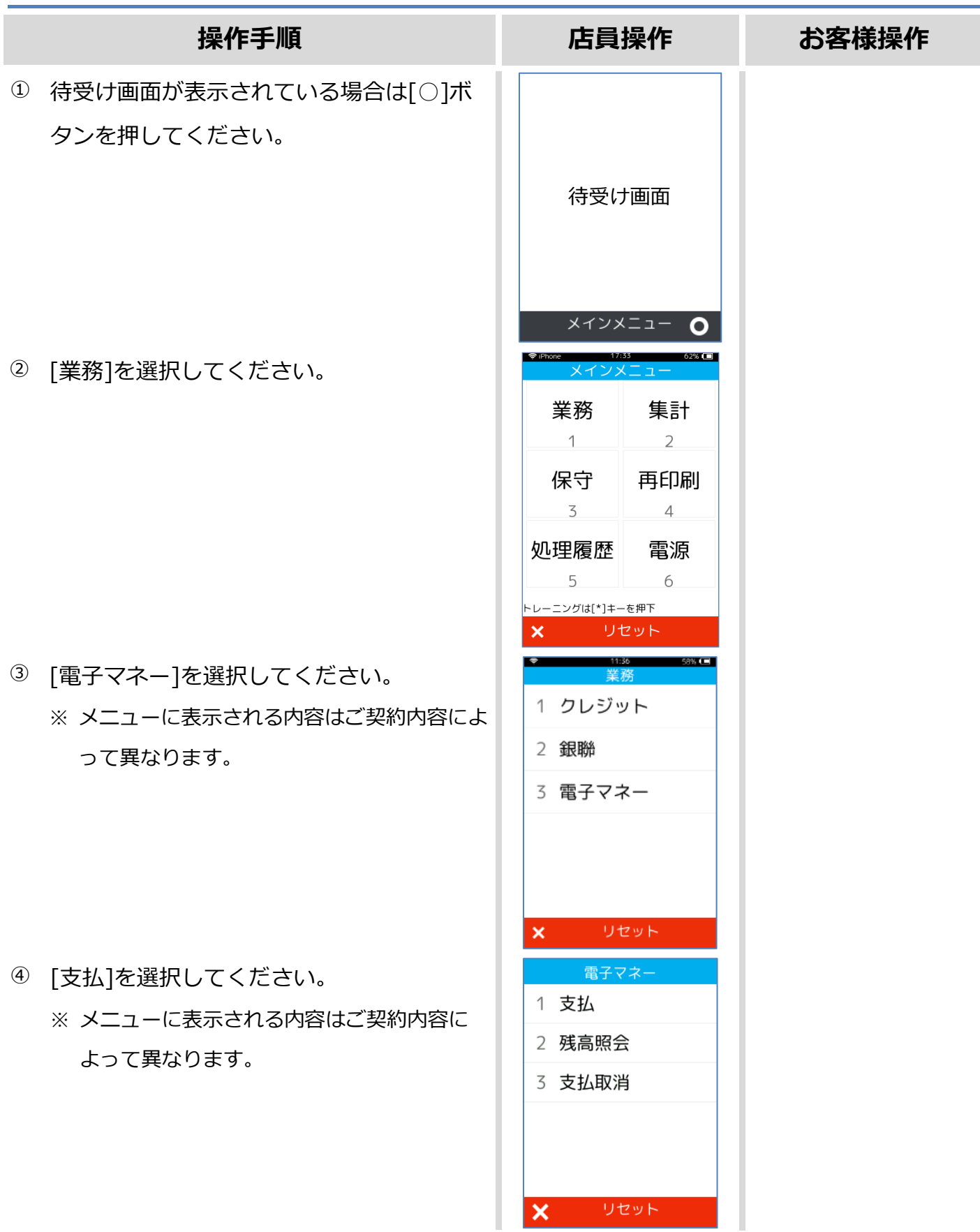

## **1.6.1. WAON 支払**

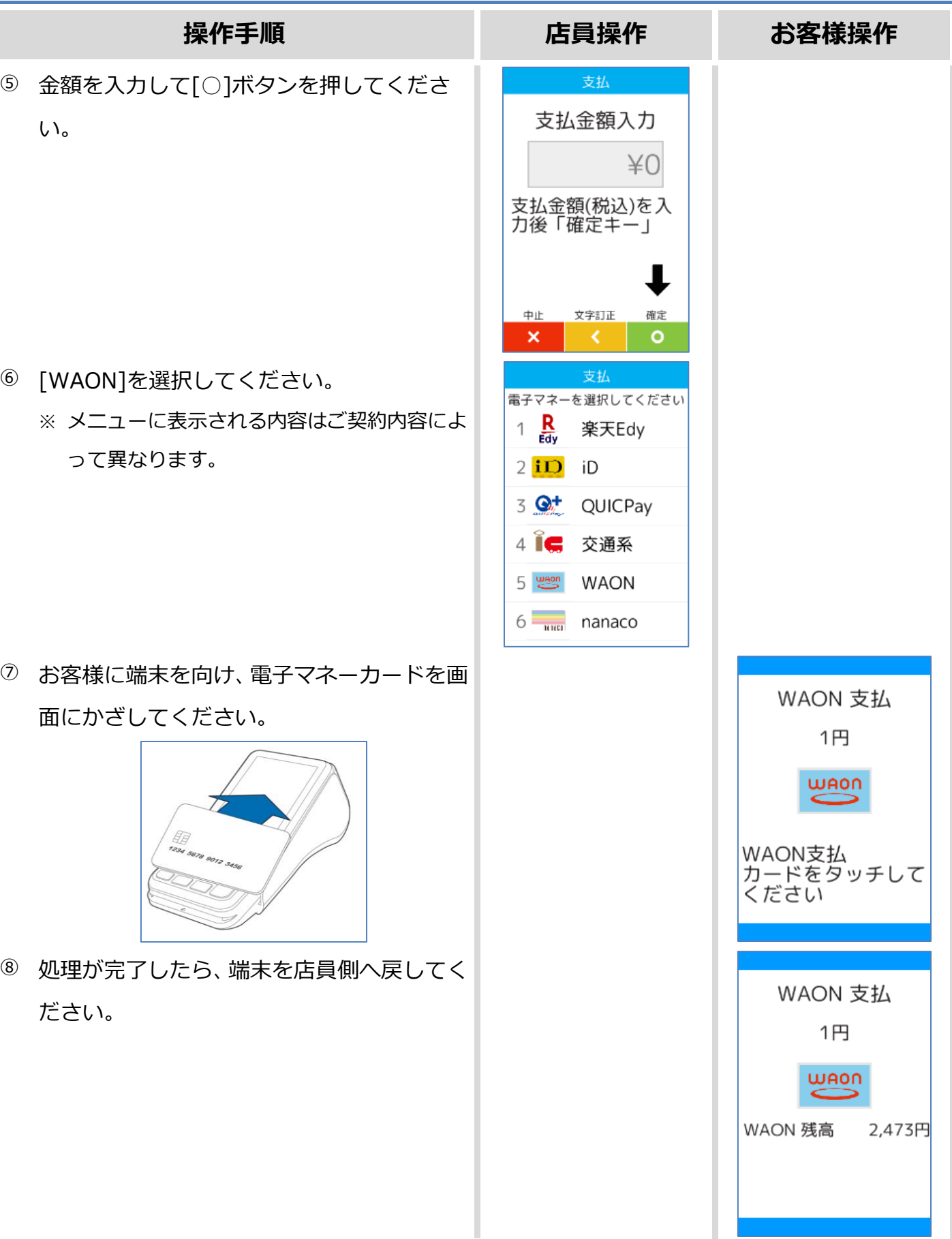

## **1.6.1. WAON 支払**

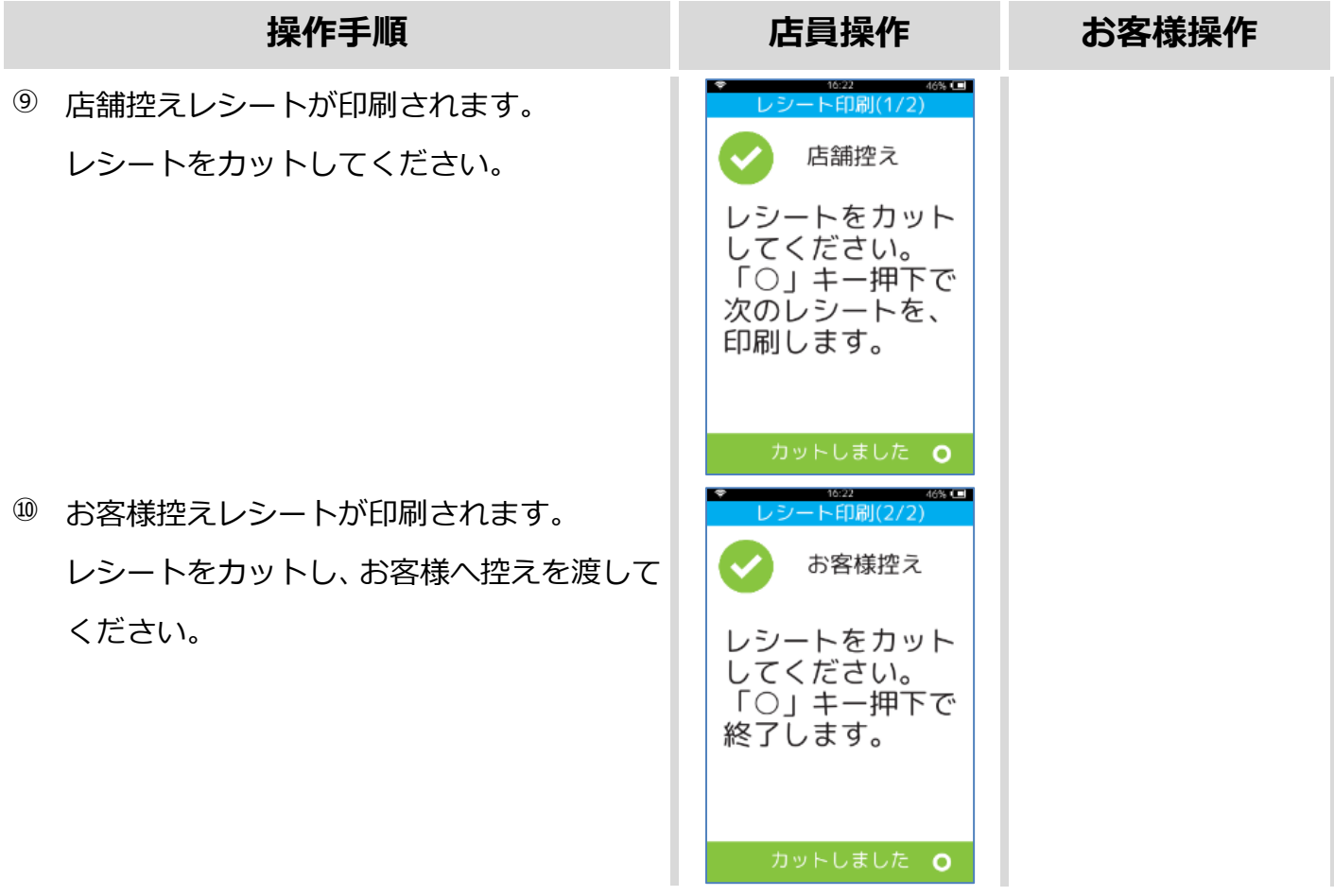

カードかざし中に本機の電源が落とされてしまったり、通信障害によって通信処理が中断されてし まったりした場合は、カードの再かざしが求められることがあります。 その場合は以下の手順に従ってリカバリ操作を行って下さい。 ☞[\[1.6.4.](#page-61-0) WAON [障害発生時の対応](#page-61-0)]へ

## <span id="page-56-0"></span>**1.6.2. WAON 支払取消**

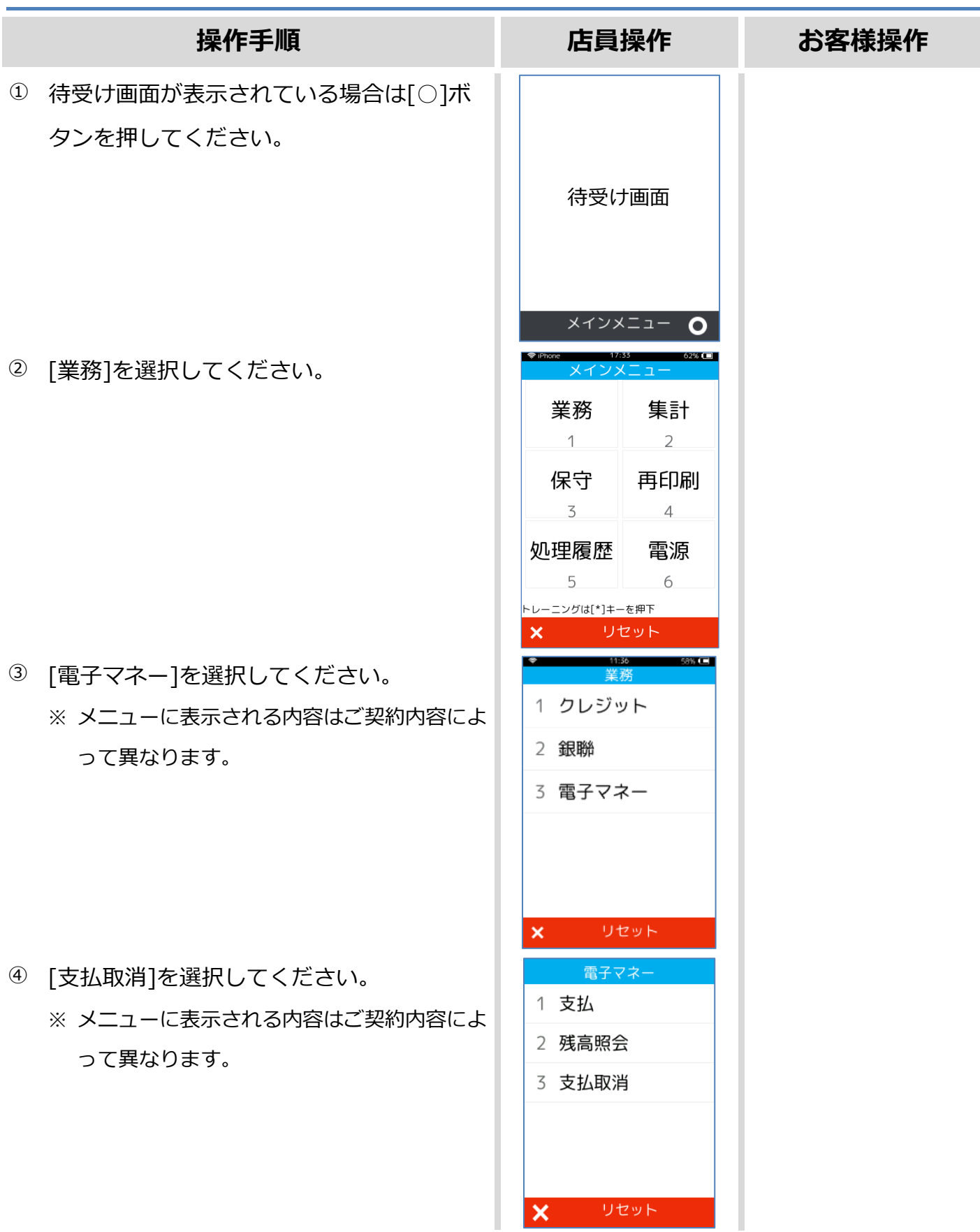

## **1.6.2. WAON 支払取消**

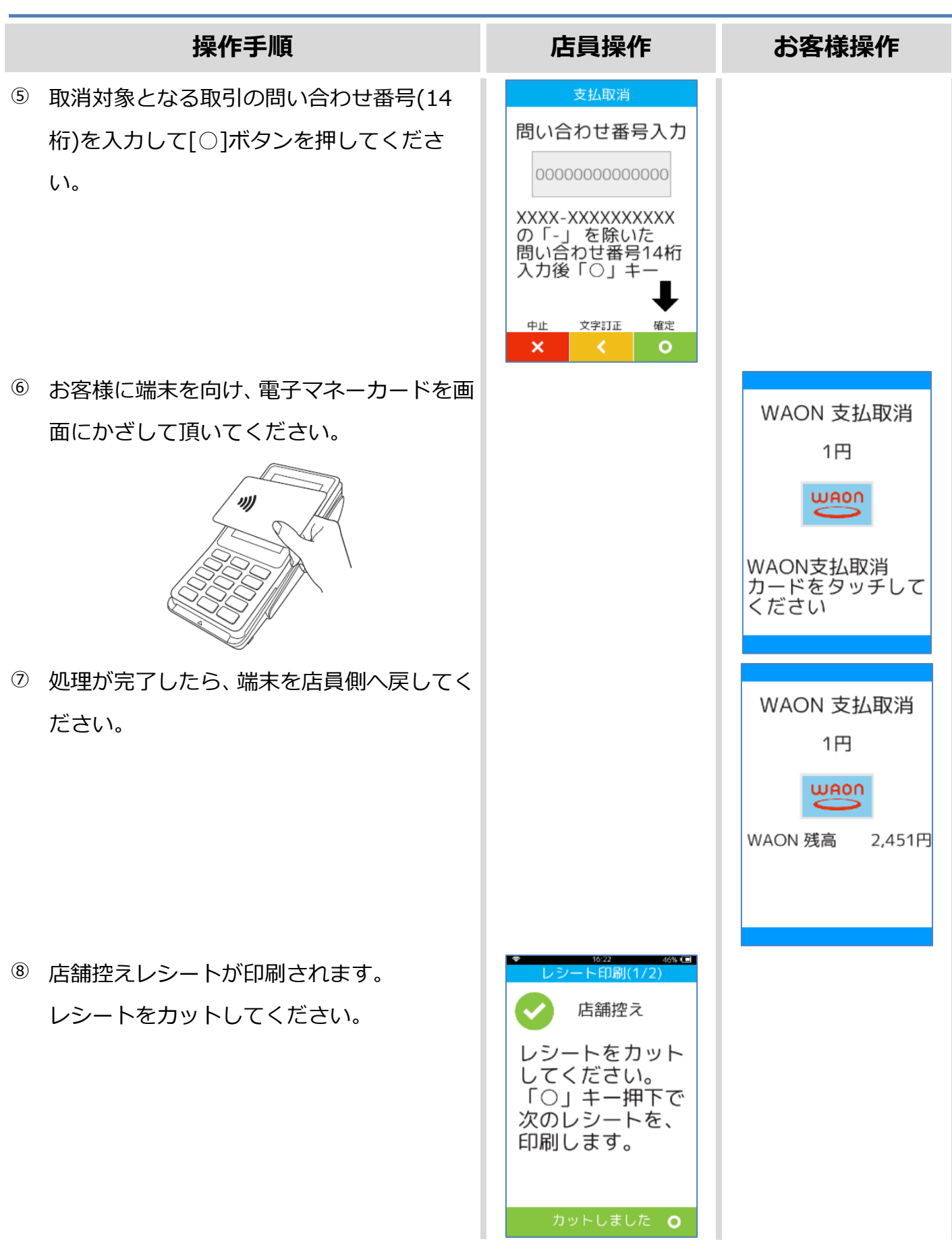

## **1.6.2. WAON 支払取消**

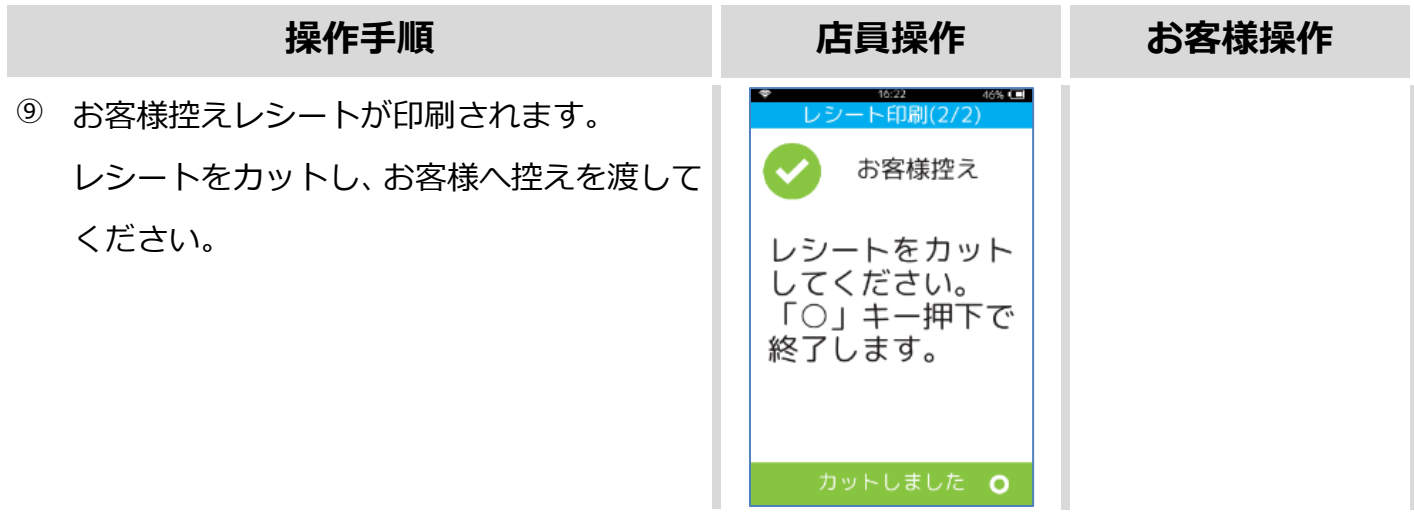

## <span id="page-59-0"></span>**1.6.3. WAON 残高照会**

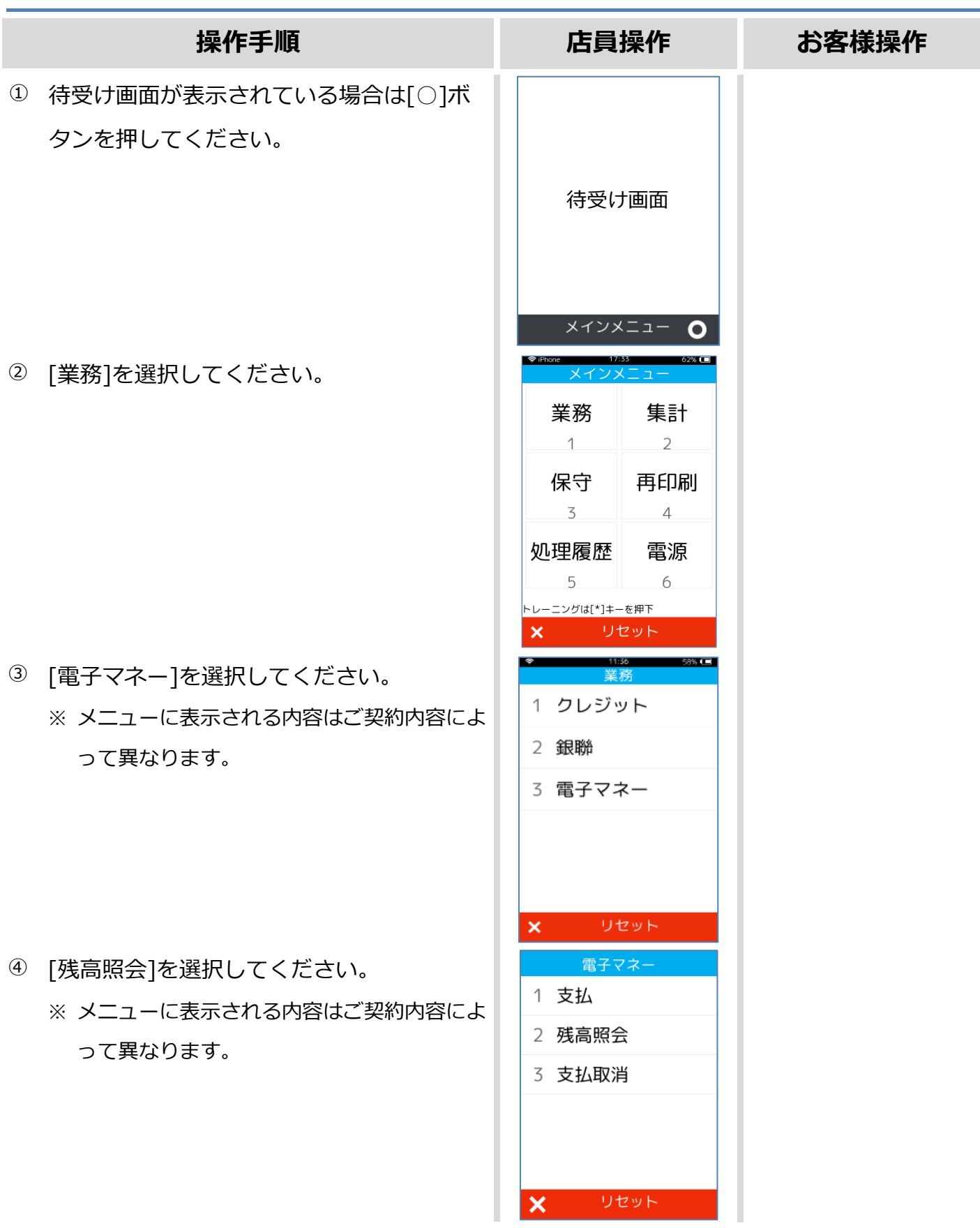

#### **1.6.3. WAON 残高照会**

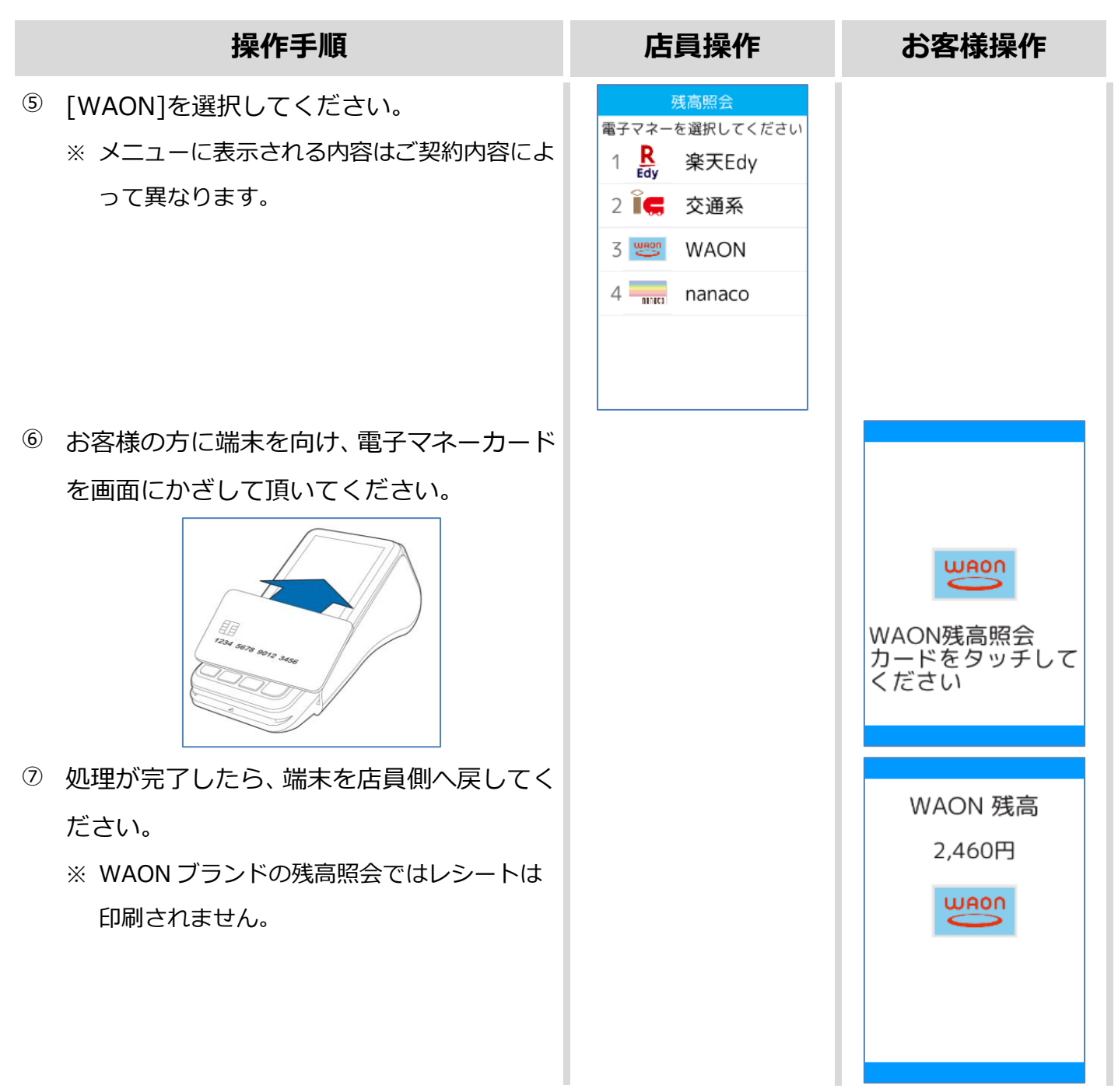

### <span id="page-61-0"></span>**1.6.4. WAON 障害発生時の対応**

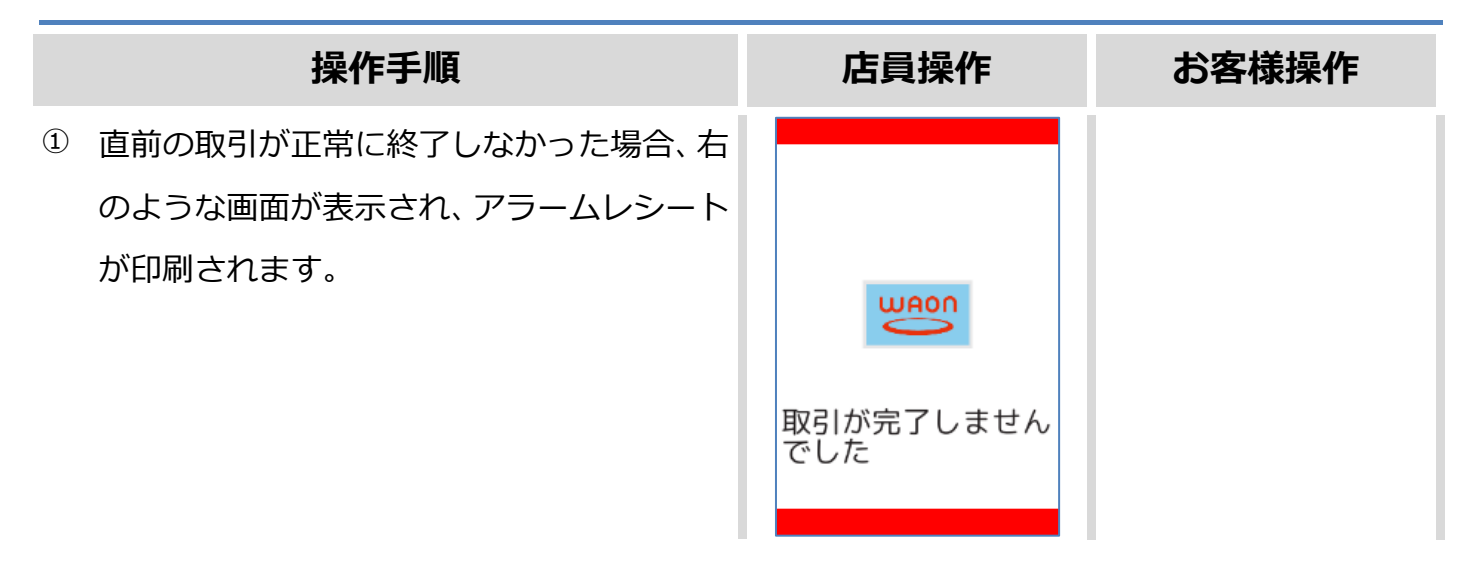

この後の操作については端末側に表示される指示に従ってください。 通常は以下のような操作が求められます。

- 取引操作を一日中断します。
- ⚫ 直前の取引が成立しているかどうかを確認するため、残高照会操作を行います。 ☞[\[1.6.3.](#page-59-0) WAON [残高照会](#page-59-0)]へ
- ⚫ アラームレシートに表示されている取引前残高と残高照会操作結果を比較し、残高に差分が無 いようであれば直前の処理は成立していません。
	- ➢ 再度処理操作を行ってください。
- ⚫ アラームレシートに表示されている取引前残高と残高照会操作結果に差分がある場合は、直前 の処理は成立しています。
	- ➢ 再度処理操作を行う必要はありません。

## **1.6.5. WAON 処理未了**

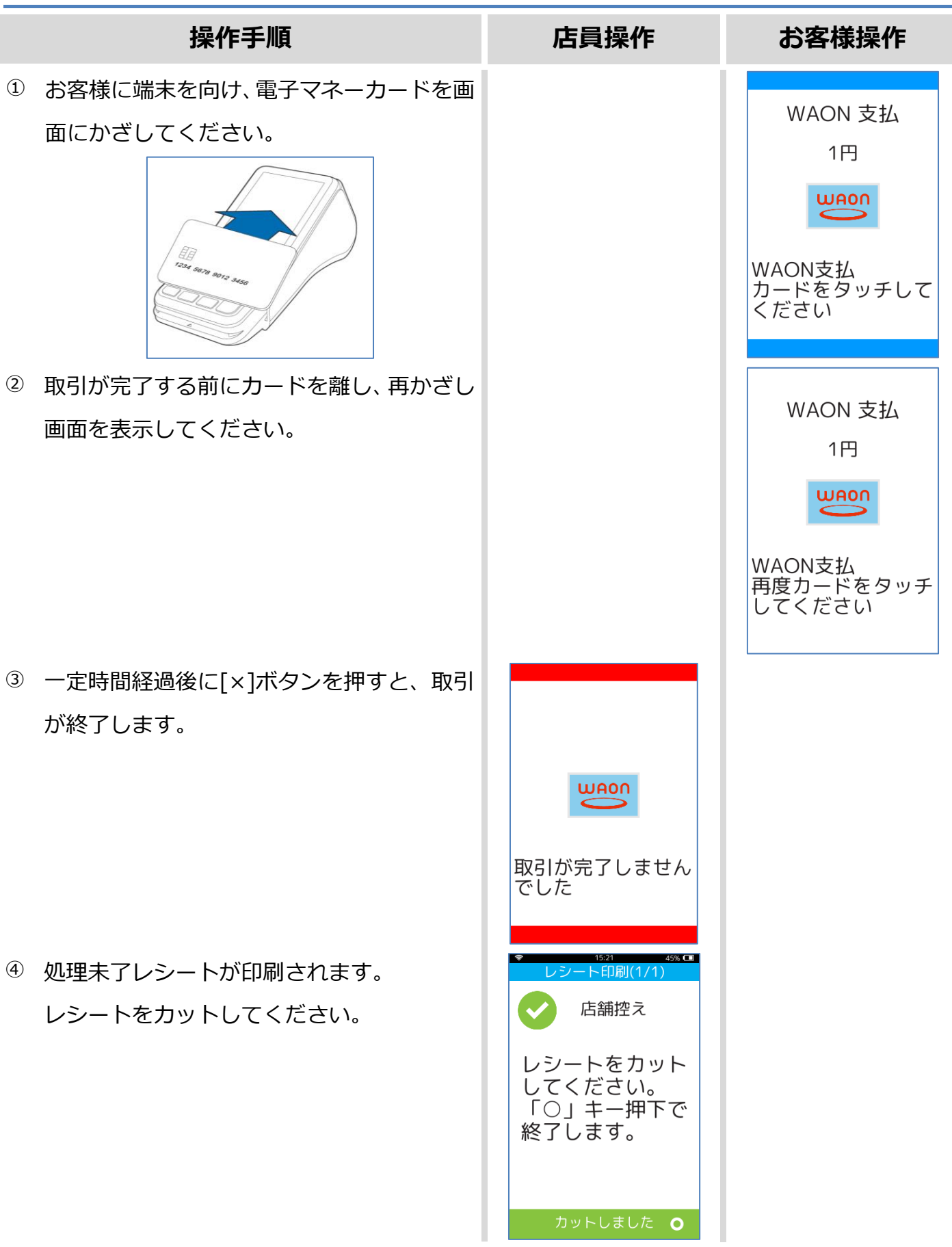

# **1.7. 保守メニュー**

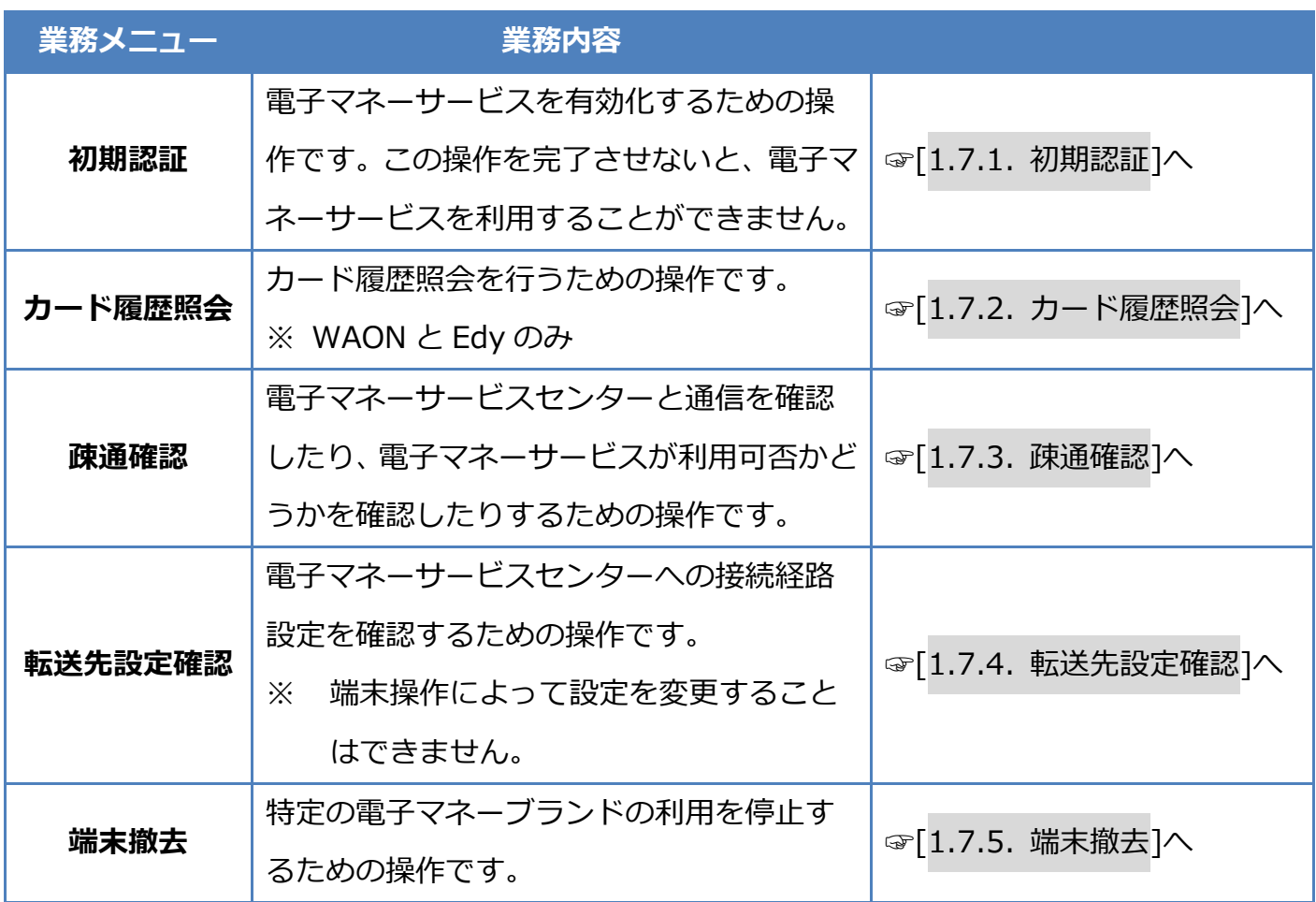

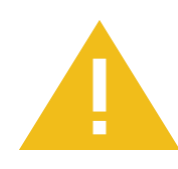

#### **端末撤去について**

いちど撤去状態となってしまった電子マネーブランドの利用を再開することはで きませんのでご注意ください。

## <span id="page-64-0"></span>**1.7.1. 初期認証**

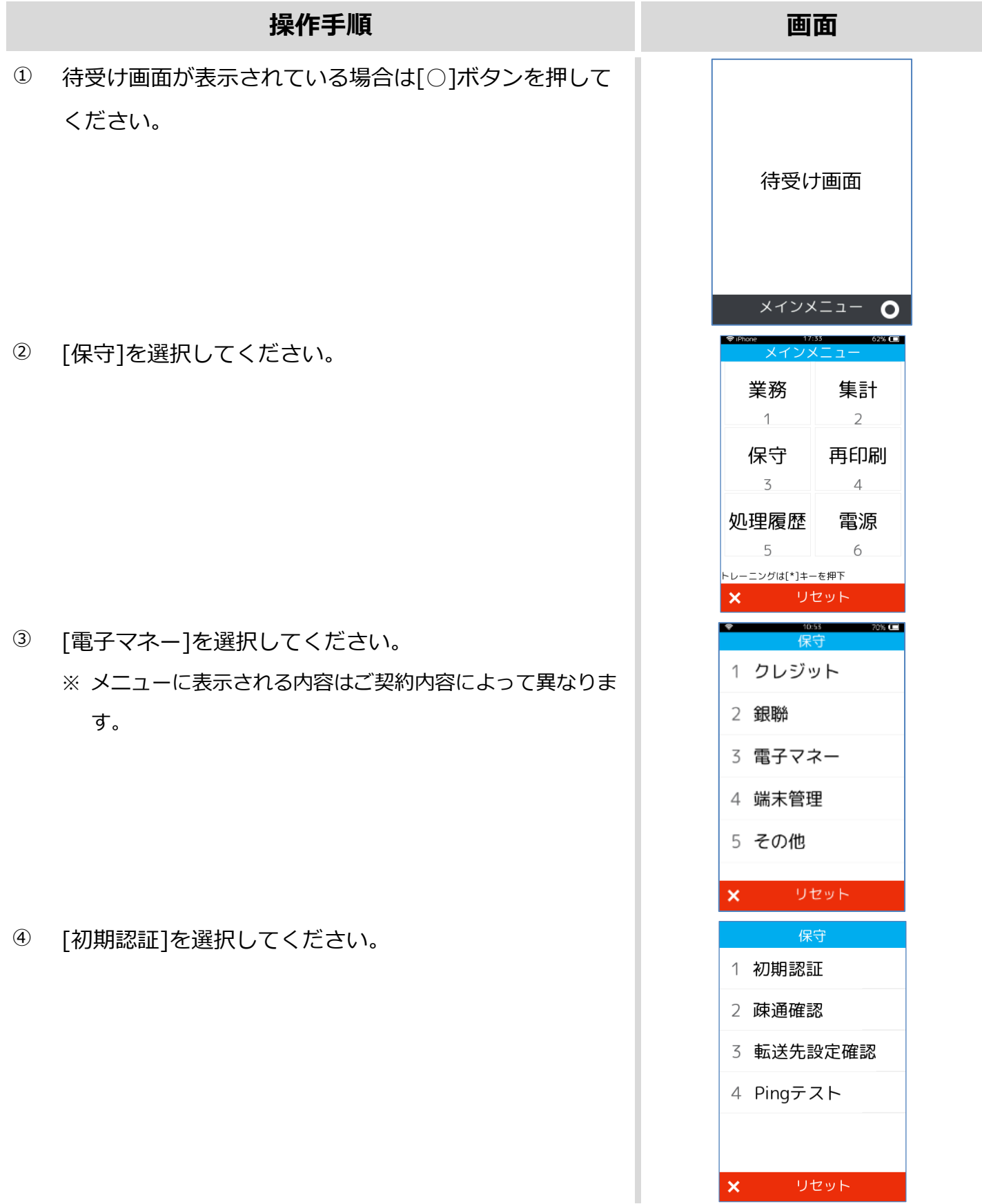

#### **1.7.1. 初期認証**

失敗 処理が失敗しました

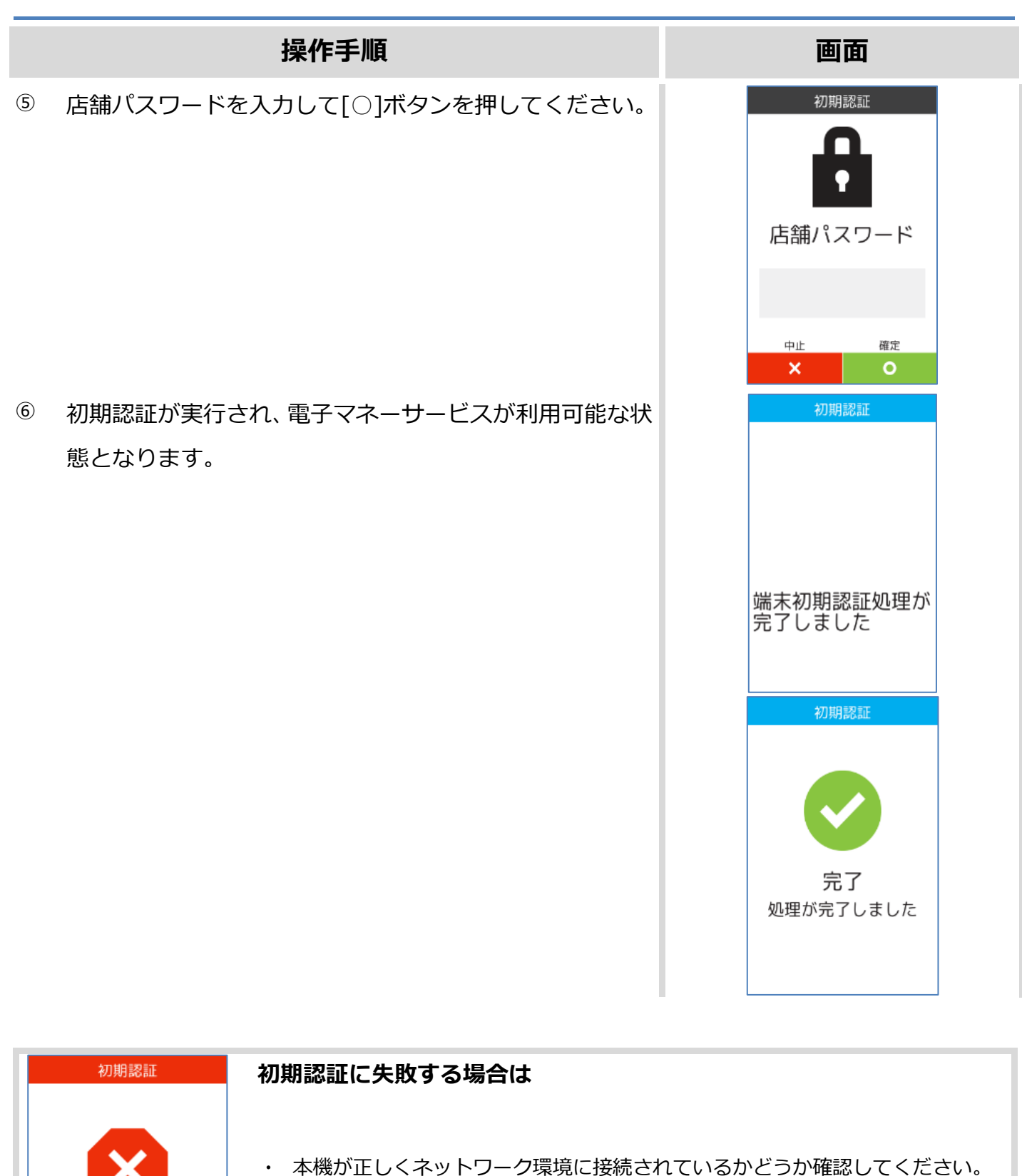

・ それでも問題が解消されない場合は設置会社へ連絡してください。

・ その際、画面にエラーコードとエラーメッセージが表示されている場合は、その 内容も併せてお伝えください。

## <span id="page-66-0"></span>**1.7.2. カード履歴照会**

 $\overline{\phantom{a}}$ 

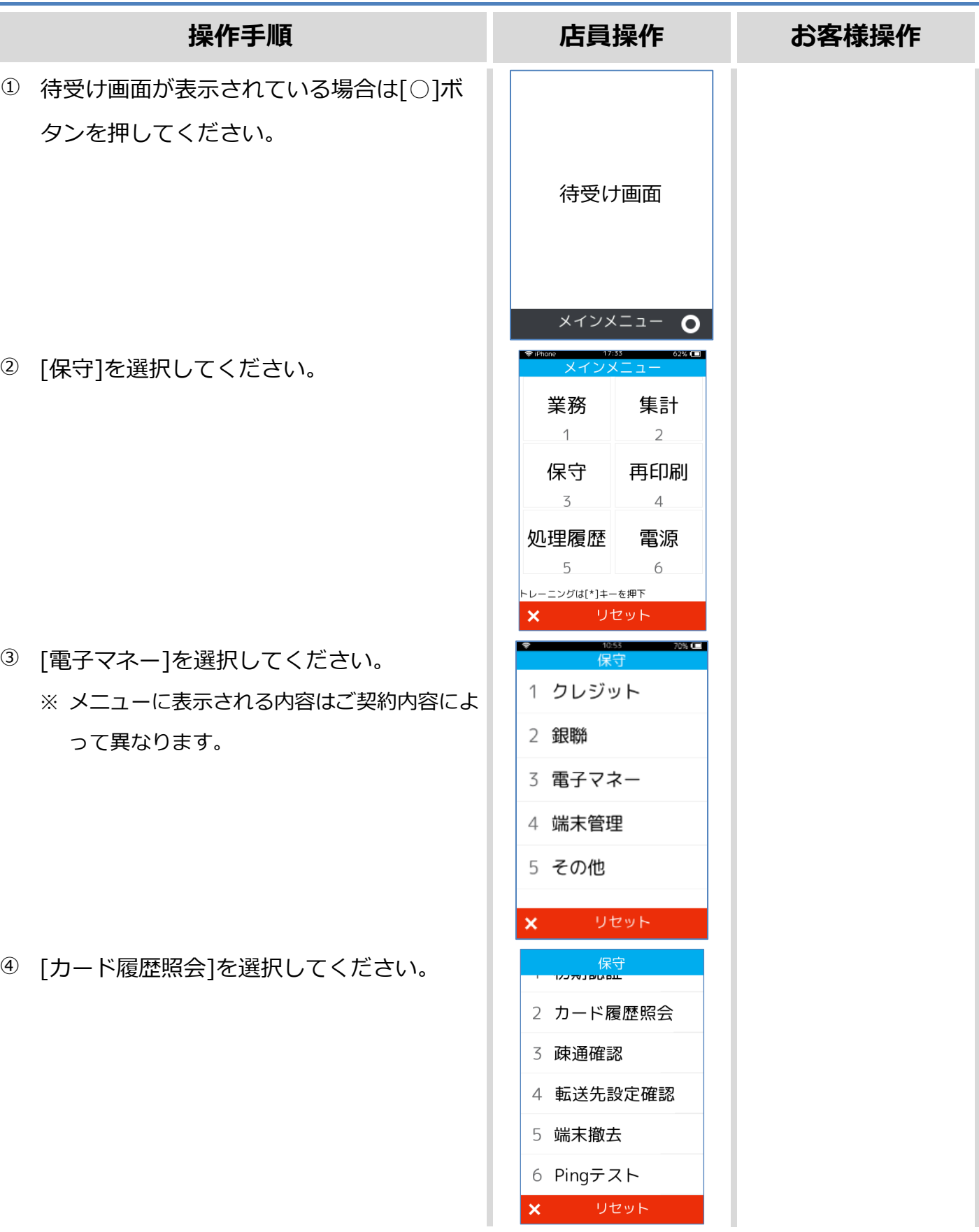

## **1.7.2. カード履歴照会**

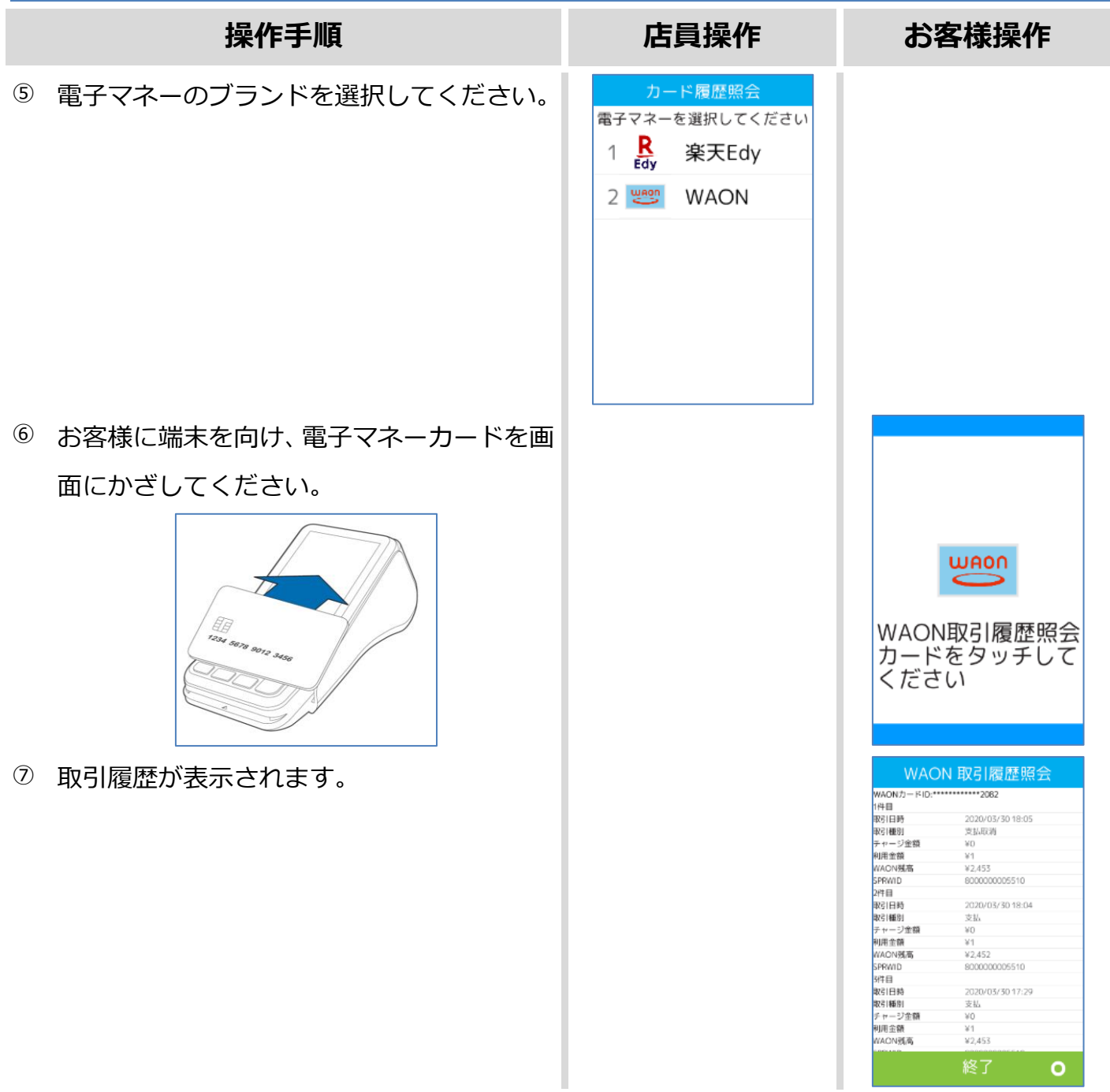

and the company of the state of

## <span id="page-68-0"></span>**1.7.3. 疎通確認**

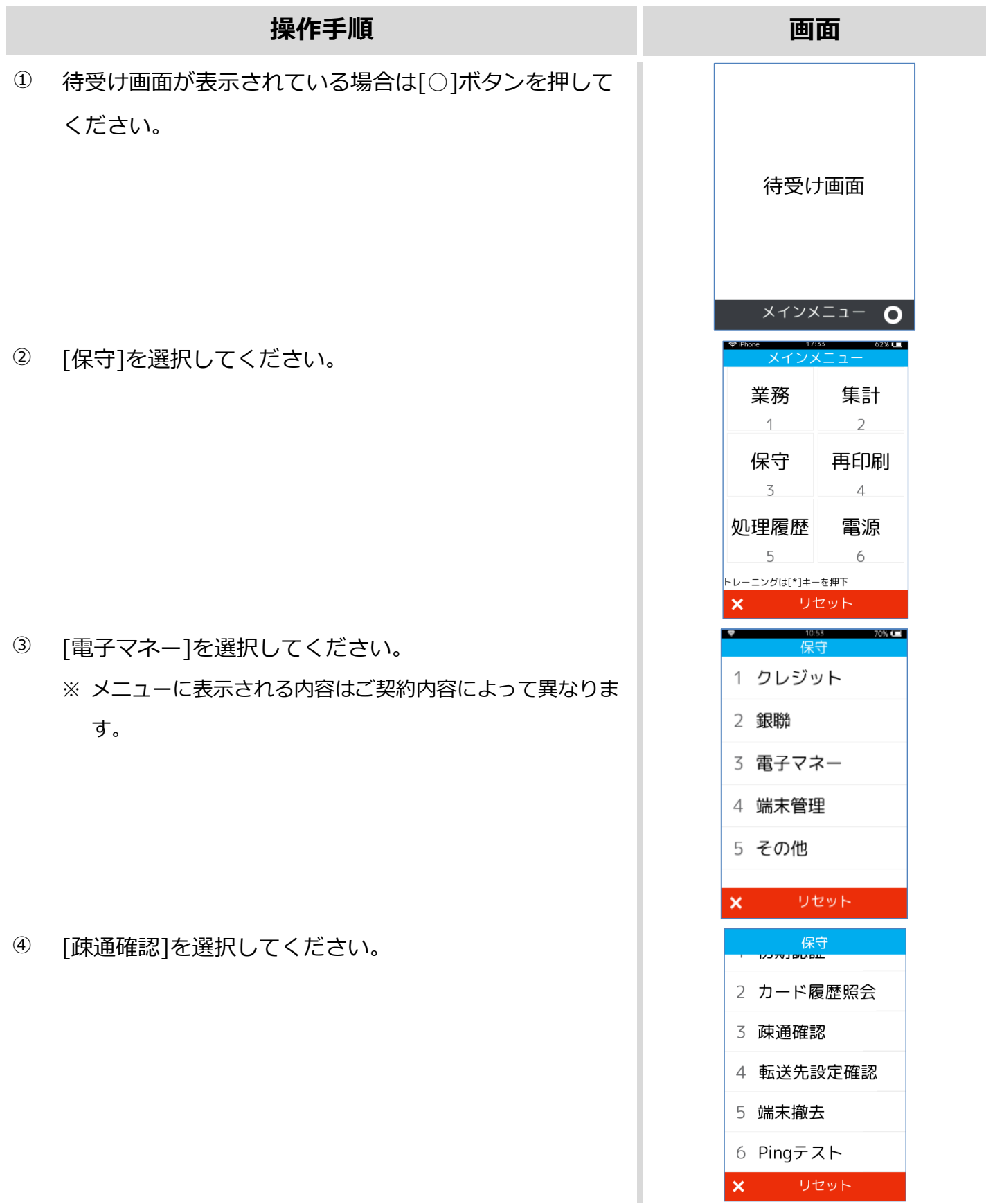

### **1.7.3. 疎通確認**

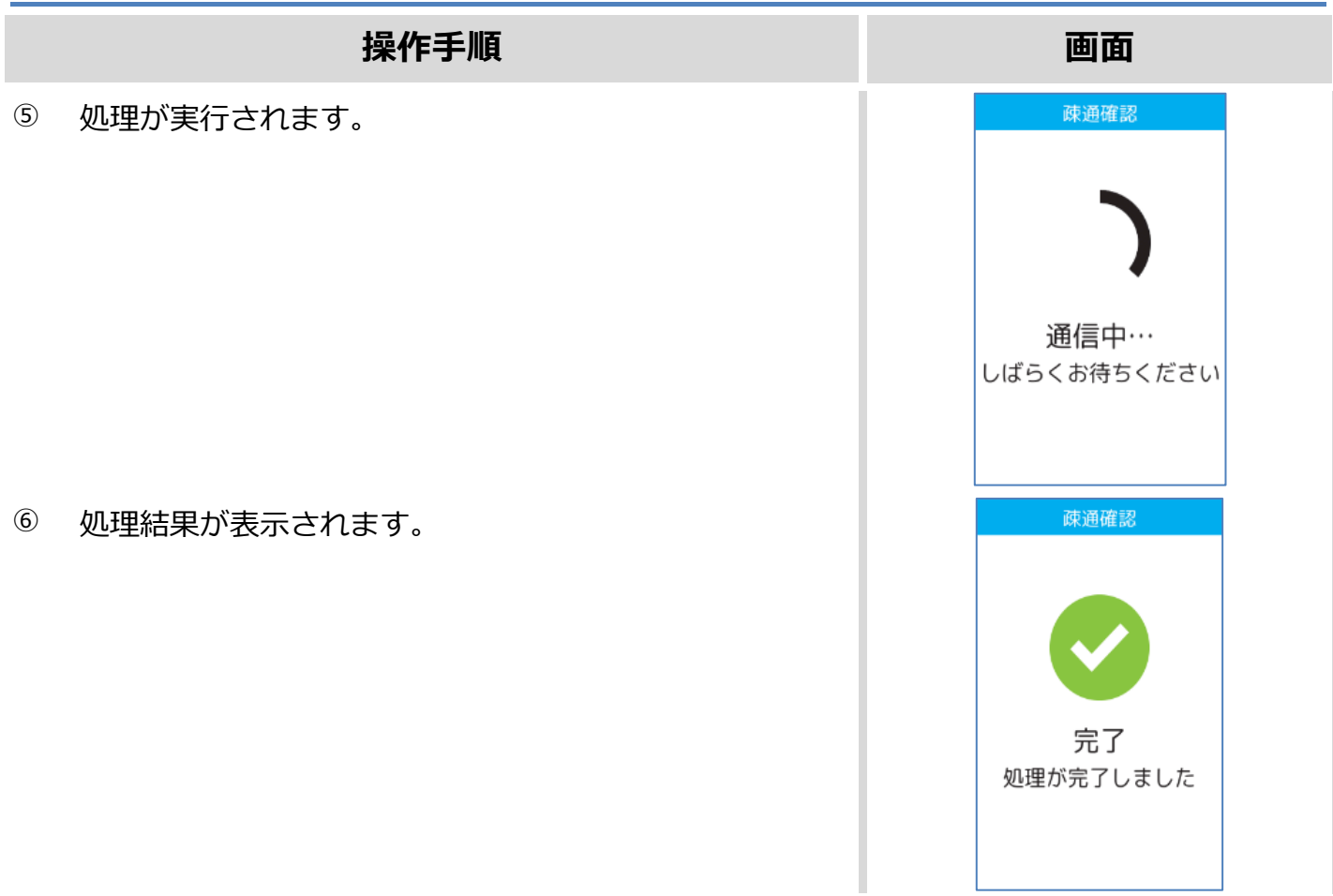

## <span id="page-70-0"></span>**1.7.4. 転送先設定確認**

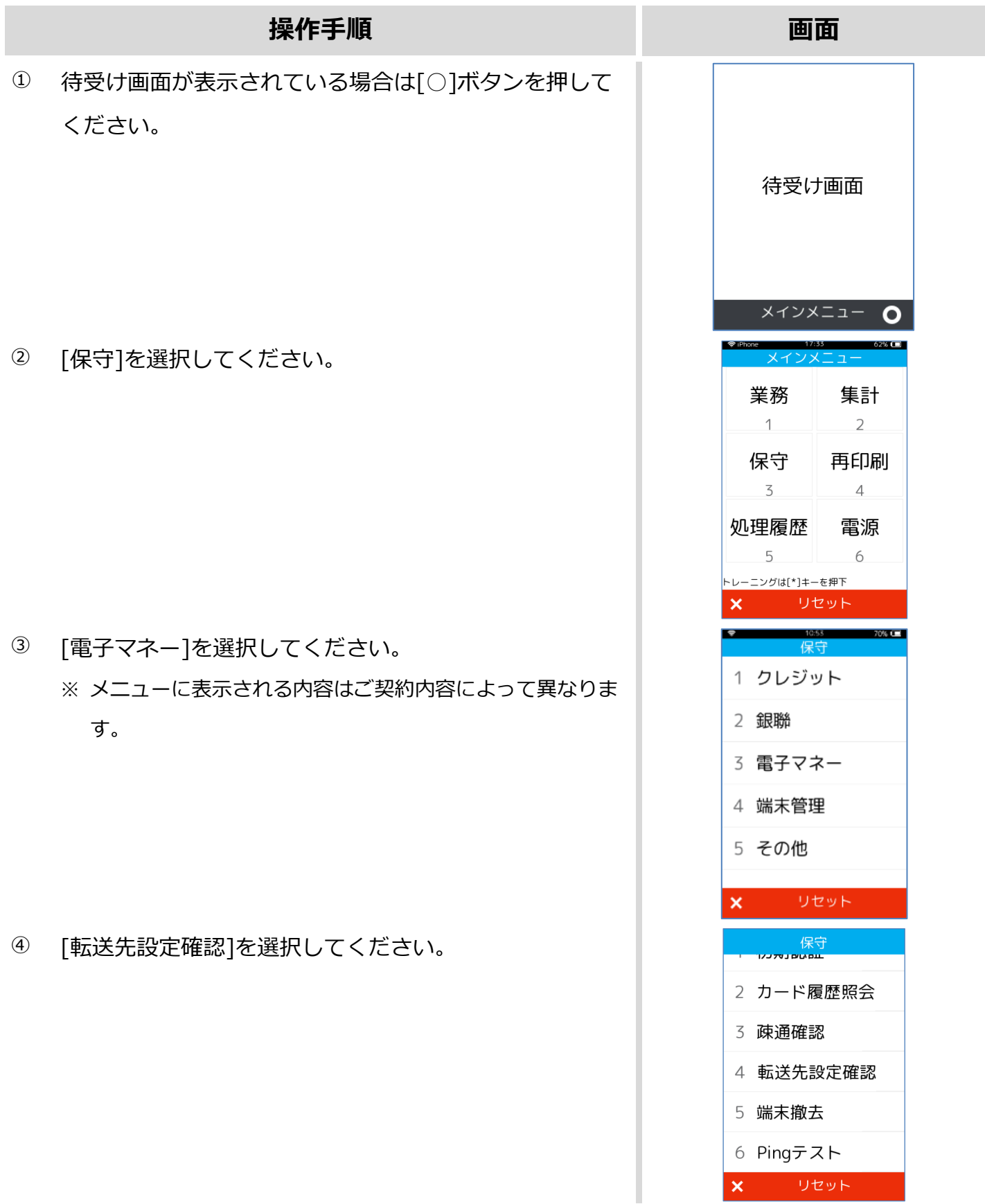

#### **1.7.4. 転送先設定確認**

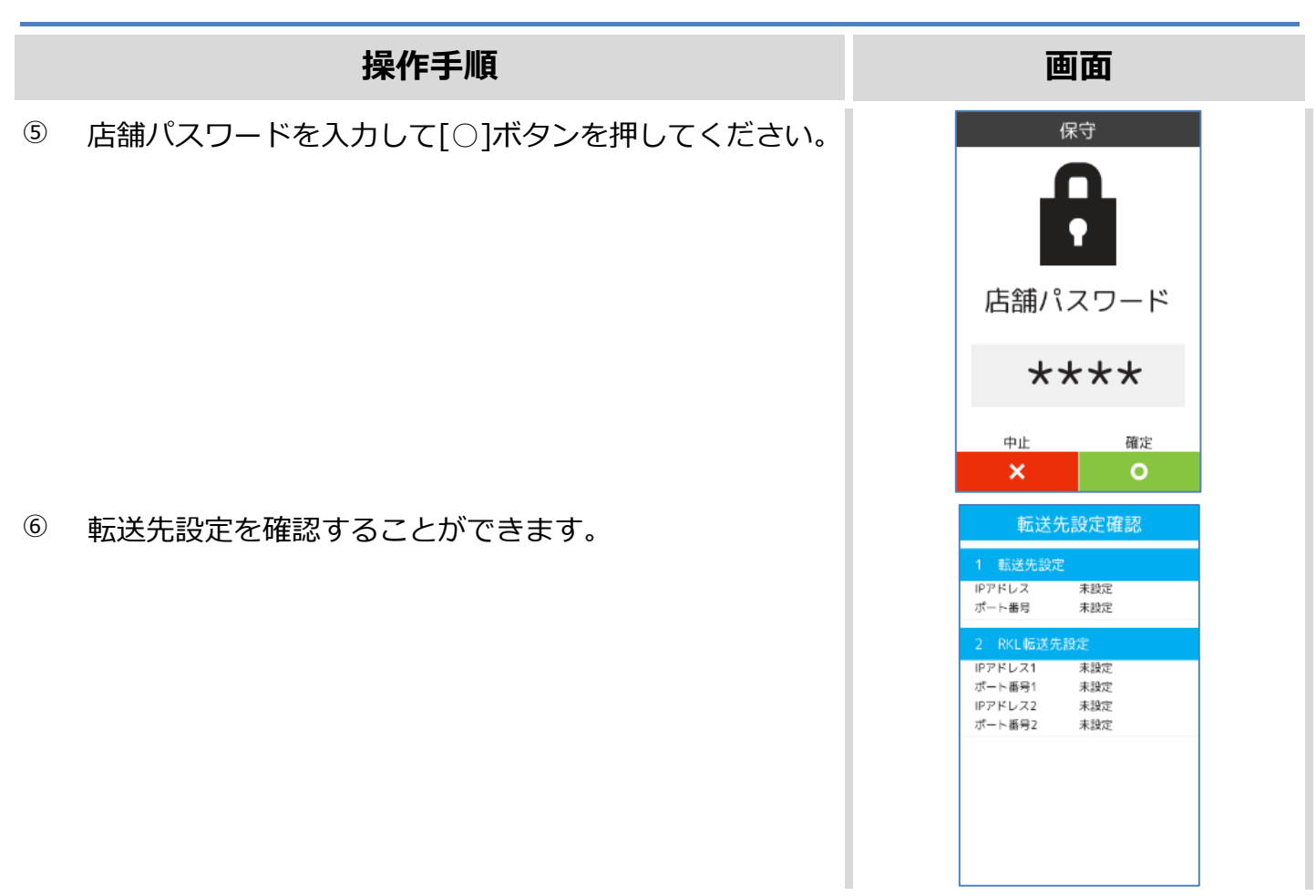
#### **1.7.5. 端末撤去**

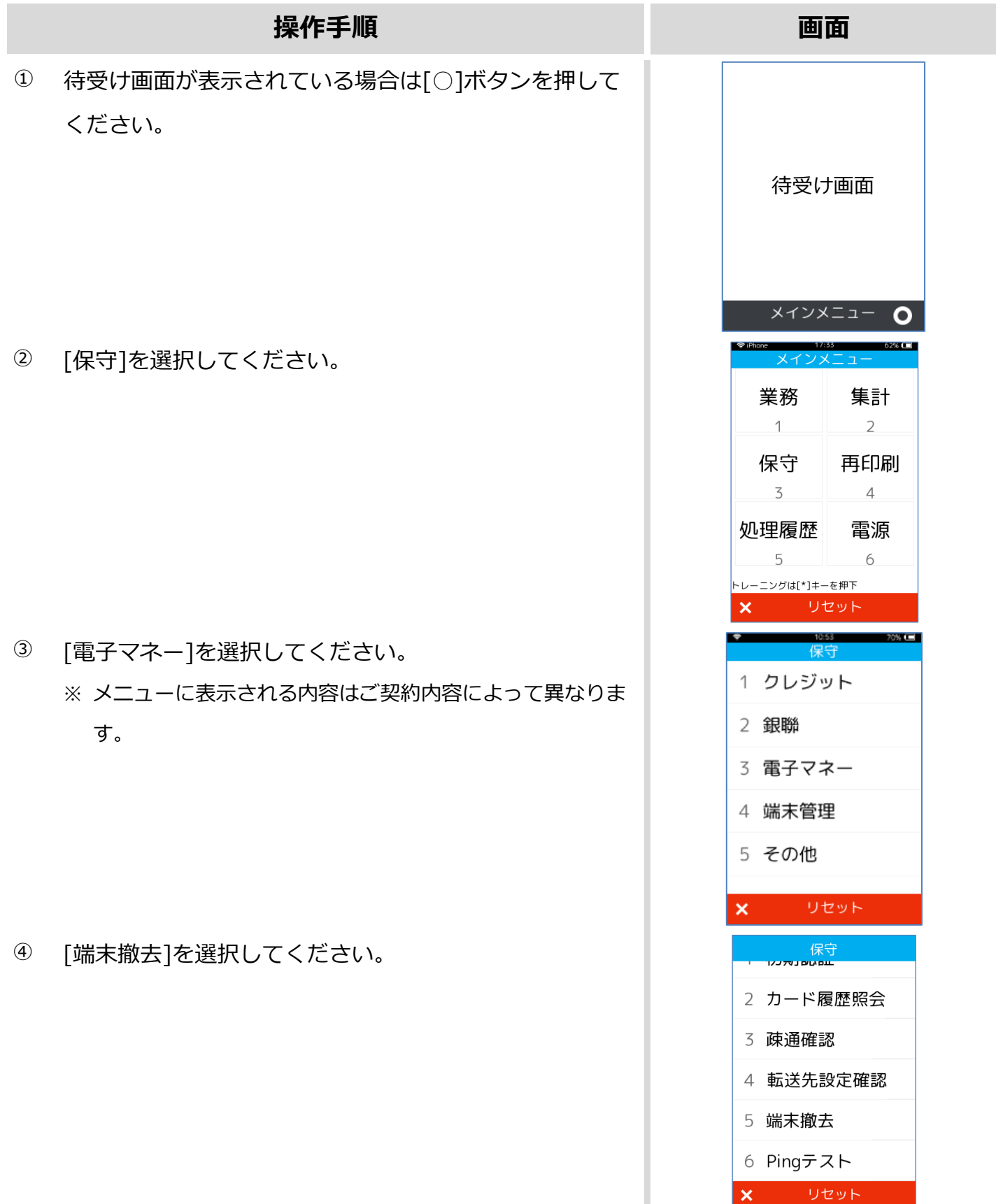

#### **1.7.5. 端末撤去**

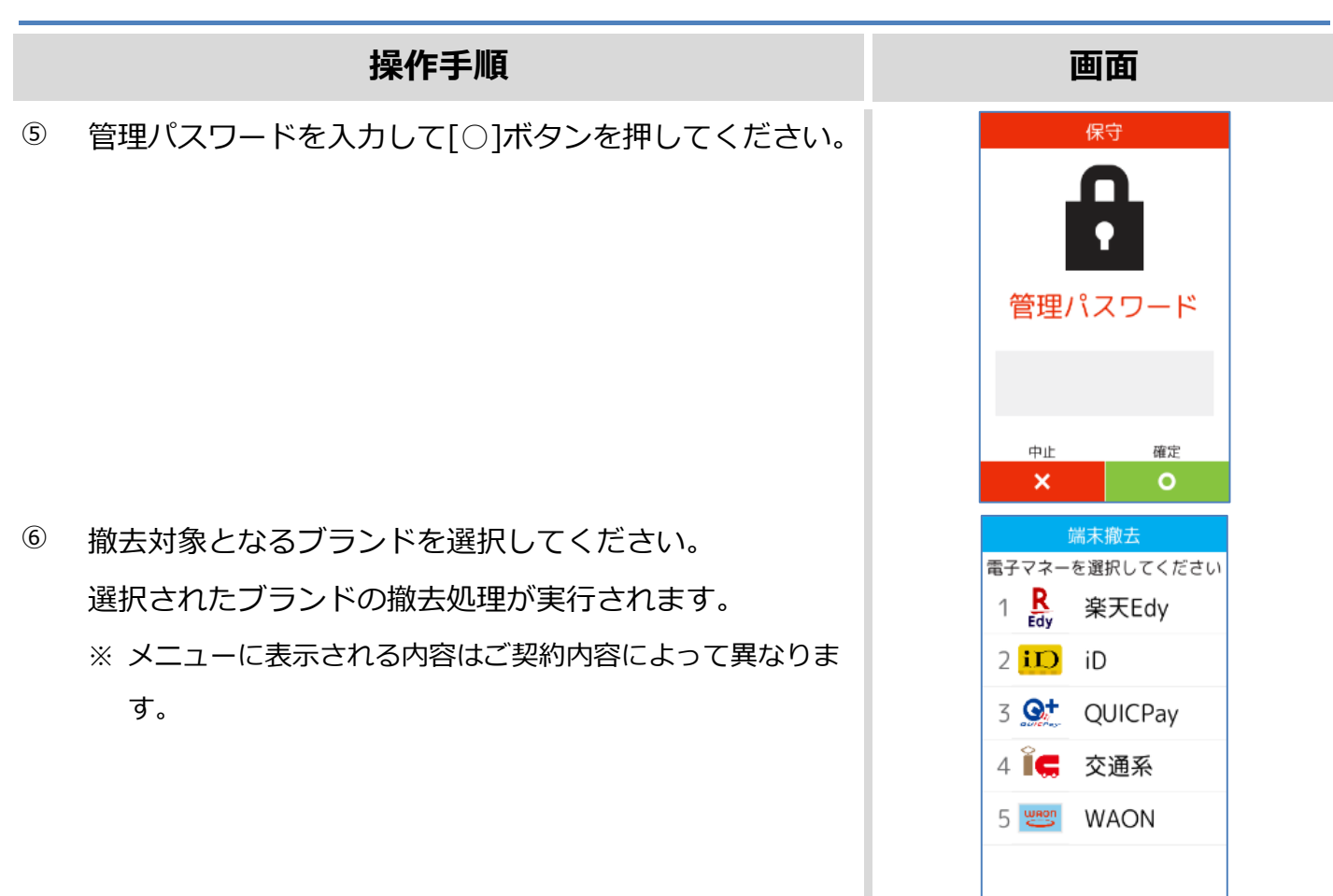

# **1.8. トレーニングモード**

POS から送られてくる要求にトレーニングモード指示が含まれている場合、本機はトレーニング モードで要求操作を行います。トレーニングモードでは業務の練習操作を行うことができます。

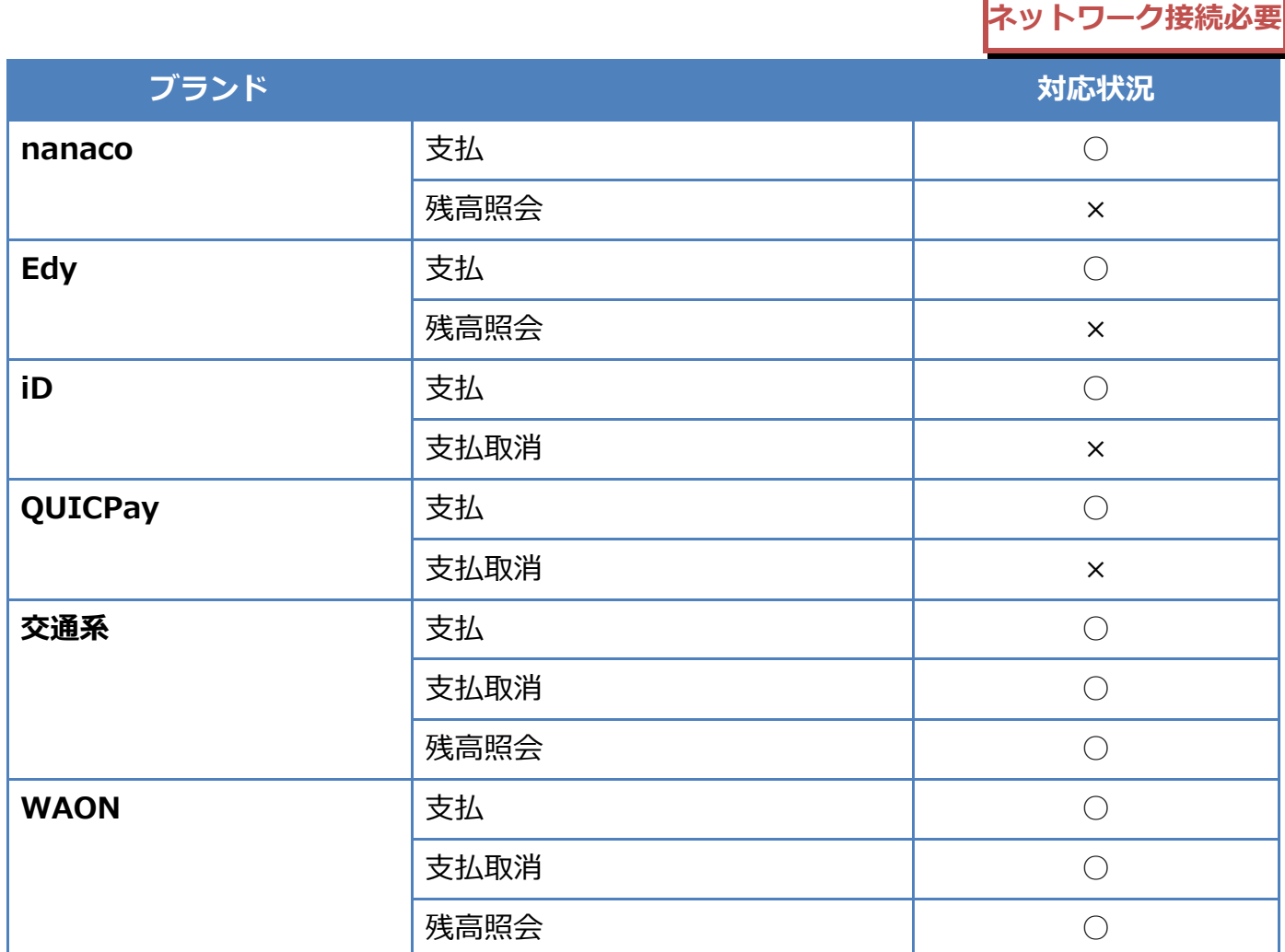

※ トレーニングモードであっても、電子マネー業務ではセンターとの通信処理が行われます。

※ 画面背景が水色となり、画面右上に「♥」マークが表示されます。<以下はイメージです>

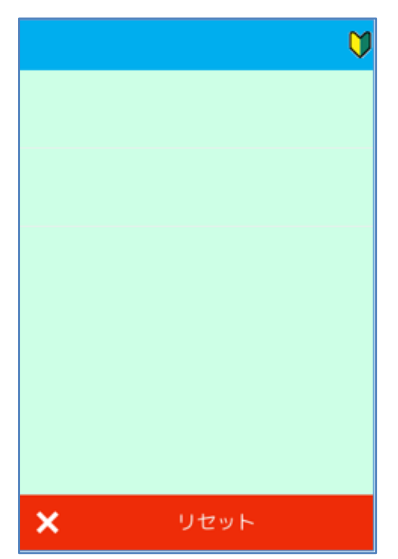

# **1.7.3. トレーニングモード**

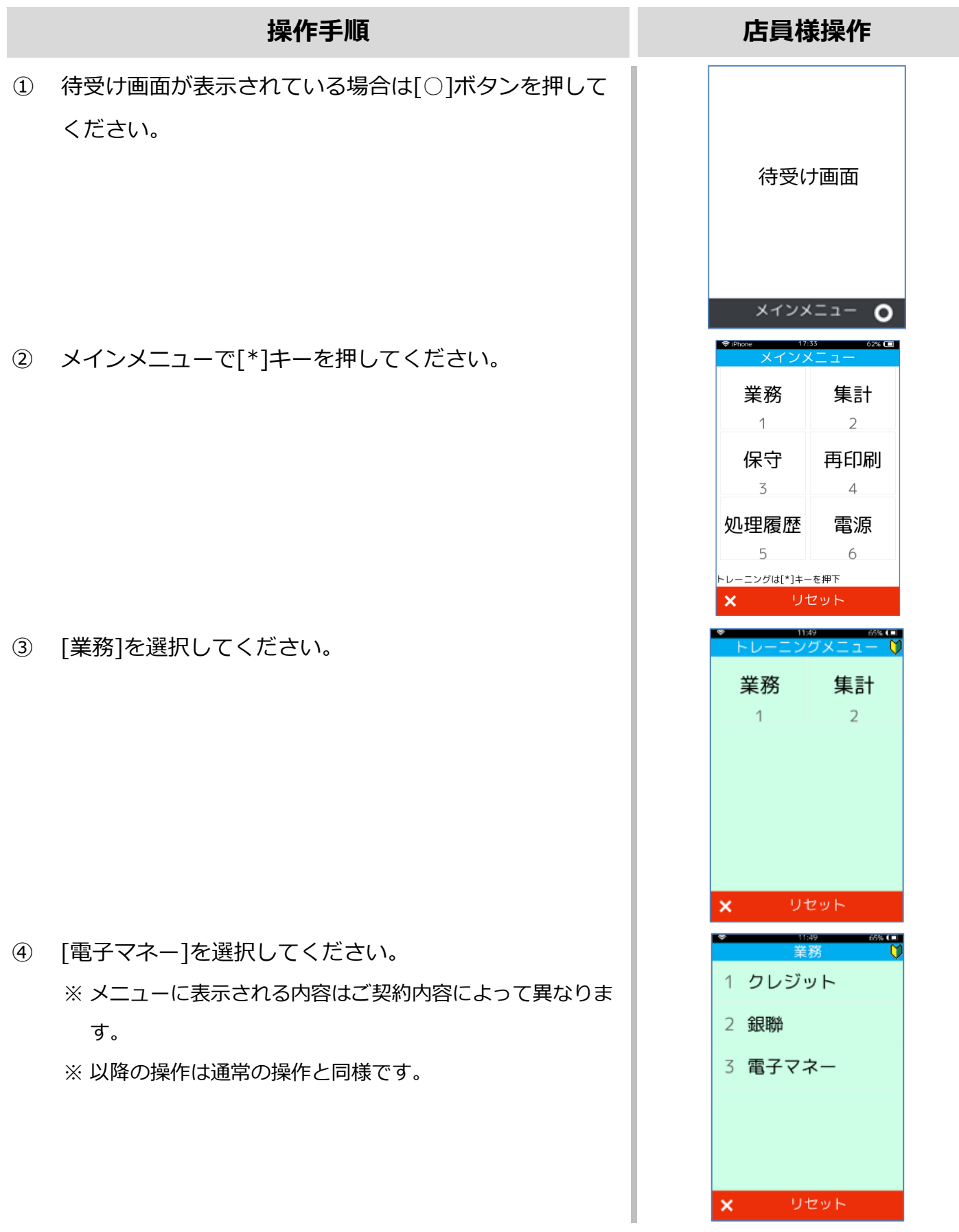

# **1.9. リカバリーモード**

決済処理中に回線が切断されてしまったり、端末の電源が落とされたりしまった場合、直前の取引 結果が不明なままの状態で処理が中断されてしまいます。

このような場合、端末は自動的にリカバリーモードへと遷移します。画面に表示される指示に従い、 落ち着いて対処してください。

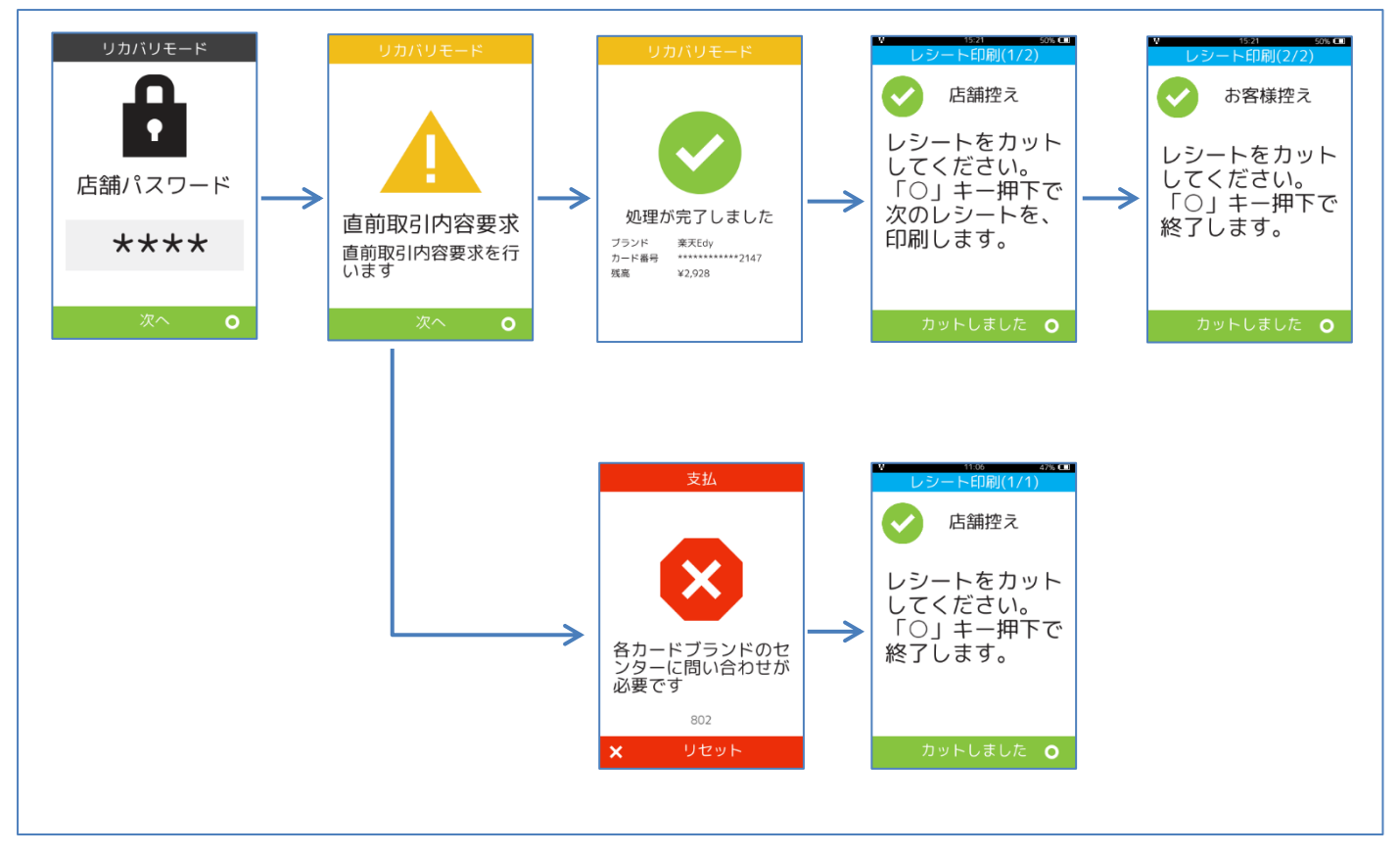

# **2.レシートイメージ**

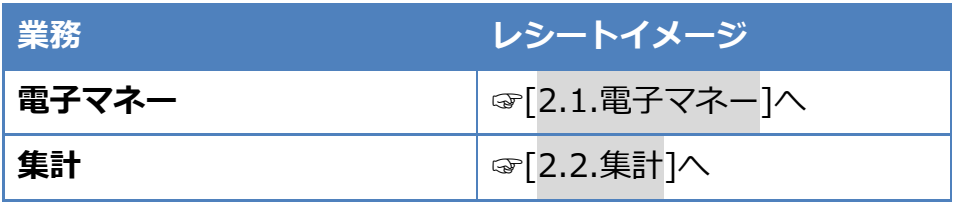

# <span id="page-78-0"></span>**2.1.1. nanaco**

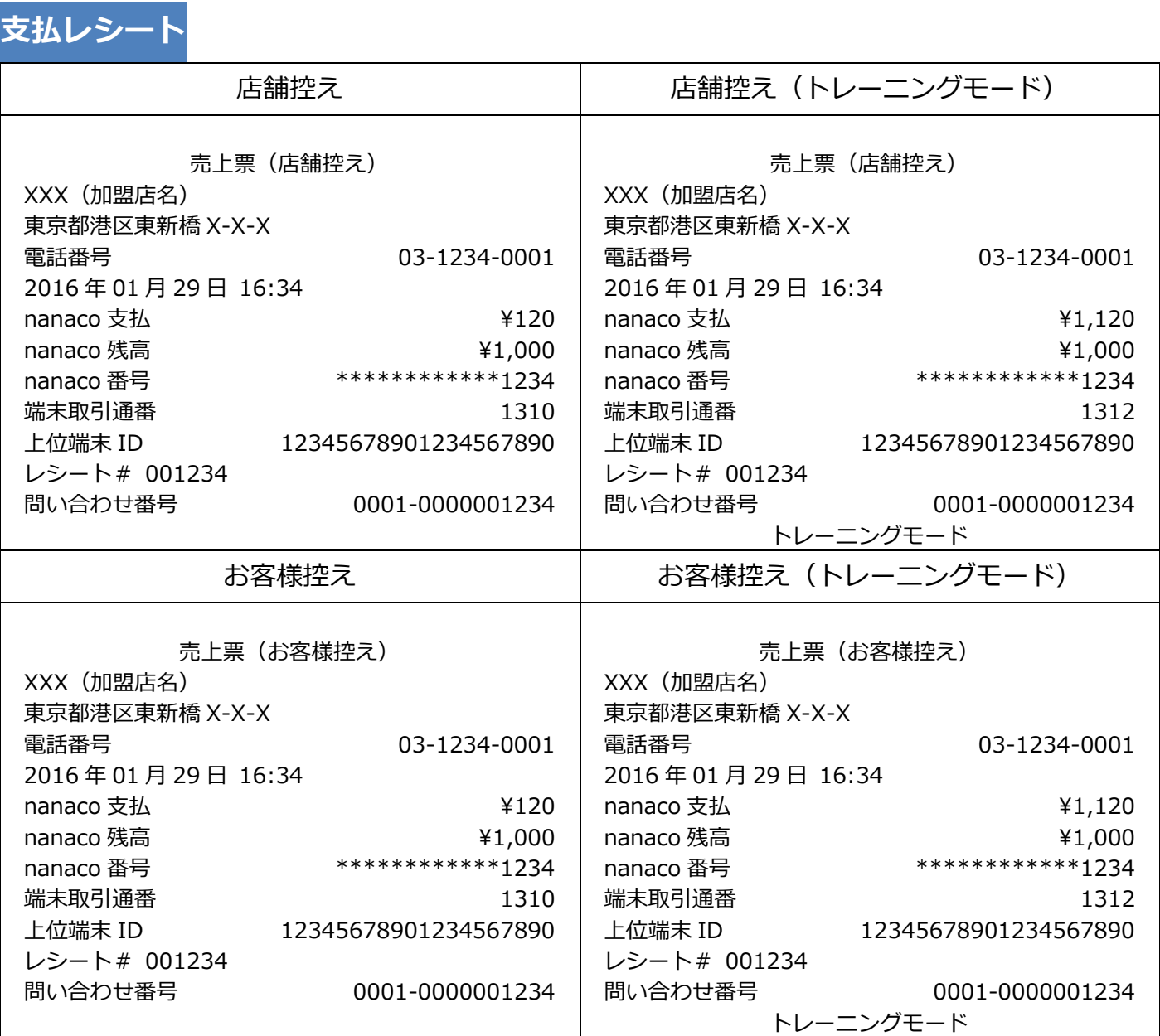

#### **2.1.1. nanaco**

**残高照会レシート**

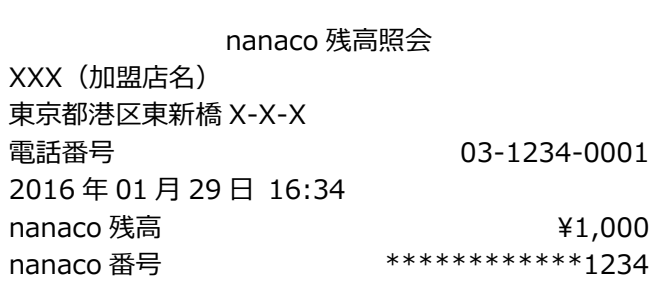

レシート# 001234

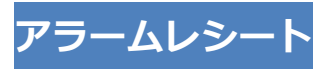

#### ■■■店舗控え■■■ お客様にお渡ししないでください アラームレシート XXX(加盟店名) 東京都港区東新橋 X-X-X 電話番号 03-1234-0001 2016 年 01 月 29 日 16:34 nanaco 取引前残高<br> **1,120** nanaco 支払  $\overline{21}$ ,000 nanaco 番号 \*\*\*\*\*\*\*\*\*\*\*\*1234 端末取引通番 1312 上位端末 ID 12345678901234567890 レシート# 001234 問い合わせ番号 0001-0000001234 \*\*\*\*\*\*\*\*\*\*\*\*\*\*\*\*\*\*\*\*\*\*\*\*\*\*\*\*\*\*\*\*\*\*\*\*\*\* 処理が正常に終了していません \*\*\*\*\*\*\*\*\*\*\*\*\*\*\*\*\*\*\*\*\*\*\*\*\*\*\*\*\*\*\*\*\*\*\*\*\*\* 残高照会を行ってください。 残高照会結果とアラームレシートに表示されている 取引前残高を比較し、残高が一致していれば成立し ていません。 再度、支払操作を行ってください。

# **2.1.2. Edy**

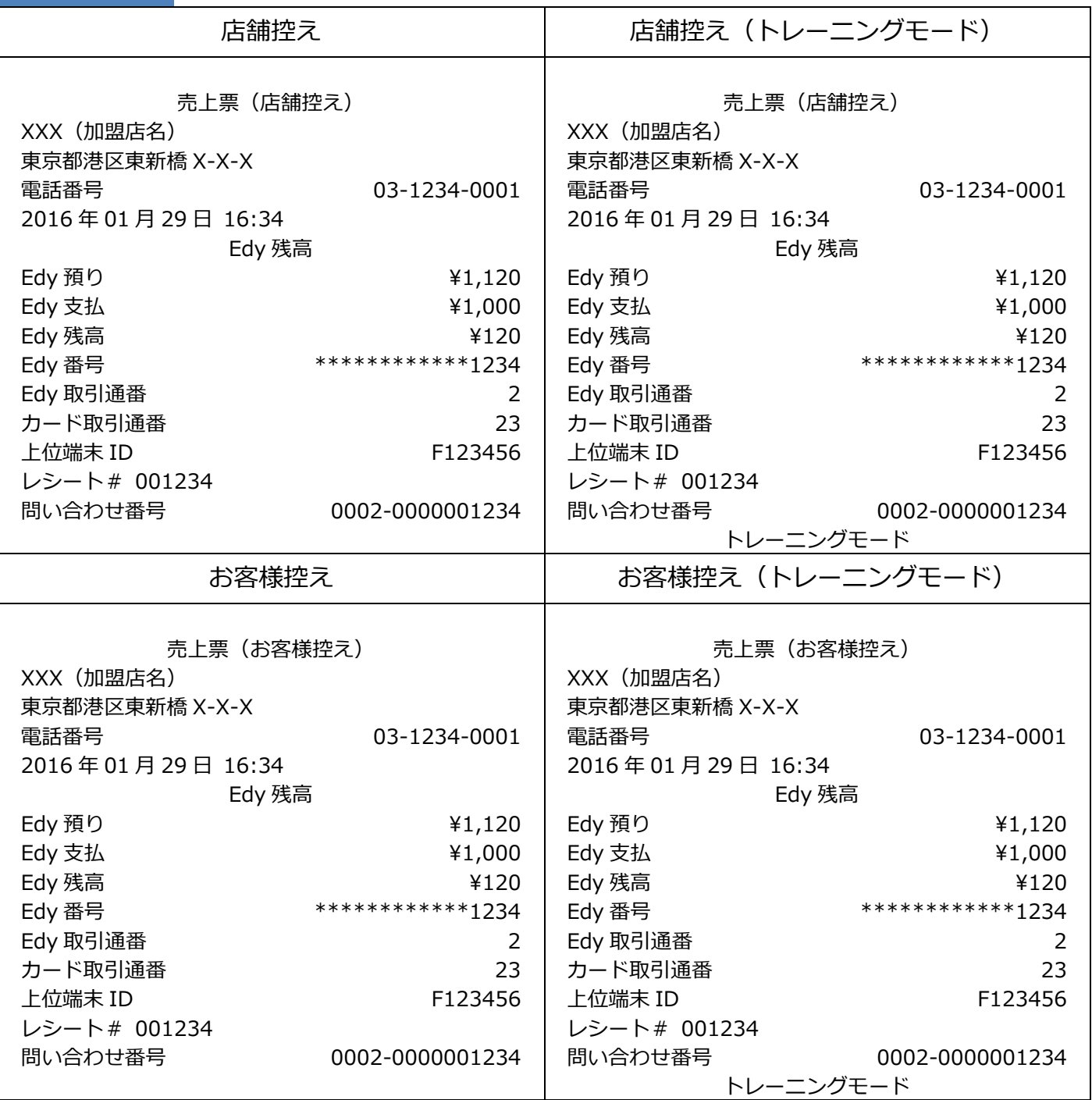

# **2.1.2. Edy**

**残高照会レシート**

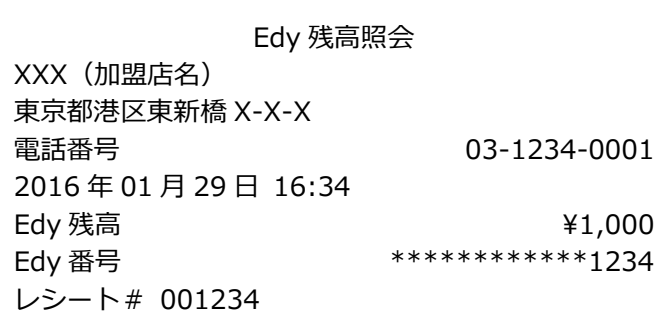

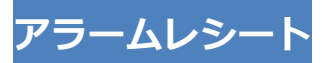

#### ■■■店舗控え■■■

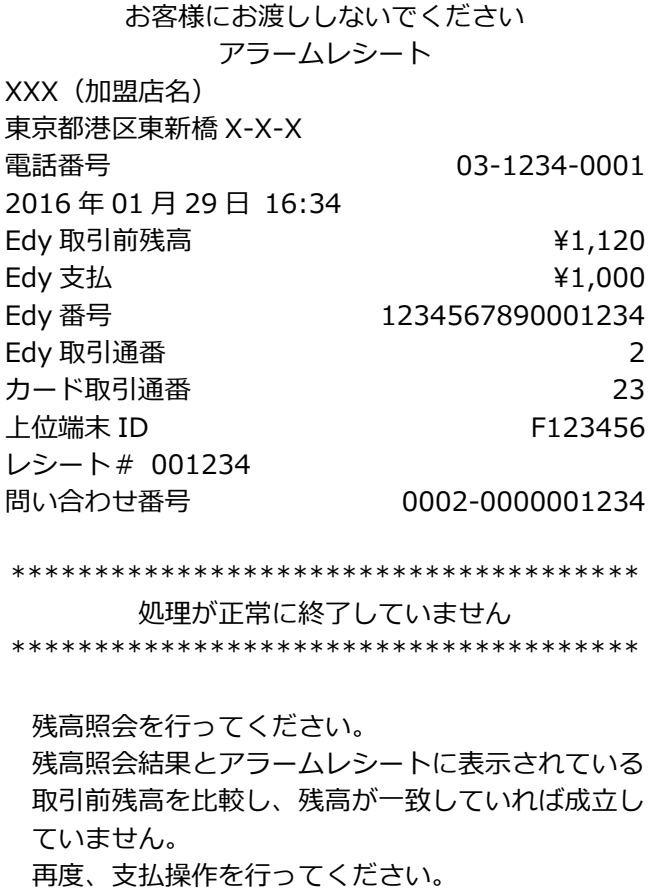

# **2.1.3. iD**

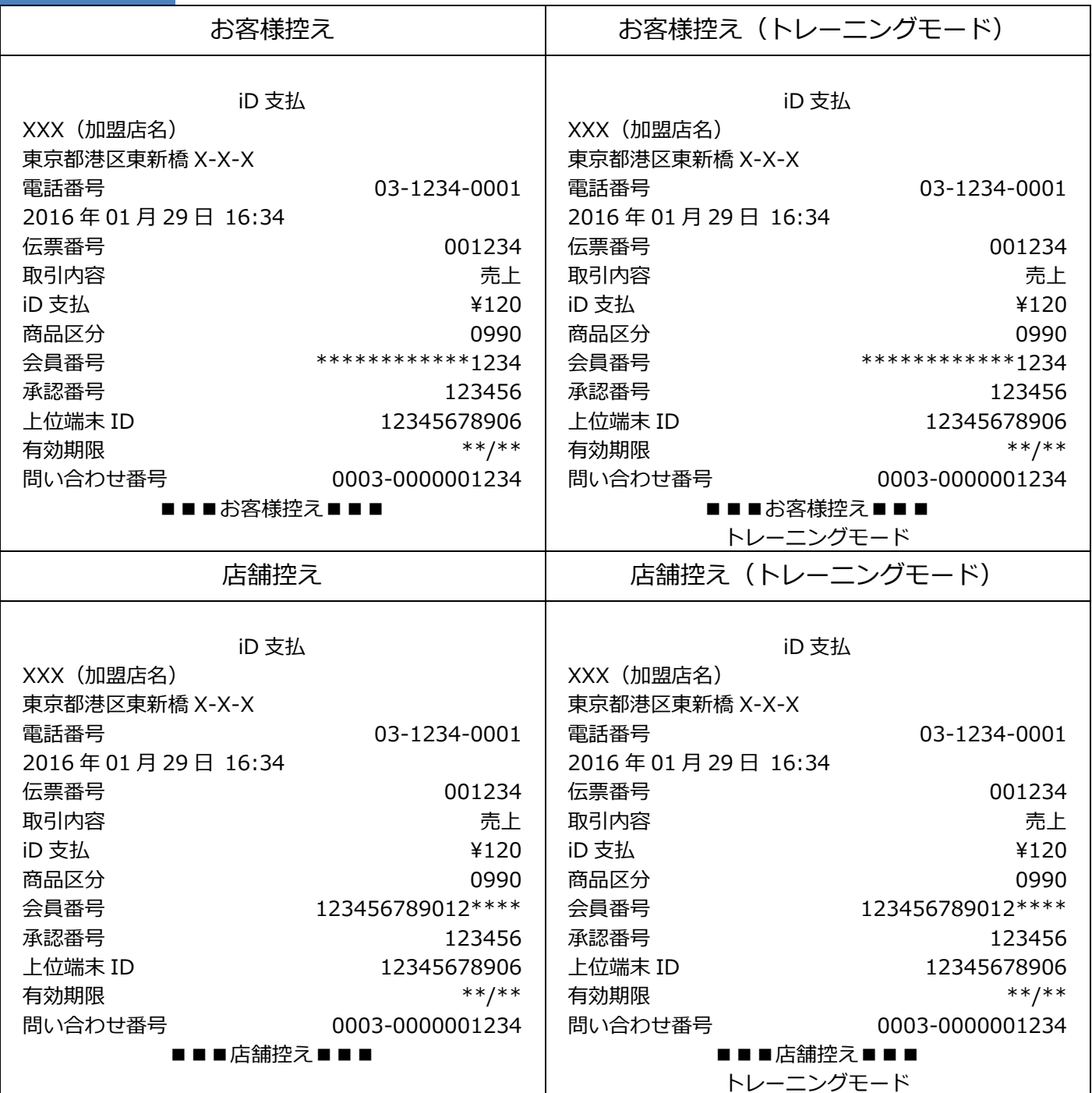

## **2.1.3. iD**

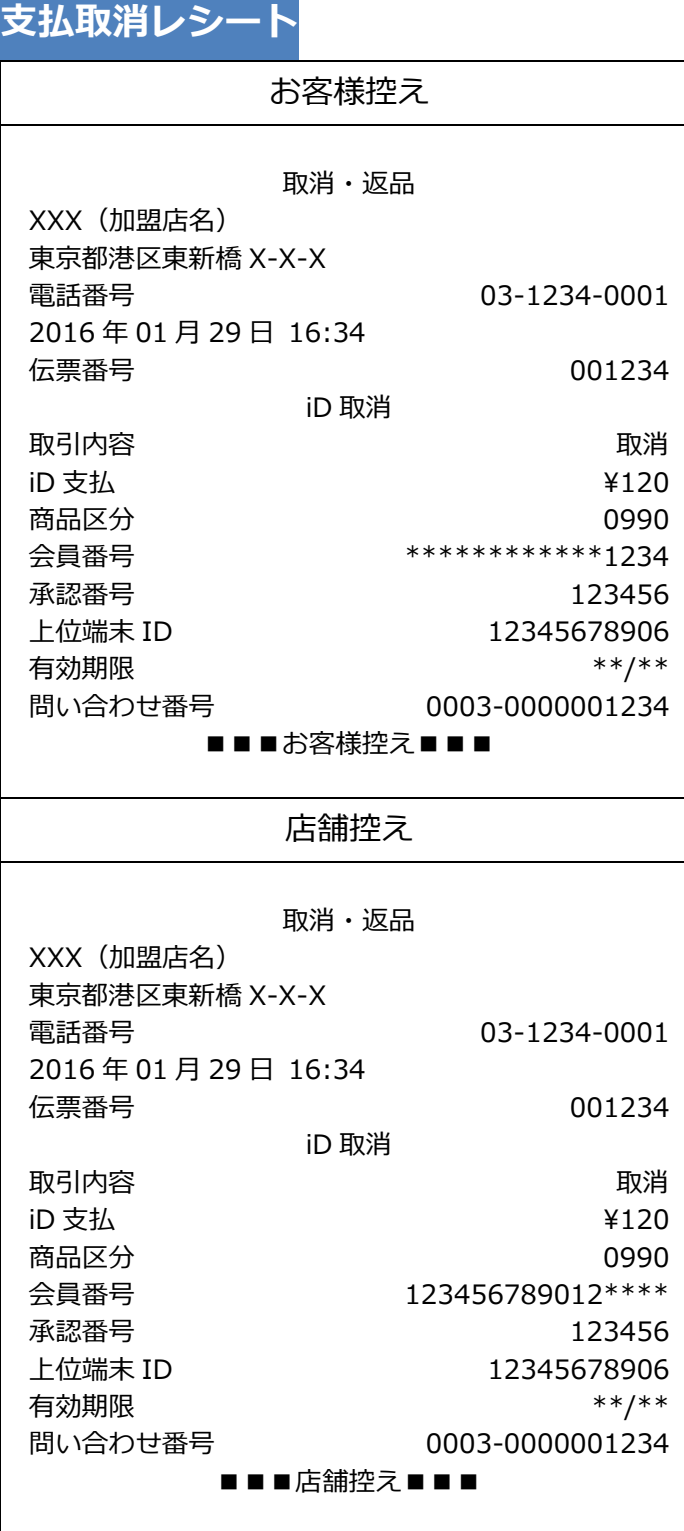

#### **2.1.3. iD**

**アラームレシート**

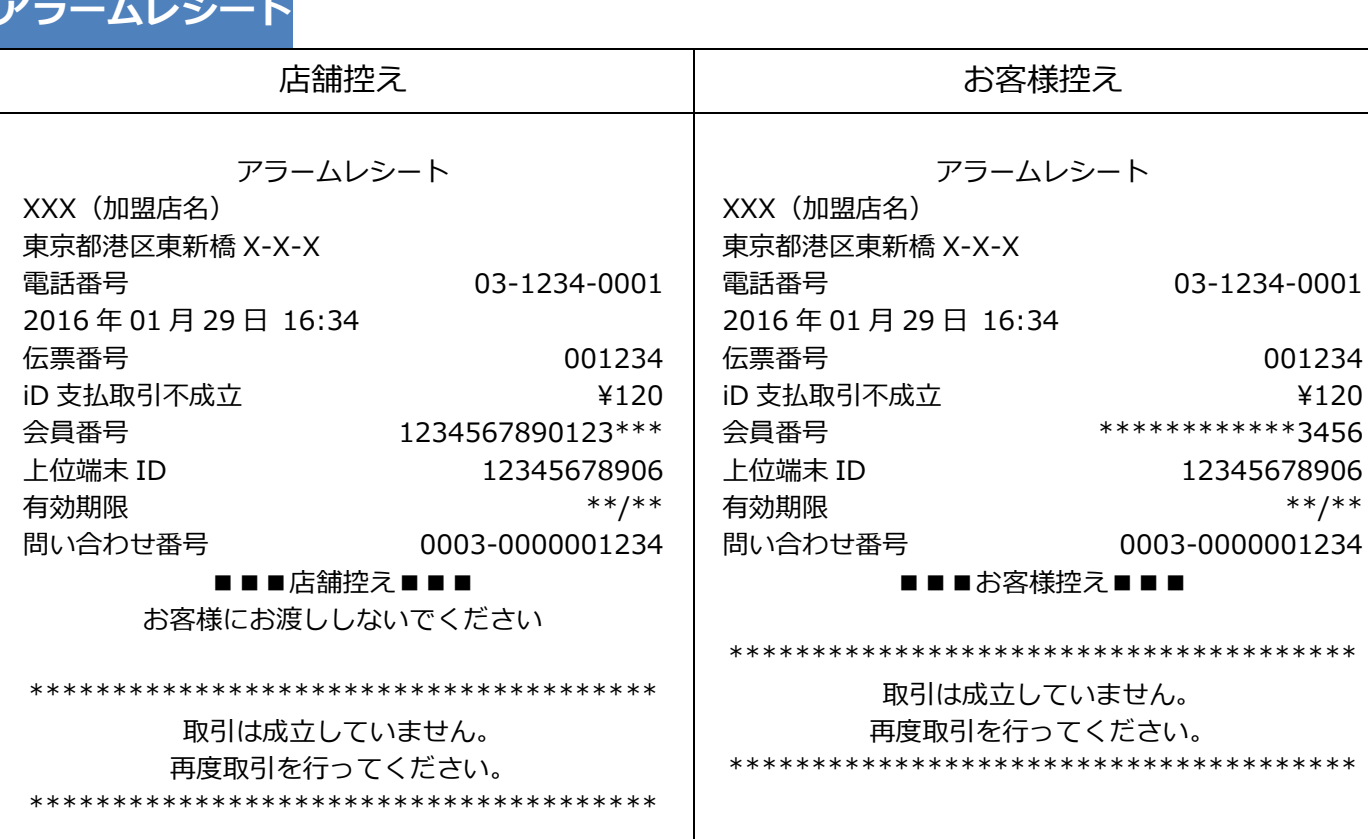

001234  $4120$ 

 $***$ /\*\*

# **2.1.4. QUICPay**

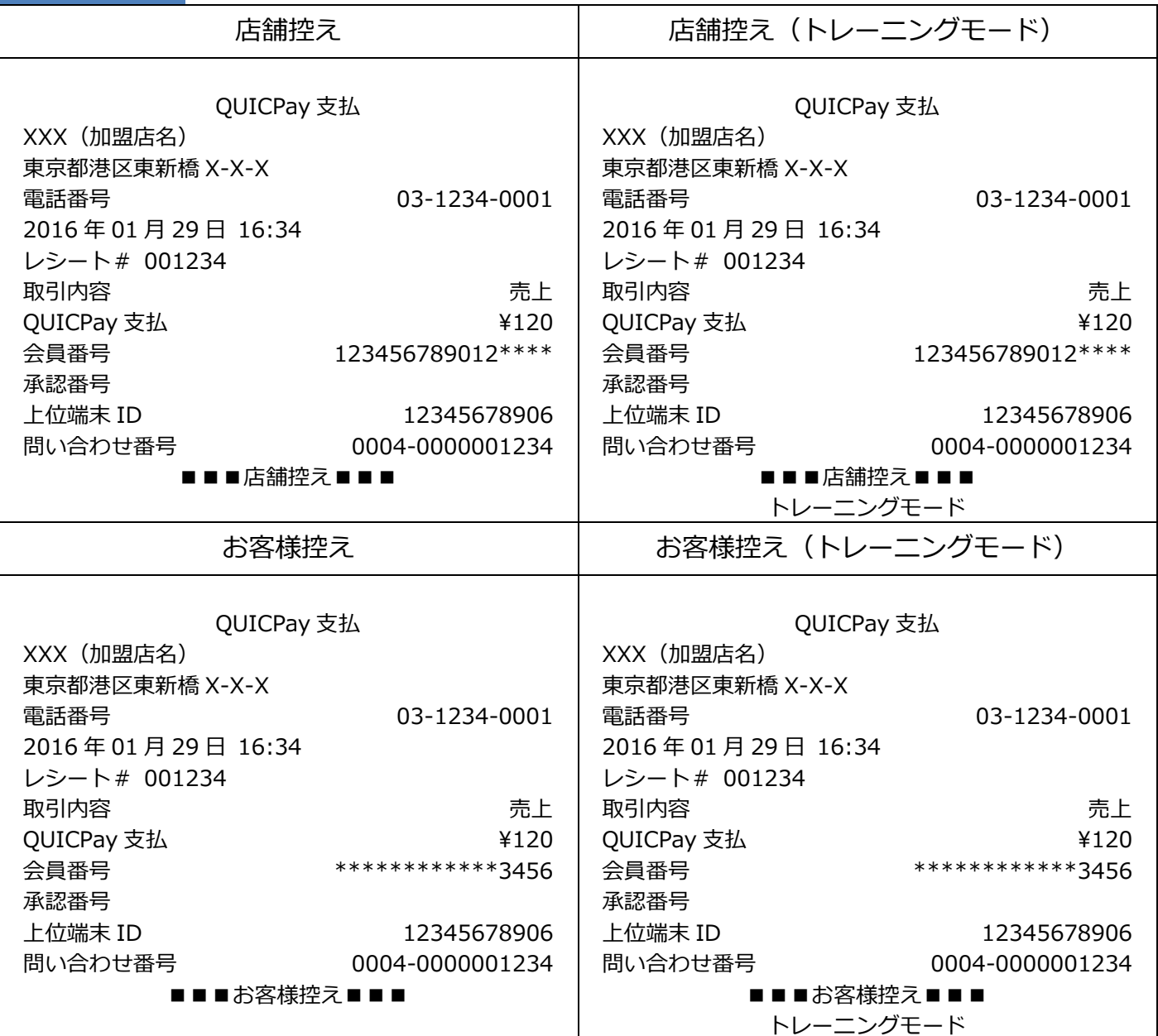

# **2.1.4. QUICPay**

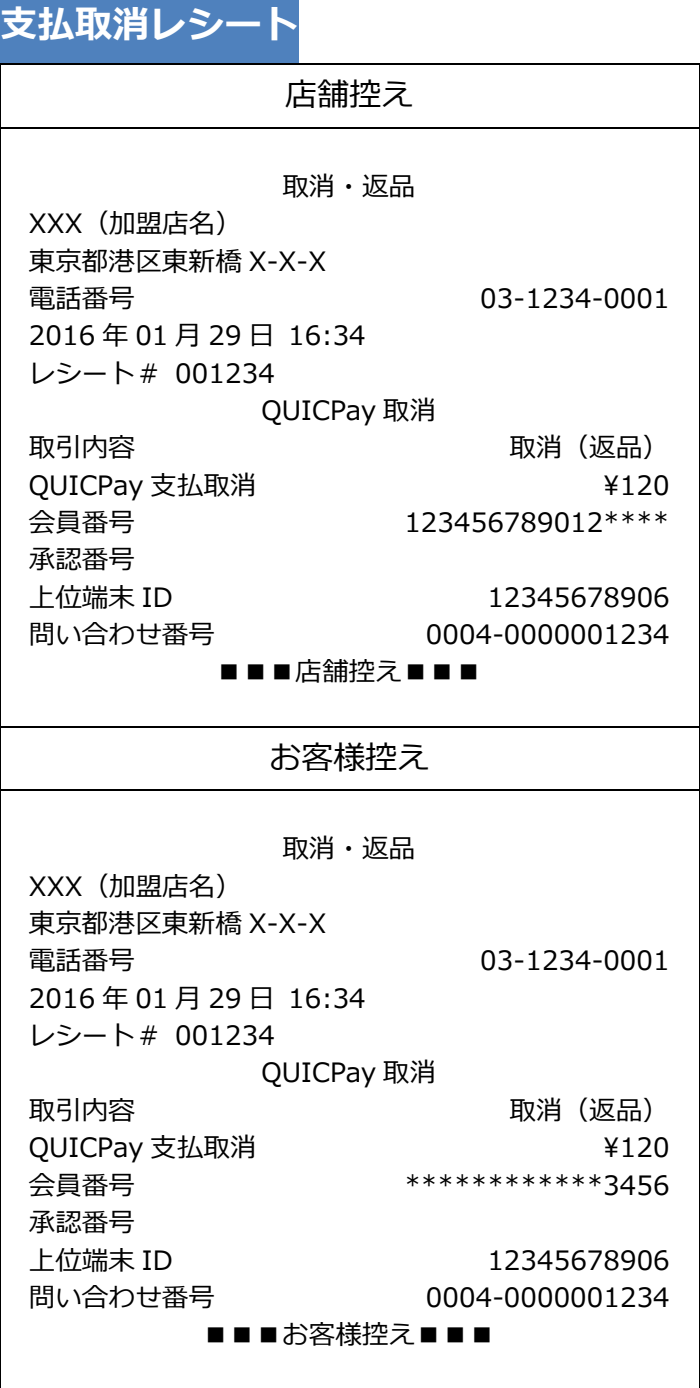

# **2.1.4. QUICPay**

**アラームレシート**

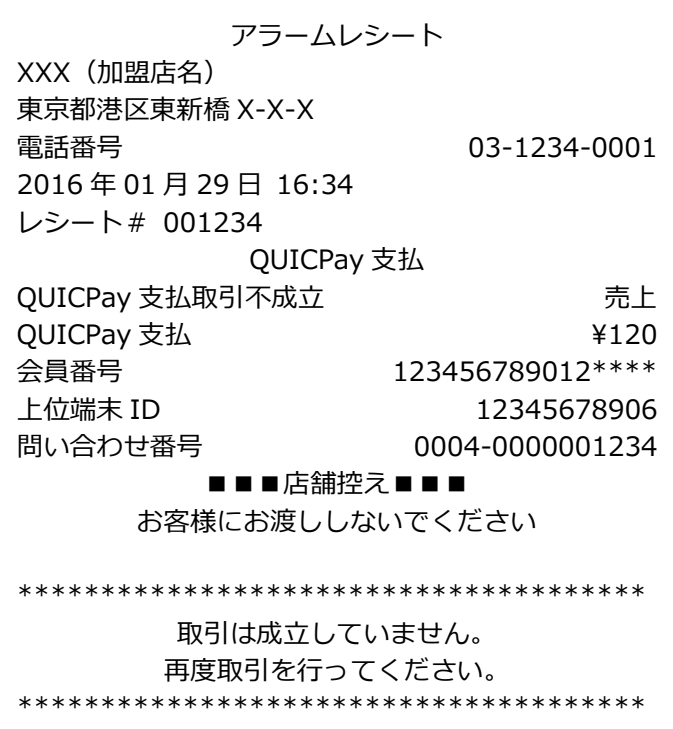

# **2.1.5. 交通系**

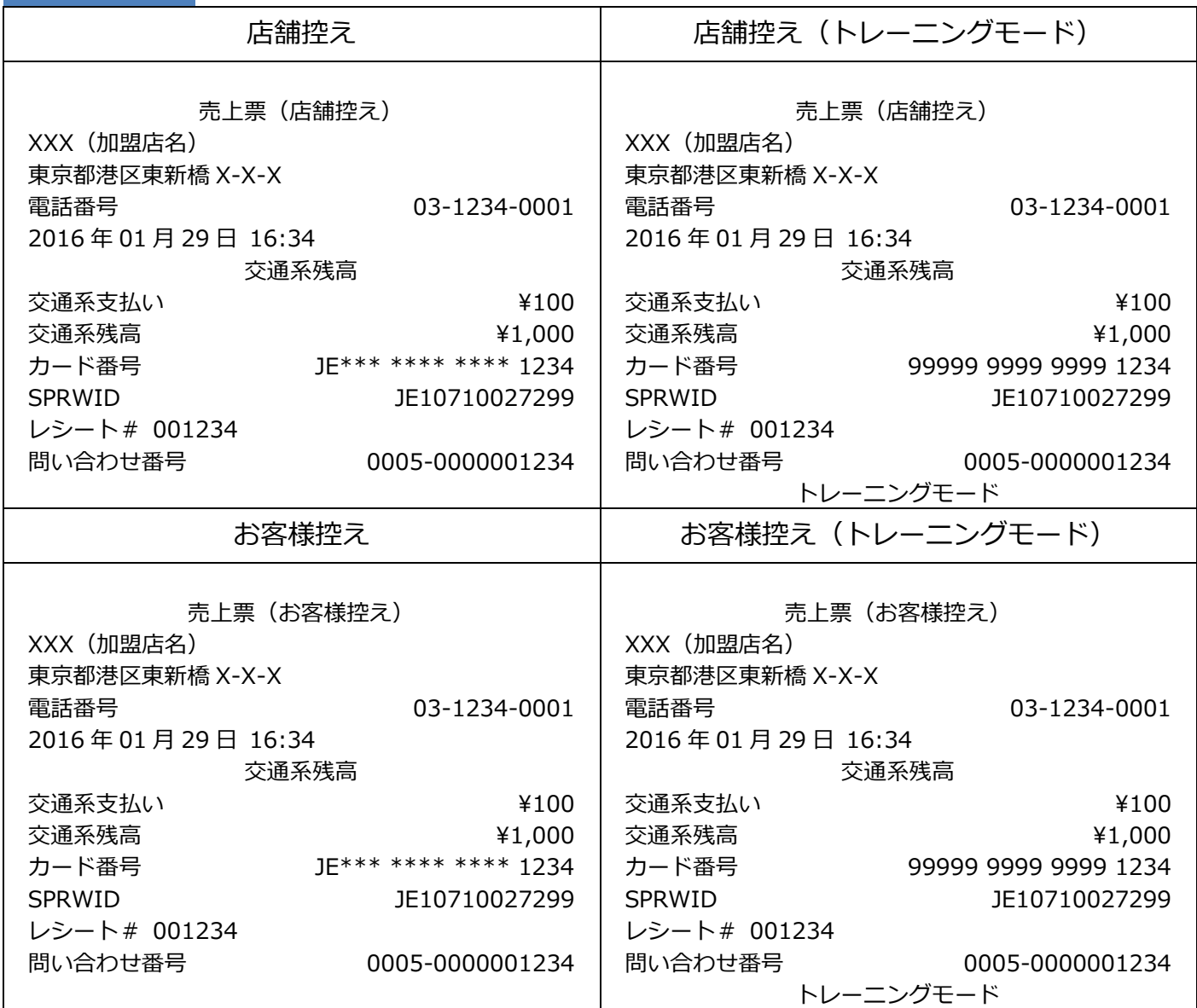

# **2.1.5. 交通系**

**支払取消レシート**

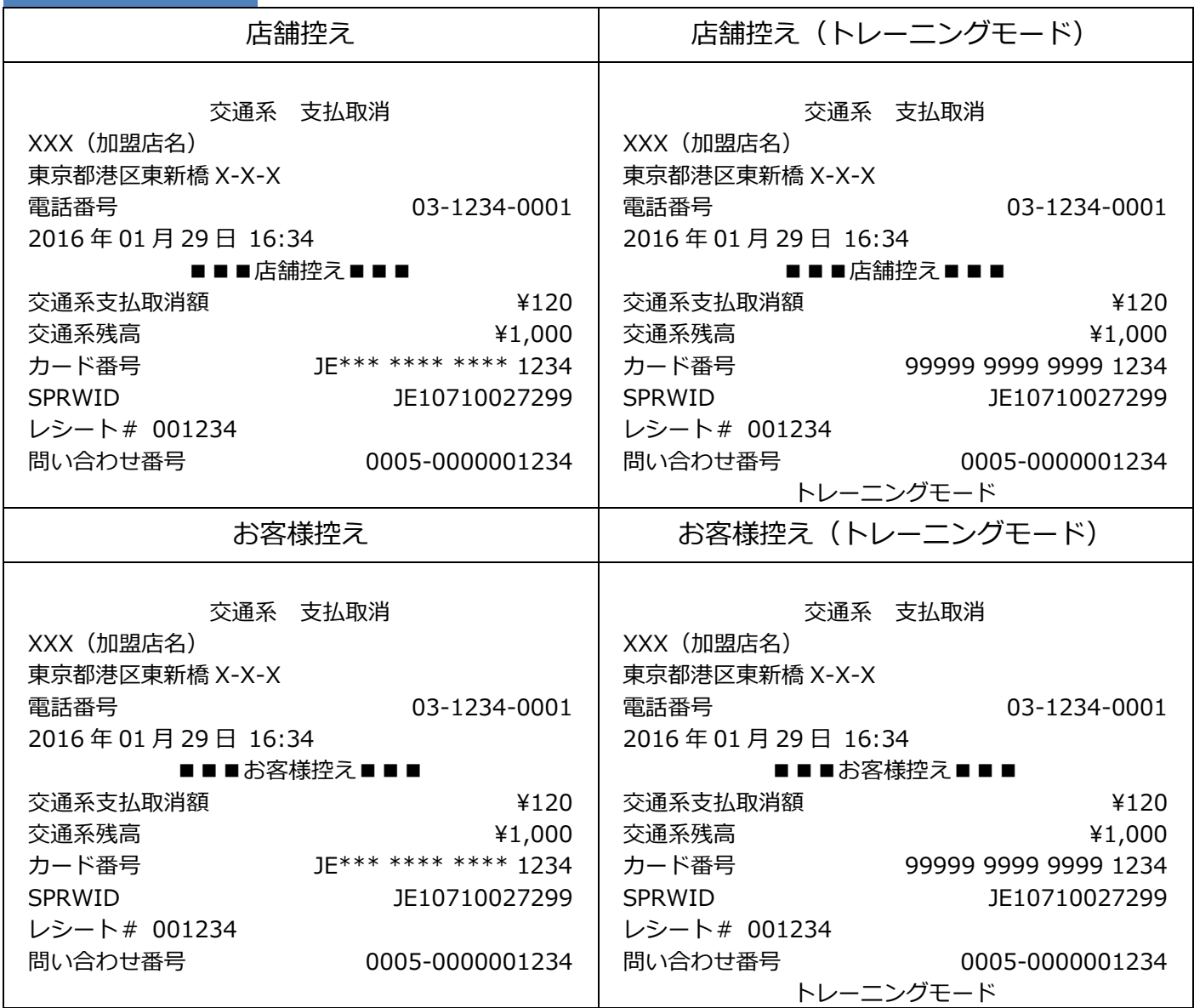

#### **2.1.5. 交通系**

#### **アラームレシート**

■■■店舗控え■■■ お客様にお渡ししないでください 処理未了レシート XXX(加盟店名) 東京都港区東新橋 X-X-X 電話番号 03-1234-0001 2016 年 01 月 29 日 16:34  $\overline{\text{Q}}$ 通系取引前残高  $\overline{\text{Q}}$   $\overline{\text{Q}}$   $\overline$ 交通系支払 \1,000 カード番号 JE123 4567 8901 2345 SPRWID JE10710027299 レシート# 001234 問い合わせ番号 0005-0000001234 \*\*\*\*\*\*\*\*\*\*\*\*\*\*\*\*\*\*\*\*\*\*\*\*\*\*\*\*\*\*\*\*\*\*\*\*\*\* 処理が正常に終了していません \*\*\*\*\*\*\*\*\*\*\*\*\*\*\*\*\*\*\*\*\*\*\*\*\*\*\*\*\*\*\*\*\*\*\*\*\*\* 残高照会を行ってください。 残高照会結果とアラームレシートに表示されている 取引前残高を比較し、残高が一致していれば成立し ていません。 再度、支払操作を行ってください。

# **2.1.6. WAON**

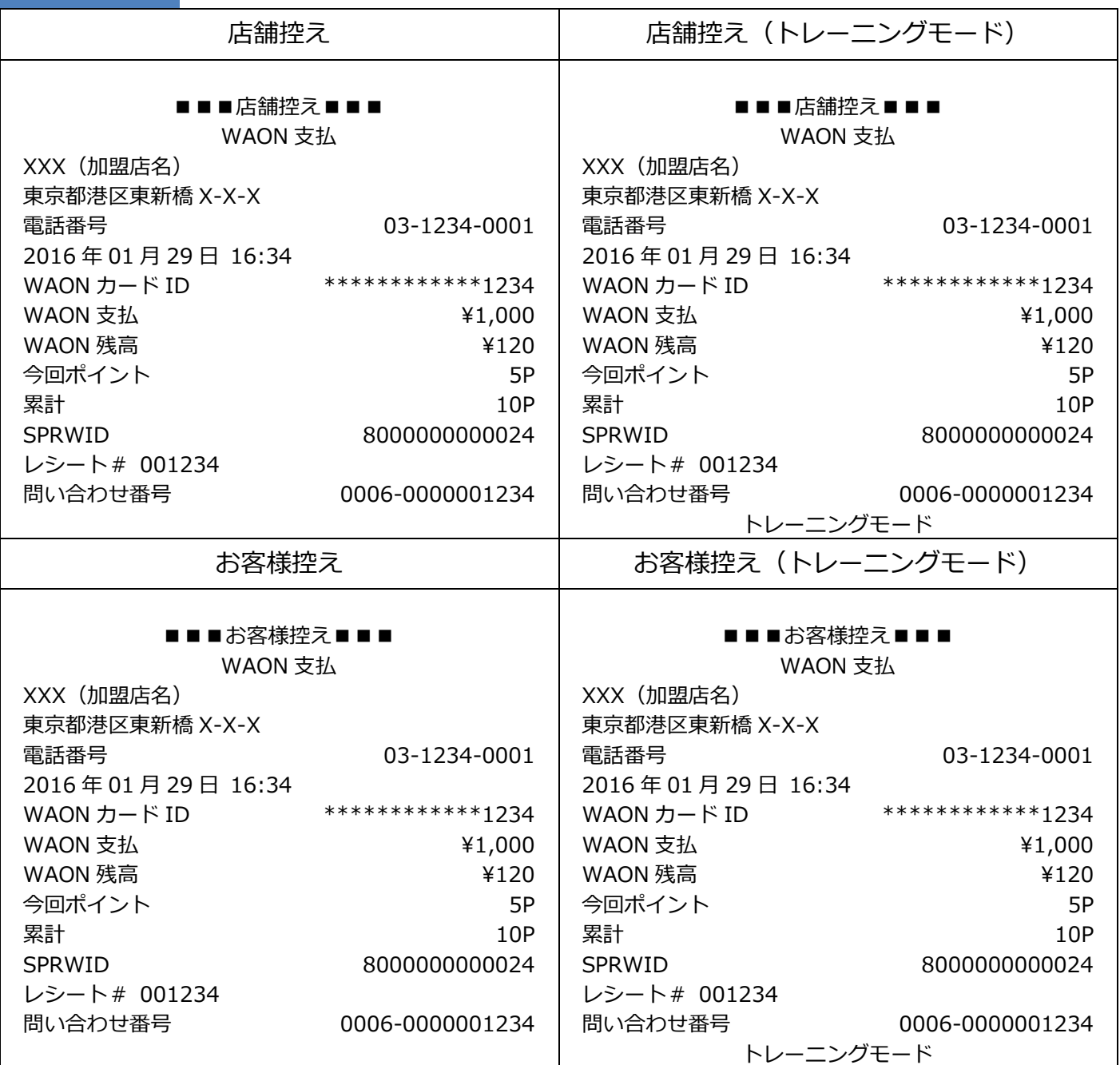

#### **2.1.6. WAON**

**支払取消レシート** 店舗控え 店舗控え(トレーニングモード) ■■■店舗控え■■■ WAON 支払取消 XXX(加盟店名) 東京都港区東新橋 X-X-X 電話番号 03-1234-0001 2016 年 01 月 29 日 16:34 支払は取り消されましたが、オートチャージは取り消 されていません。 WAON カード ID \*\*\*\*\*\*\*\*\*\*\*\*\*1234 WAON 支払  $\uparrow$  2000 WAON 残高 \120 今回ポイント 5P <sub>累計</sub> 10P SPRWID 800000000024 レシート# 001234 問い合わせ番号 0006-0000001234 ■■■店舗控え■■■ WAON 支払取消 XXX(加盟店名) 東京都港区東新橋 X-X-X 電話番号 03-1234-0001 2016 年 01 月 29 日 16:34 支払は取り消されましたが、オートチャージは取り消 されていません。 WAON カード ID \*\*\*\*\*\*\*\*\*\*\*\*\*1234 WAON 支払  $\overline{541,000}$ WAON 残高<br>
→ インタイム → インタイム → インタイム → インタイム → インタイム → インタイム → インタイム → インタイム → インタイム → インタイム → インタイム → インタイム → インタイム → インタイム → インタイム → インタイム → インタイム → インタイム → インタイム → インタイム → インタイム → インタイム → インタイム → インタイム → インタイム → インタイム → イン 今回ポイント 5P 累計 10P SPRWID 800000000024 レシート# 001234 問い合わせ番号 0006-0000001234 トレーニングモード お客様控え トレーニングモード ■■■お客様控え■■■ WAON 支払取消 XXX(加盟店名) 東京都港区東新橋 X-X-X 電話番号 03-1234-0001 2016 年 01 月 29 日 16:34 支払は取り消されましたが、オートチャージは取り消 されていません。 WAON カード ID \*\*\*\*\*\*\*\*\*\*\*\*\*1234 WAON 支払 \1,000 ■■■お客様控え■■■ WAON 支払取消 XXX(加盟店名) 東京都港区東新橋 X-X-X 2016 年 01 月 29 日 16:34 されていません。

WAON 残高<br>
2000年 - 2000年 - 2000年 - 2000年 - 2000年 - 2000年 - 2000年 - 2000年 - 2000年 - 2000年 - 2001年 - 200 今回ポイント 5P 累計 10P SPRWID 800000000024 レシート# 001234 問い合わせ番号 0006-0000001234 電話番号 03-1234-0001 支払は取り消されましたが、オートチャージは取り消 WAON カード ID \*\*\*\*\*\*\*\*\*\*\*\*\*1234 WAON 支払 2000 WAON 残高 \120 今回ポイント 5P 累計 10P SPRWID 800000000024 レシート# 001234 問い合わせ番号 0006-0000001234 トレーニングモード

# **2.1.6. WAON**

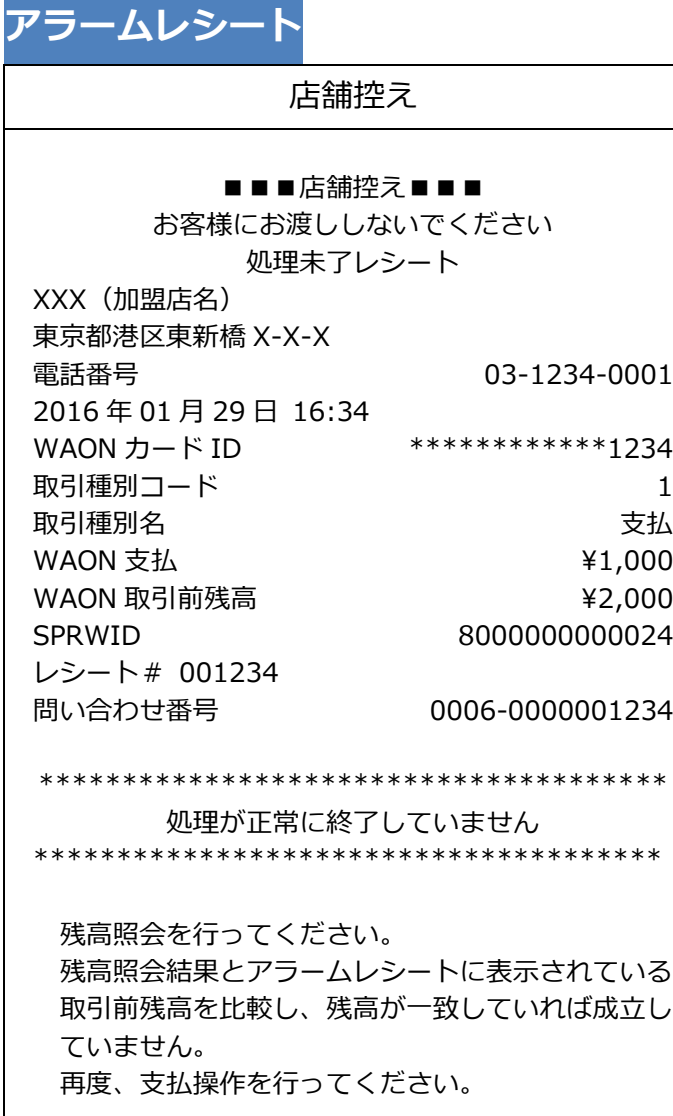

# <span id="page-94-0"></span>**2.2. 集計**

# **2.2.1. Edy**

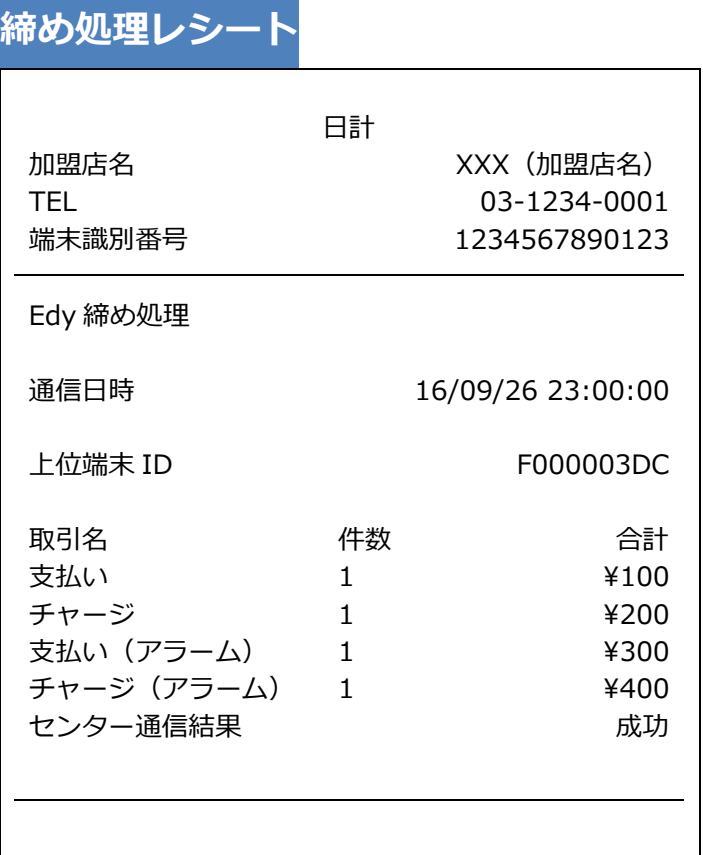

※ Edy 締め処理レシートは、日計レシートの一部として印刷されます。

# $V$ erifone  $\mathsf{A}\mathsf{r}\mathsf{K}$

【V400m】基本操作説明書(電子マネー業務編)

2021 年 9 月 1 日 1.0 版

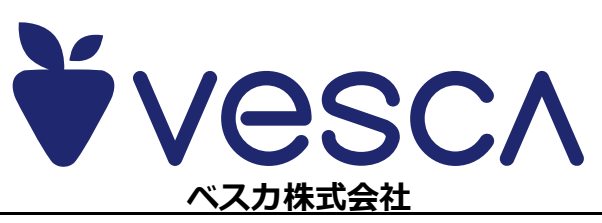